# **Leitfaden für die Einführung eines Internetangebots für den Auskunftsdienst**

**Konzeption und Realisierung in der Stadtbibliothek Ditzingen**

Diplomarbeit

Im Fach

Informationsvermittlung

Studiengang ÖB

Der Fachhochschule Stuttgart – Hochschule für Bibliotheks- und Informationswesen

Thomas Butz, Stuttgart

butz@machno.hbi-stuttgart.de

Erstprüfer: Prof. Ingeborg Spribille

Zweitprüfer: Prof. Dr. Gunter Maier

Angefertigt in der Zeit vom 13. Juli 1998 bis 12. Oktober 1998

Stuttgart, Oktober 1998

# **1 Einleitung**

Um mit geringem Ressourceneinsatz ein hochwertiges Internetangebot aufzubauen, benötigt man vielfältige Informationsquellen und Erfahrung. Man erhält wenig Orientierungshilfen, die meisten professionellen Lösungen sind für kleine und mittlere Bibliotheken nicht bezahlbar.

Die Intention dieser Arbeit ist es, ein Werkzeug und eine Arbeitshilfe für Bibliothekarinnen zu schaffen, mit der eine einfache Realisierung eines Internetangebotes möglich ist. Dabei liegt das Augenmerk auf kleineren und mittleren Bibliothekssystemen, die Ihren Benutzern mindestens einen und bis zu fünf Internet PCs bieten möchten.

Der praxisorientierte Bezug steht dabei immer im Vordergrund. Es soll versucht werden, anhand der Stadtbibliothek Ditzingen exemplarisch Lösungen aufzuzeigen, die andere Bibliotheken übernehmen können.

# **2 Gliederung**

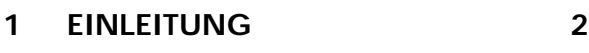

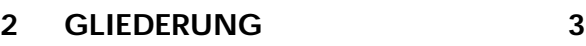

# **3 ANALYSE DER IST-SITUATION 7**

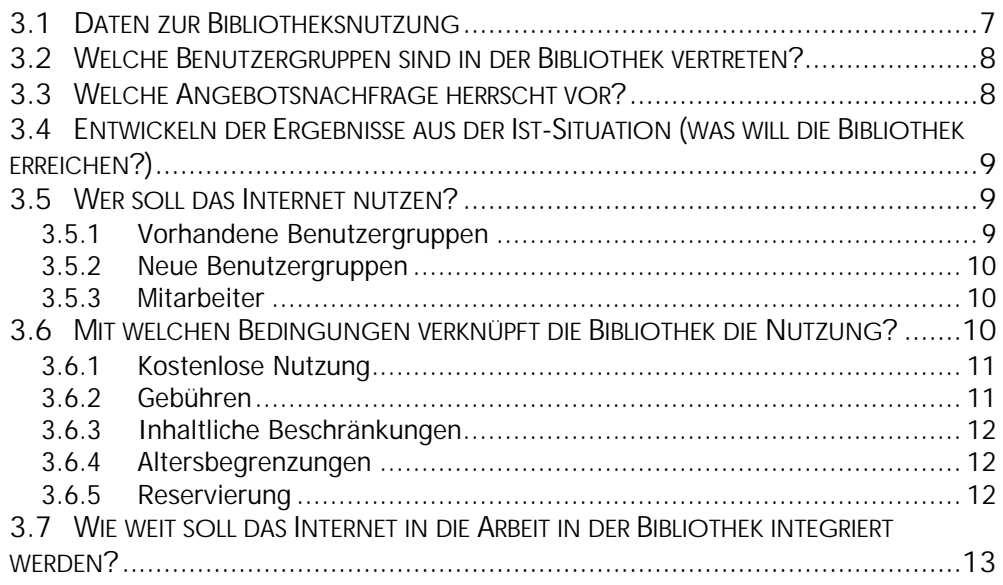

# **4 PLANUNG DES PROJEKTES 15**

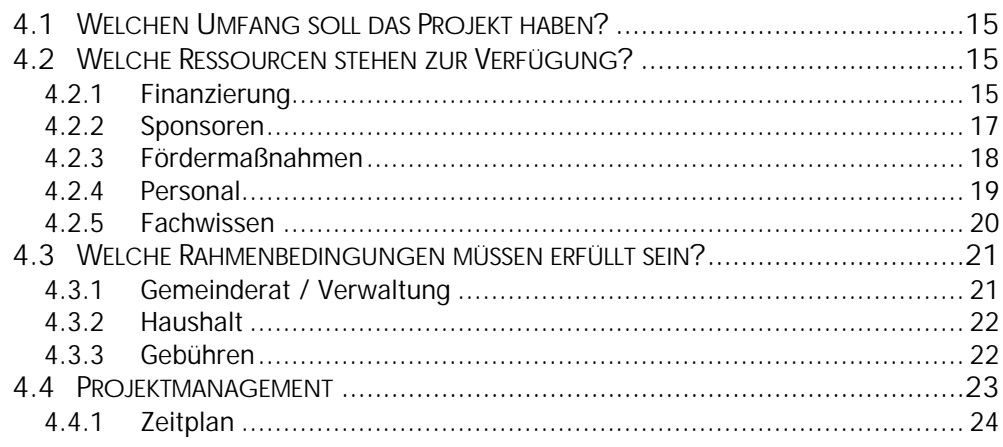

#### **REALISIERUNG DES PROJEKTES**  $\overline{5}$  $26$

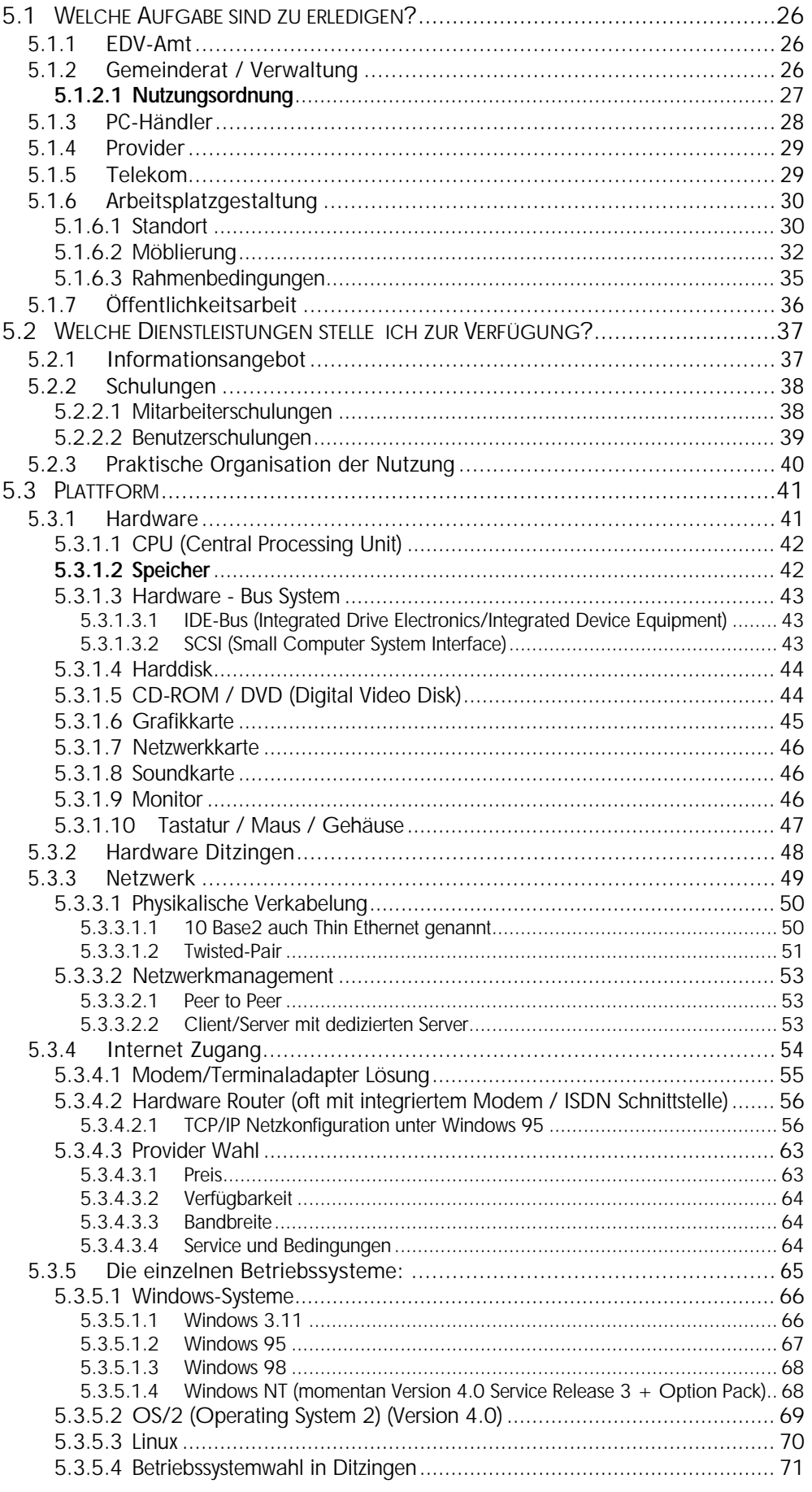

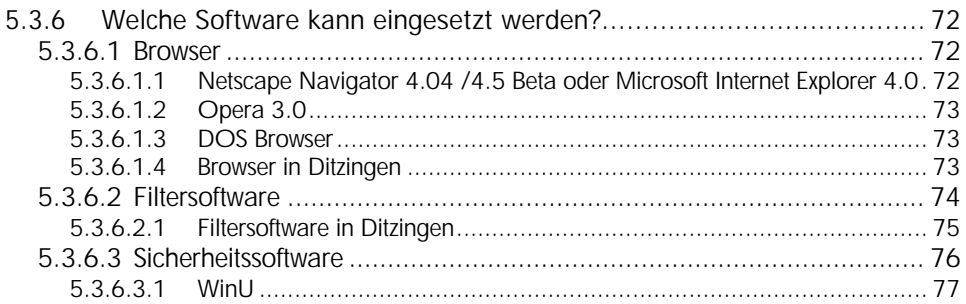

#### **AUSBLICK**  $\boldsymbol{6}$

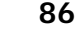

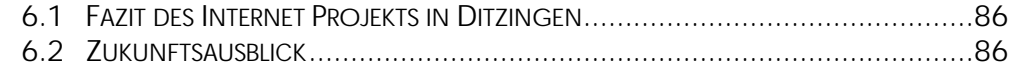

#### $\overline{\mathbf{7}}$ **LITERATUR**

#### 88

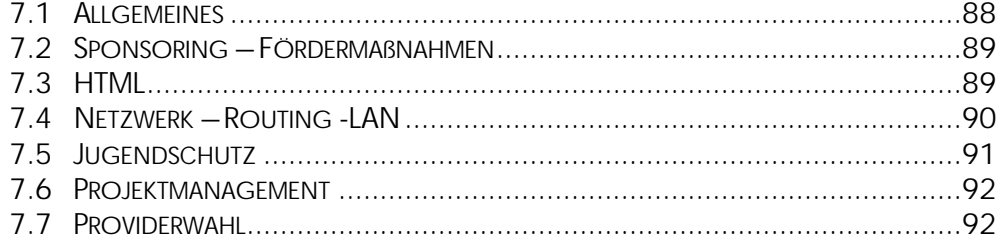

#### **QUELLEN**  ${\bf 8}$

#### 93

98

**ABBILDUNGEN** 9

#### 10 ANHANG

#### 99

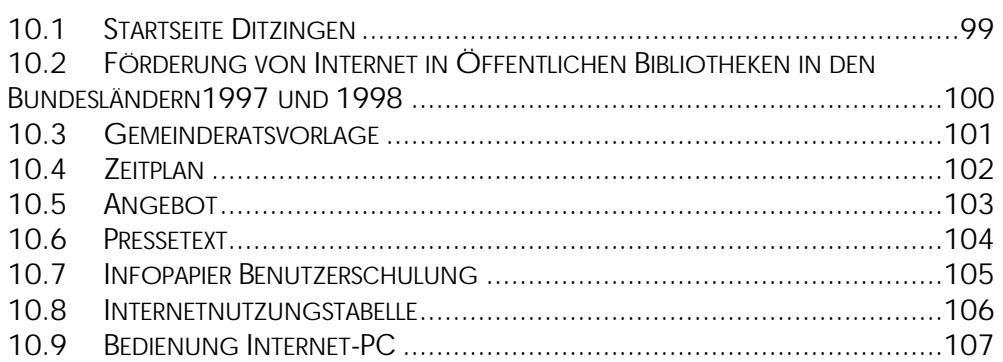

# **Schlagwörter**

#### **Deutsch:**

Internet; Planung; Realisierung; technischer Aspekt; Hardware; Software

#### **Englisch:**

Internet; Planning; Realisation; Technical Aspect; Hardware; Software

# **Abstract**

Die Arbeit zeigt, mit welchem Ressourceneinsatz ein Internetangebot für mittlere und kleine Bibliotheken geschaffen werden kann. Dabei liegt das Augenmerk auf der Planungs- und Realisierungsphase. Es wird das Thema Hardware- und Softwareausstattung sowie Netzwerk-

anbindung vertieft, um angehenden Internetbibliotheken eine Orientierungshilfe geben zu können, welche technische Ausstattung einzusetzen ist.

The work shows wich resources are needed to create an internet service for small and medium libraries. Emphasis is laid on the phases of planning and realizing.

Focused are hard- and software equipment and network connection in order to give future internet libraries an relief to orientation to find out which technical equipment is to be employed.

# **3 Analyse der Ist-Situation**

Durch eine Analyse der Situation in der Bibliothek kann eine bedarfsgerechte Planung des Internetangebots vorgenommen werden. Erst wenn man genau weiß, welche Ausgangsposition man hat, kann man auch ein klares Ziel definieren. Dies ist gerade später für das inhaltliche Internet Angebot wichtig.

Um einen Überblick über die Ausgangssituation zu erhalten, wertete ich in Ditzingen Benutzer-, Bestands- und Ausleihstatistiken aus.

# 3.1 Daten zur Bibliotheksnutzung

Die Stadt Ditzingen gibt ca. 23 000 Bürgern eine Heimat, davon sind ca. 6000 Leser der Stadtbibliothek Ditzingen.

Rund 25% der Einwohner Ditzingens sind Benutzer der Stadtbibliothek. Die Stadtbibliothek Ditzingen verfügt über rund 56 000 Medieneinheiten, verteilt auf die drei Zweigstellen und die Zentralbibliothek.

Hervorzuheben ist als Besonderheit, daß die Bibliothek einen relativ kleinen (jedoch sehr aktuellen) Bestand hat und deshalb abhängig von Hilfe außerhalb des eigenen Bibliothekssystems ist (Kooperation mit anderen Bibliotheken, etc.).

Die Zahl der Entleihungen betrug ca. 227000<sup>1</sup> ME bei einem Umsatz von ca. 4,1.

<sup>&</sup>lt;sup>1</sup> Alle Zahlen wurden aus dem Jahresbericht 1997 sowie den Bibliotheksstatistiken der Stadtbibliothek Ditzingen entnommen.

# 3.2 Welche Benutzergruppen sind in der Bibliothek vertreten?

In Ditzingen: überwiegend junge Familien mit Kindern, wobei Erwachsene mit ca. 67 % die Hauptnutzergruppe ausmachen; mit jeweils 17 % sind die 7-12jährigen sowie die 12-16jährigen vertreten und mit 7 % die 16- 18jährigen<sup>2</sup>.

Auffallend ist, daß der Hauptteil der Erwachsene Leser, männlichen Geschlechts sind.

# 3.3 Welche Angebotsnachfrage herrscht vor?

Welche Themen sind bei den Lesern besonders gefragt?

Gibt es Bereiche, die von besonderem Interesse sind, wie z.B. Wirtschaftsinformationen, Beruf, Verbraucherschutz oder Mietrecht?

Oder suchen viele Schüler die Bibliothek auf, um sich Material für Referate zu besorgen?

In Ditzingen suchen die Leser Erstinformationen zu allgemeinen Themen aus allen Lebensbereichen. Außergewöhnlich oft wird nach Themen rund um den Bereich Beruf und Arbeit gefragt. Angefangen von Bewerbungsratgebern über Firmeninfos bis hin zu beruflicher Fortbildung.

Sehr oft werden auch Auskunftsfragen zum Thema Recht (Erbrecht,

Mietrecht, etc.) und Reisen mit vor allem exotischen Zielen gestellt.

Schüler aller Schultypen nutzen die Bibliothek als Wissensquelle für Referate und zur Prüfungsvorbereitung.

Die Romanberatung nimmt einen großen Teil der Auskunftsarbeitszeit in Anspruch, dabei wird vermehrt klassische Literatur nachgefragt.

<sup>&</sup>lt;sup>2</sup> Gespräch am 2. September mit der Leiterin der Stadtbibliothek Ditzingen Frau Christine Brunner

# 3.4 Entwickeln der Ergebnisse aus der Ist-Situation (was will die Bibliothek erreichen?)

Nach Erhebung und Auswertung der Daten gilt es zu überlegen, für wen das Internet Angebot in der Bibliothek bereitgestellt werden soll und unter welchen Bedingungen dies erfolgt. Des weiteren muß eine Vorstellung entwickelt werden, wie weit das Internet in die bestehende Arbeit integriert wird und wie es die Arbeit im Auskunftsdienst unterstützen soll.

Die genaue Definition des Ist-Zustandes und des gewünschten Zielzustandes ist das Argumentationsinstrument gegenüber den vorgeschalteten Ämtern und dem Gemeinderat.

# 3.5 Wer soll das Internet nutzen?

Für meine schon vorhandene Zielgruppe? Nur für Auskunftssuchende, oder sollen auch die sogenannten "Surfer" und "Ausprobierer" das Medium nutzen.

Das Medium sollte allen interessierten Nutzern offenstehen. Beide Interessen, die des "Surfers" und die des Informationssuchenden sollten miteinander in Einklang gebracht werden und keine inhaltliche Wertung vonseiten der Bibliothek vorgenommen werden.

# **3.5.1Vorhandene Benutzergruppen**

Das Angebot wird in Ditzingen sehr rege von den vorhandenen Benutzergruppen genutzt.

Jedoch konnte in Ditzingen beobachtet werden, daß durch das Internet viele "Alt"-Benutzer aktiviert wurden und wieder verstärkt in die Bibliothek kommen.

# **3.5.2Neue Benutzergruppen**

Durch das neue Medium bietet sich vielfach die Chance, außer den schon vorhandenen Zielgruppen, ganz neue potentielle Kunden anzusprechen.

So besuchen in Ditzingen seit der Einführung des Internets vermehrt junge Erwachsene die Bibliothek.

Potentielle Zielgruppen sind z.B.:

- Jugendliche
- Junge Erwachsene
- Berufstätige
- Verwaltungsfunktionsträger (Amtsleiter) und deren mit Informationsbeschaffung betraute Angestellte
- Politiker
- (Jung) Unternehmer, Selbständige
- Berufseinsteiger
- Arbeitslose

# **3.5.3Mitarbeiter**

Bestandteil der Konzeption sind auch die Ansprüche der Bibliothek. Das Medium Internet soll nicht nur dem Leser zugänglich gemacht werden, sondern soll auch den Mitarbeiterinnen der Bibliothek als zusätzliches Werkzeug für die tägliche (Auskunfts-) Arbeit dienen.

Immer mit dem Blick auf eine sinnvolle Übereinstimmung von entstehenden Kosten und resultierendem Nutzen.

Deshalb ist es notwendig, am Auskunftsplatz einen Internetzugang für die Mitarbeiterin zu schaffen und mindestens einen weiteren für die Leser.

# 3.6 Mit welchen Bedingungen verknüpft die Bibliothek die Nutzung?

Die Bedingungen zur Nutzung des Internetangebotes schlagen sich dann in der Nutzungsordnung für den Internetarbeitsplatz nieder. (siehe Kapitel Nutzungsordnung)

Im einzelnen :

# **3.6.1Kostenlose Nutzung**

Sehr benutzerfreundlich ist eine kostenlose Nutzung des Internet Angebotes. In Bibliotheken, in denen einen Jahresgebühr verlangt wird, sollte es selbstverständlich sein, daß die Nutzung des Internet in der Jahresgebühr enthalten ist. Das Internet stellt nur eine Erweiterung des bestehenden Services der Bibliothek dar.

Die kostenlose Nutzung bringt das Problem von dauerhaft belegten Plätzen mit sich, das es zu lösen gilt. So ist es sinnvoll, den Zugang z.B. über eine Paßwort (siehe Kapitel Sicherheitssoftware) oder über andere Kontrollmaßnahmen zu regeln. Dadurch sind die Rahmenbedingungen eines kostenlosen Zugangs was die Zugangskontrolle angeht mit dem eines kostenpflichtigen identisch.

### **3.6.2Gebühren**

Die prekäre Finanzsituation zwingt viele Bibliotheken dazu, Gebühren für die Nutzung des Internetangebotes zu verlangen. Es ist jedoch illusorisch, anzunehmen, daß über eine Gebühr eine vollständige Kostendeckung zu erzielen wäre; solche Gebühren müßten bei ca. 12 DM / Std. liegen (Investitionskosten: 9000 DM; Rechnerauslastung im Jahresdurchschnitt bei 15 Stunden pro Woche; bei einem Rechner<sup>3</sup> mit Drucker und Anschluß und laufenden Telefongebühren wird die Kostendeckung nach ca. zwei Jahren erreicht). Sinnvoll dagegen ist die Deckung der laufend anfallenden Telekommunikationskosten mit einer Gebühr von ca. drei DM pro halbe Stunde. (der Durchschnitt liegt in vielen öffentlichen Bibliotheken wie auch in Ditzingen bei drei DM pro halbe Stunde<sup>4</sup>).

<sup>3</sup> ohne Wartungskosten und Personalkosten

<sup>&</sup>lt;sup>4</sup> vergl: Niederlag: Internetanschlüsse in öffentlichen Bibliotheken. In: Berichte und Informationen 1-1998, ISSN 1435-9960, Stuttgart 1998, S.15 ff.; Fachstelle Stuttgart Ruppmannstr. 21, 7565 Stuttgart, (0711) 904-3461, email:  $f$ st@s.fachstelle.bib-bw.de

# **3.6.3Inhaltliche Beschränkungen**

Das Angebot muß sicherstellen, daß keine rechtswidrigen Dienste aufgerufen werden können. Wenn der Zugang auch für Benutzer unter 18 Jahre zugänglich ist, muß ebenso gewährleistet werden, daß keine jugendgefährdenden Dienste aufgerufen werden können. Dies schreibt das neue Multimediagesetz (luKDG)<sup>5</sup> vor. Außer der Kontrolle durch Filtersoftware (näheres im entsprechenden Kapitel) ist es auch angebracht, diese Einschränkung in der Nutzungsordnung mit aufzunehmen.

### **3.6.4Altersbegrenzungen**

In Ditzingen wurde die Altersgrenze zur Nutzung des Internet Angebots auf 14 Jahre festgesetzt. Kinder und Jugendliche zwischen 14 und 18 Jahren müssen, um das Internet nutzen zu können, eine schriftliche Einverständniserklärung eines Erziehungsberechtigten abgeben. Weiter Auflagen gibt es in Ditzingen nicht.

Die Altersgrenzen differieren von Bibliothek zu Bibliothek, so gibt es z.B. in der Stadtbibliothek Herrenberg eine Altersgrenze ab 12 Jahren und in der Stadtbibliothek Stuttgart keine Altersbegrenzung<sup>6</sup>.

# **3.6.5Reservierung**

 $\overline{a}$ 

Den Kunden sollte die Möglichkeit gegeben werden, sich den Arbeitsplatz an einem Öffnungstag reservieren zu können. So erschien es in Ditzingen zweckmäßig, den Platz für maximal eine Stunde pro Tag zu reservieren und nicht mehr als zwei Stunden pro Woche zu reservieren.

<sup>&</sup>lt;sup>5</sup> vergl.: Informations- und Kommunikationsdienste-Gesetz - luKDG; http://www.iid.de/rahmen/iukdgbt.html ; Zugriff: 22.9.1998

<sup>6</sup> vergl.: Niederlag: Internetanschlüsse in öffentlichen Bibliotheken, a.a.O.

# 3.7 Wie weit soll das Internet in die Arbeit in der Bibliothek integriert werden?

In welchen Bereichen das Internet der Bibliothek als Auskunftsmittel dienen kann, soll hier nicht das Thema sein. Dazu gibt es schon sehr viele Veröffentlichungen (Näheres im Kapitel Literatur).

Vielmehr sind die zentralen Fragen:

Wie weit soll das Internet in die Arbeitsabläufe mit einbezogen werden? Soll der Benutzer sich selbst überlassen werden? Welche Hilfen sollen den Benutzern für den Einstieg ins Netz geboten und welche Hilfen für konkrete Themenprobleme aufgezeigt werden?

Für unerfahrene Leser ist es sicher eine große Erleichterung einen Starthilfe für die ersten Surfversuche im Netz zu haben. Solch eine einfache Startseite mit verschiedenen Kategorien (In Ditzingen z.B. Job Wirtschaft, Spaß, Aktuelles (wöchentlich aktualisiert), usw.)<sup>7</sup> sollte man auf jeden Fall anbieten, sie erleichtert den (Erst-) Einstieg und entlastet bei der Beratung.

Wenn man sich mit dem Medium Internet beschäftigt erkennt man sehr schnell, daß keine vollständige Erschließung dieses Mediums möglich ist, die Menge an Informationen und Inhalten ist riesengroß und verändert sich ständig. Man kann nur Startpunkte und Bruchteile des Netzes als Ansatzpunkte bieten.

Mit diesem Hintergrund ist es auch klar, daß es sinnvoll ist, sich möglichst Schwerpunkt für ausgiebigere Themensammlungen zu suchen. Spätestens hier bietet es sich an, eine Kooperationsmöglichkeit mit anderen Bibliotheken zu suchen und verschiedene Themenbereiche zusammen zu führen. (So kooperieren z.B. Stuttgart, Göppingen, Böblingen und Ludwigsburg bei der inhaltlichen Erschließung des Internets<sup>8</sup>).

Viele Besucher kommen jedoch auch mit konkreten Adressen in die Bibliothek, die sie dann ausprobieren möchten, sie benötigen seltener weitergehende Hilfe.

<sup>&</sup>lt;sup>7</sup> siehe Anlage und http://www.stb-ditzingen.de/internet/start.html

<sup>&</sup>lt;sup>8</sup> Vergl.: Protokoll des Arbeitskreise der Internet Bibliotheken in Baden – Württemberg vom 10.12. 1997 der Fachstelle Stuttgart

Für die Mitarbeiterinnen in der Bibliothek ist eine gemeinsame gut gepflegte Bookmarksammlung sicherlich das beste Hilfsmittel. In kleineren und mittleren Bibliotheken sollte es auch ausreichen, die Mitarbeiterinnen auf neue interessante Funde im Internet hinzuweisen.

# **4 Planung des Projektes**

# 4.1 Welchen Umfang soll das Projekt haben?

Der Umfang des Projektes belief sich in Ditzingen auf folgende Punkte:

- Drei Internet PCs, davon zwei für die Benutzer
- Ein Drucker, der von allen Rechnern im Netz verwendet wird
- Ein Benutzer- und ein Auskunfts-PC sollen Multimediafähig sein, und Informations CD-ROMs zur Verfügung stellen
- Ein zentraler Rechner, der die CD-ROMS zur Verfügung stellt
- Benutzer sollten außer WWW keine weiteren Dienste nutzen können, kein IRC (Internet Relay Chat<sup>9</sup>), Telnet (Teletype Network Telnet<sup>10</sup> ermöglicht die Benutzung entfernter Computer über ein Netzwerk), etc.
- Die Zeitverwaltung und Zugangskontrolle muß zentral von einem Rechner aus möglich sein
- Ein erweiterbares Netz, in das bei Bedarf weitere Internet PCs integriert werden können
- Sehr einfache und wartungsfreundliche Bedienung der Hard- und Software

# 4.2 Welche Ressourcen stehen zur Verfügung?

# **4.2.1Finanzierung**

Der kritischste Punkt bei der Planung ist in vielen Bibliotheken eine geringe Finanzdecke. So muß als Grundinvestitionsbetrag für 2 PCs inklusive Netzwerk und Installation mit ca. 10.000 DM gerechnet werden.

<sup>9</sup> vergl.: PC Lexikon http://www.computer-lexikon.de/; Stand: 22. September 1998, Zugriff: 27.9.1998

<sup>10</sup> vergl.: PC Lexikon, a.a.O.

Sollte dieser Betrag sich nicht ohne Schwierigkeiten im Haushalt verankern lassen, muß nach weiteren Finanzierungsmöglichkeiten gesucht werden.

Das gesamte Projekt hat in Ditzingen folgendes gekostet:

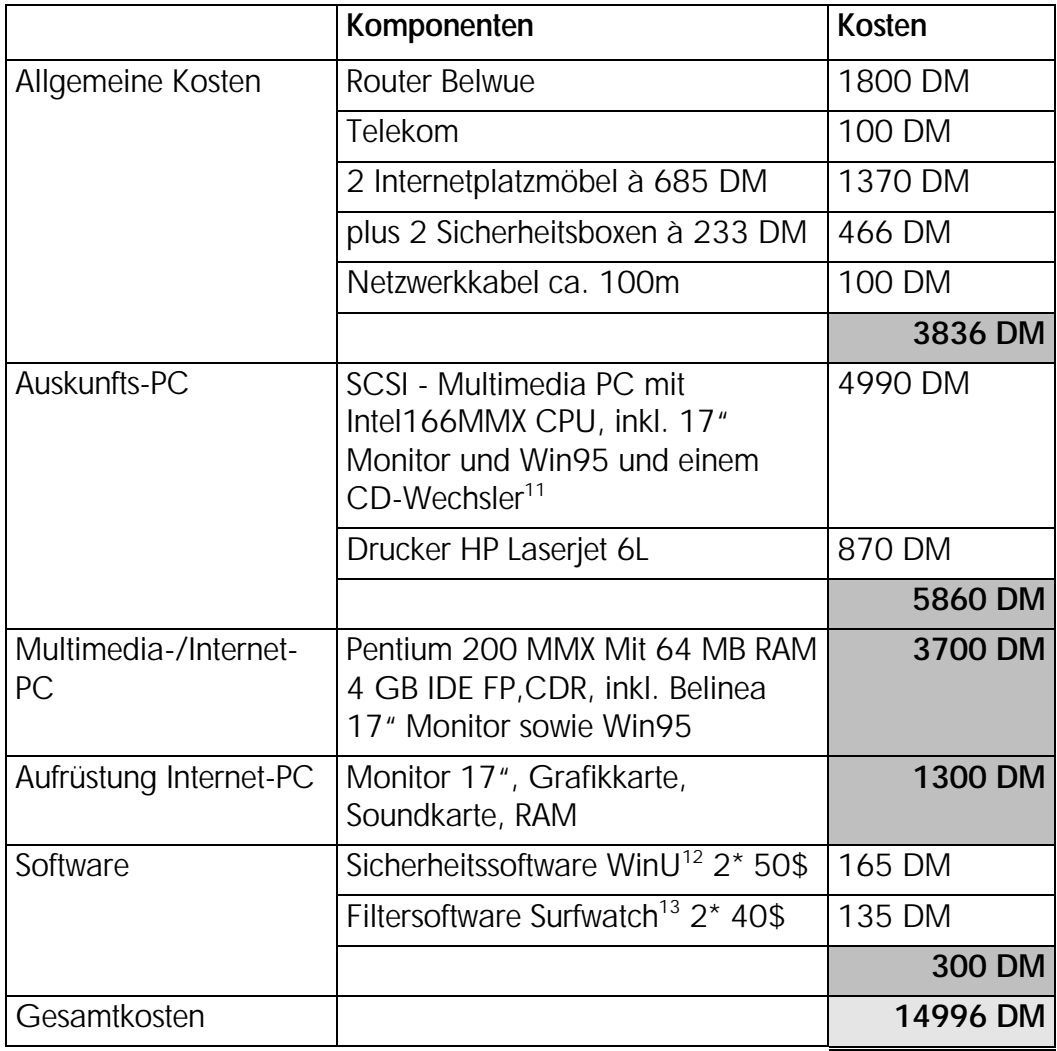

Bei den Zahlen ist jedoch zu beachten, daß die Hardware auch gleichzeitig als CD-ROM-Server und Multimediastation genutzt wird. Zum anderen sind die einzelnen Komponenten zum Teil leicht überdimensioniert, um auch in Zukunft einen Performancespielraum zu haben. Weiterhin ist zu beachten, daß bei Computerhardware ein rapider Preisverfall herrscht, trotzdem geben diese Zahlen eine Kostentendenz wieder.

<sup>&</sup>lt;sup>11</sup> Hardwaredetails sind im Kapitel "Hardware in Ditzingen" nachzulesen

<sup>&</sup>lt;sup>12</sup> näheres im Kapitel "WinU"

<sup>&</sup>lt;sup>13</sup> näheres im Kapitel "Filtersoftware in Ditzingen"

# **4.2.2Sponsoren**

Es ist sicher nicht einfach, geeignete Sponsoren für das Internetprojekt zu finden, nicht nur bei den Städten herrscht Geldmangel. Mit einer guten Konzeption und vielen visionären Ideen sollte es aber möglich sein, zumindest zu Vergünstigungen zu kommen.

Gerade die Tatsache, daß ein Internet-Arbeitsplatz ein junges und attraktives Angebot ist, macht dieses Projekt für Sponsoren interessant, eine Zielgruppendeckung kann erreicht werden.

So gibt es auch schon einige Beispiele für erfolgreiche Finanzierung der Internet-Arbeitsplätze durch Sponsoring.

Einige Beispiele:<sup>14</sup>

- Stadtbibliothek Koblenz: Seit Februar 1996 einen Internet-Anschluss, gesponsert von der Rhein-Zeitung
- Stadtbibliothek Singen: Seit Oktober 1996, Sponsor: Karstadt
- Stadtbibliothek Wilhelmshaven: Im Mai 1997 bekam diese einen Internet-Anschluss, gesponsert mit Hilfe des Vereins "Information für alle", der die Sparkasse, die Mindfactory GmbH und die EBS Computer GmbH als Sponsoren für das Projekt gewinnen konnte
- in der StadtBibliothek Köln z.B. wurden u.a. einige Benutzer-PCs, Standleitung und Erstinstallation durch einen lokalen Provider gesponsort,
- zur Einrichtung eines Internet-Cafes von Jugendlichen für Jugendliche konnte die Hamburger Öffentliche Bücherhalle Muemmelmannsberg einen Sponsor für 2 PCs mit Zubehör gewinnen<sup>15</sup>
- Berliner Landes- und Zentralbibliothek / Haus AGB für das Projekt der Jugendbibliothek und des Jugendinformationszentrums "Hallescher Komet" konnten Sponsoren gefunden werden.

<sup>14</sup> Aus verschiedenen emails von:

Deutsches Bibliotheksinstitut, Ingrid Strauch, 16 September 98; Deutsches Bibliotheksinstitut- Susanne Thier -15 September 98

auch die Buecherhalle Hamburg-Harburg<sup>16</sup> hat zwei Internet-Arbeitsplätze durch Sponsoring finanziert<sup>17</sup>

In Ditzingen war der PC-Händler nicht zu überzeugen, die Geräte der Bibliothek kostenlos zur Verfügung zu stellen, jedoch kooperierte der Händler in soweit mit der Bibliothek, als daß er bei Veranstaltungen kostenlos Leihgeräte zur Verfügung stellt.

Ein mit 1000 DM dotierter Kulturpreis, der der Bibliothek 1997 verliehen worden war, floß in die Finanzierung des Projektes mit ein. Eine - wenn auch eher selten vorkommende - Möglichkeit der Finanzierung.

# **4.2.3Fördermaßnahmen**

 $\overline{a}$ 

Die einzelnen Fördermaßnahmen unterscheiden sich sehr stark von Bundesland zu Bundesland.

So wird z.B. in Baden Württemberg nur der Zugang zum Internet über BELWUE gefördert und keine Hard- und Software für den Arbeitsplatz.

In Bayern dagegen: "*wird seit 4 Jahren im Rahmen einer gezielten Projektförderung der Anschluß von Bibliotheken ans Netz gefördert. Bezuschußt mit max. 50% der Kosten werden Investitionen für den Erwerb von Hard- und Software für den Internet-Zugang."* 18

<sup>15</sup> vergl.: Wolfram Harten: EXIT-Medienzentrum fuer Jugendliche in Hamburg-Muemmelmannsberg. In BibliotheksInfo 7(1997)9, S. 511-515

<sup>16</sup> http://www.hamburg.de/Stiftungen/HOEB/buecherh/harburg/welcome.html <sup>17</sup> vergl.: Stephan Stieglitzki und Michael Braun: Das dreistufige Schulungskonzept der Bücherhalle Harburg. In: Internet / hrsg. von der Redaktion Buch und Bibliothek. – Bad Honnef : Bock und Herchen, 1997. - (BUB special). - S. 107 – 110

<sup>&</sup>lt;sup>18</sup> vergl.: Klaus Peter Hommes und Susanne Thier: Förderung von Internet in Öffentlichen Bibliotheken in den Bundesländern1997 und 1998, Ergebnisse aus zwei Umfragen von Klaus Peter Hommes (Stadtbüchereien Düsseldorf) und Susanne Thier (DBI): http://www.dbi-berlin.de/dbi\_ber/fachstel/umfrage.htm ; Zugriff: 17.9. 1998

In Sachsen-Anhalt dagegen*: "förderte das Land in 1997 mit einem Projekt "Öffentliche Bibliotheken ans Internet" den Anschluß Öffentlicher Bibliotheken an das Internet bei einem Kostenvolumen von 10.000 DM pro Bibliothek zu 90 %. Aus dieser Förderung konnten Hard- und Software sowie Datenübertragungskosten beglichen werden."<sup>19</sup>*

Einen guten Überblick zu aktuellen Fördermaßnahmen gibt es beim DBI unter folgender Adresse :

http://www.dbi-berlin.de/dbi\_ber/fachstel/umfrage.htm (siehe Anlage). Nähere Auskünfte dazu sollte auch jede lokale Fachstelle geben können.

### **4.2.4Personal**

Die Erweiterung des Bibliotheksangebotes durch einen Internetzugang bringt in zweifacher Hinsicht eine zusätzliche Belastung.

Zum einen die Zeit, die für die Planung und Realisierung des Internet Angebots benötigt wird.

Nach Abschluß des Projektes dann regelmäßige Betreuungszeiten der Arbeitsplätze, die Rechner müssen gewartet werden (z.B.: Pflege der Software).

Ein zusätzlicher Arbeitsaufwand entsteht durch die Gewährung von Hilfestellungen für die Benutzer.

Außerdem können noch Angebotsabhängig zusätzliche Personalressourcen benötigt werden, z. B. durch Veranstaltungsreihen wie Internet Einführungen oder Spezialthemen rund ums Internet.

Auch die interne Mitarbeiterschulung benötigt Personal, welches die Schulungen durchführt. Dabei ist zu berücksichtigen, daß solche Schulungen nicht nur ein einmaliger Vorgang sind sondern laufend anfallen.

<sup>19</sup> vergl.: Klaus Peter Hommes und Susanne Thier, a.a.O.

Dabei muß das Personal nicht immer aus den eigenen Reihen kommen, wobei das sicher die optimale Lösung wäre ( das eigene Personal kennt die inneren Strukturen, und erarbeitet sich durch die Schulungen ein Spezialwissen von dem später die ganze Bibliothek profitiert). So bieten mittlerweile viele Organisationen z. B. wie bibliothekarische Berufsverbände, Fachstellen und VHS Internet Kurse an.

Zur Realisierung von technischen Aufgaben bietet es sich z. B. an, nach versierten Studenten Ausschau zu halten und diese auf Stundenbasis zu beschäftigen.

Aber auch viele EDV-Anbieter realisieren auf Wunsch die technische Seite eines Internet-PCs inklusive Vernetzung der Komponenten, jedoch deutlich teurer als in Eigenleistungen erarbeitete Lösungen.

Eine weitere Möglichkeit Personalkapazitäten auszudehnen wurde in Ditzingen praktiziert, so wurde die "Einführung eines Internet Angebots" als sechsmonatiges Praktikumsprojekt realisiert. Aufgrund von Verzögerungen wurde es auf Honorarbasis nach dem Praktikum weitergeführt.

### **4.2.5Fachwissen**

Zum Thema Internet gibt es in jüngster Zeit unzählige Veröffentlichungen auch für die bibliothekarische Arbeit. Im Kapitel "Literatur" versuche ich, einen relevanten Teil davon vorzustellen.

Desweiteren ist das Medium Internet selbst ein guter Auskunftsspender, gerade zu allen Hardware- und Softwarebelangen bietet es unzählige Informationen.

Sehr wichtig sind auch aktuelle Fachzeitschriften aus dem Computer- und Internetsektor, vor allem:

•  $c^t^{20}$  (magazin für computer technik, Verlag Heinz Heise GmbH & Co KG ISSN 0724-8679), die

<sup>20</sup> http://www.heise.de

- PC Professional<sup>21</sup> (Ziff Davis Verlag GmbH, ISSN 0939-5822) und die preiswerte
- Internet World<sup>22</sup> (WebMedia GmbH).

Mit diesen Zeitschriften erhält man einen sehr guten Hard- und Softwaremarktüberblick jedoch auch wichtige Informationen zu rechtlichen Aspekten im Internet oder aktuelle Providertests.

Von großem Nutzen können auch die von den Fachstellen angebotenen Arbeitskreise für Internetbibliotheken sein.

Der Austausch mit Kollegen bietet ebenfalls ein großes Informationspotential, um einige Hürden auf dem Weg zum Internet zu meistern.

# 4.3 Welche Rahmenbedingungen müssen erfüllt sein?

Welche Entscheidungswege müssen beschritten werden? Dies ist immer abhängig von der Entscheidungskompetenz oder der jeweiligen Bibliothekspolitik der Bibliotheksleitung.

# **4.3.1Gemeinderat / Verwaltung**

Die wenigsten Bibliotheken können ohne Schwierigkeiten Neuerungen einrichten ohne entsprechende Genehmigungen von übergeordneten Ämtern oder dem Gemeinderat einzuholen.

Oft ist es auch aus bibliothekspolitischen Gründen sinnvoll sich solch ein Vorhaben vom Gemeinderat genehmigen zu lassen. So sollte die Bibliothek nach einem positiven Gemeinderatsbeschluß mit dessen Rückendeckung rechnen können.

Hilfreich ist eine gut ausgearbeitete Gemeinderatsvorlage, mit deutlich ersichtlichen Inhalten und Ziele des Projektes.

<sup>21</sup> http://www.zdnet.de

<sup>22</sup> http://www.internetworld.de

In Ditzingen wurde die Einführung eines Internetangebotes im Vorfeld in einigen Besprechungen mit dem Amtsleiter abgesprochen und mußte dann in einer Gemeinderatssitzung begründet werden.

Erschwerend kam hinzu, daß ein Teil des Budgets erst im Nachtragshaushalt eingebracht wurde. Der Nachtragshaushalt wurde dann vom Gemeinderat gesperrt und es mußte Rechenschaft über die einzelnen Posten abgelegt werden.

Zu diesem Zweck mußte eine Gemeinderatsvorlage zur Internetkonzeption der Stadtbibliothek Ditzingen angefertigt werden. (siehe Anlage)

Ergebnis der Sitzung war dann, daß außer den Gebühren auch eine praktikable Lösung für die zeitliche Benutzung des Internet PCs gefunden werden soll (man wollte keine "Eieruhr" Lösung, sondern möglichst eine Softwarelösung), dazu im Kapitel Sicherheitssoftware mehr.

### **4.3.2Haushalt**

Durch die langfristige Planung des Internet Projektes bewegt sich die Finanzierung im Rahmen des Haushaltsrechtes. So ist das voraussichtlich benötigte Geld ca. ein Jahr im voraus anzumelden. Dies geschieht meist im September, nach der Genehmigung durch das Regierungspräsidium steht das Geld ab ca. Februar des darauffolgenden Jahres zur Verfügung. Die Mittel werden oft im Vermögenshaushalt verankert.

Es gibt zwar die Möglichkeit, für unvorhersehbare Kosten oder besondere Projekte im Nachtragshaushalt zusätzliche Mittel zu bekommen, dies ist jedoch mit erhöhtem Rechtfertigungsaufwand verbunden und sollte deshalb vermieden werden.

#### **4.3.3Gebühren**

Werden für die Internetbenutzung Gebühren verlangt, muß die Gebührenordnung der Bibliothek entsprechend geändert werden. Dazu ist in der Regel eine Genehmigung des Gemeinderates nötig.

In Ditzingen wurden zuerst Überlegungen angestellt, die Gebühren auf den Leserausweis der Bibliothek zu buchen um so eine Kasse im Auskunftsbereich einzusparen. Eine getrennte Kasse schien jedoch sinnvoller. Zum einen sollten die Kunden sofort ihre Gebühr entrichten damit es später keine Probleme mit zu hoch mit Gebühren belasteten Ausweisen gibt, die sonst eingezogen werden. Zum anderen erleichtert eine getrennte Kasse die Verwaltung der Einnahmen. Weiterhin sollten auch Leser ohne Bibliotheksausweis die Möglichkeit haben ins Internet zu kommen.

Es gibt auch die Möglichkeit, Gebühren mit einer Hardwarelösung zu kassieren (siehe Kapitel "Sicherheitssoftware").

### 4.4 Projektmanagement

Die Merkmale eines Projektes sind:

- Einmalige eindeutige Aufgabenstellung mit einem Risiko.
- Zeitliche Befristung mit einem klaren Anfangs- und Endtermin
- Komplexität, d.h. verschiedene Teilaufgaben müssen voneinander unabhängig erfüllt werden.
- Begrenzter Ressourceneinsatz

Projektmanagement definiert sich wie folgt aus Projekt und Management (Planung, Überwachung und Steuerung) mit den drei konkurrierenden Zielgrößen:

Sachziel (Was will ich erreichen?)

- Kostenziel (Welche Ressourcen darf ich verbrauchen?)
- Terminziel (Bis wann und in welcher Zeit will ich mein Ziel erreicht haben? $)^{23}$

<sup>&</sup>lt;sup>23</sup> vergl.: Boy, Jacques; Dudek, Christian; Kuschel, Sabine: Projektmanagement. Grundlagen, Methoden, Zusammenhänge. Offenbach: 3.Aufl. 1996

Die Aufgabe eine ausgefeiltes Internetangebot einzurichten, erfüllt einige dieser Merkmale. Deshalb ist zu empfehlen, geplant vorzugehen und teilweise Werkzeuge des Projektmanagement anzuwenden.

Eine sehr gute und auch kurze allgemeine Einführung in das Projektmanagement ist unter:

http://uefa1.jk.uni-linz.ac.at/iluistra/archiv/1\_97/projektm.htm sowie der 2. Teil unter:

http://uefa1.jk.uni-linz.ac.at/iluistra/archiv/4\_97/07pm2.htm<sup>24</sup> zu finden.

### **4.4.1Zeitplan**

 $\overline{a}$ 

Als sehr hilfreich und wichtig erwies sich die Aufstellung eines detaillierten Zeitplans.

Neben einer Zeitleiste beinhaltet ein Zeitplan die einzelnen Aufgaben, die zu erledigen sind. Weiterhin von wann bis wann die Aufgabe zu erledigen ist und wer diese Aufgabe mit welchem Zeiteinsatz erledigt. Weiterhin wird in einem Zeitplan gekennzeichnet, welche Aufgaben von einander abhängen (z.B.: ohne Telefonanschluß macht es keinen Sinn, den Internet Anschluß freizuschalten). Anhand des Zeitplans läßt sich sehr schnell ein Überblick über die Personalressourcen gewinnen und dementsprechend einteilen. Im Anhang (XYZ) ist der Zeitplan von Ditzingen zu finden.

Sehr schnell und einfach läßt sich ein Zeitplan mit entsprechender Projektmanagementsoftware aufstellen. Professionelle Projektmanagementsoftware<sup>25</sup> ist leider sehr teuer und in den meisten Fällen auch völlig überdimensioniert.

<sup>&</sup>lt;sup>24</sup> Iluistra online; Johannes Kepler Universität, Altenbergerstrasse 69, A-4040 Linz, Tel.: +43 732 2468 9831

 $25$  vergl: Volker Jungbluth: Perfekt geplant – Projektmanagementsysteme im Vergleich In: c`t Hannover (4)1998, S. 144ff.

Eine Alternative dazu ist z.B. das deutsche Projektmanagement Programm A-Plan 5.0 Professionell<sup>26</sup>, das ca. 280 DM kostet und ein vollwertiges Gantt-Diagramm bietet, das einen grafischen Eindruck von geplanten Aufgaben vermittelt.<sup>27</sup>

In Ditzingen habe ich den Zeitplan mit MS Project<sup>28</sup> aufgestellt und als Planungsgrundlage verwendet.

<sup>&</sup>lt;sup>26</sup> 30 Tage Testversion unter : http://www.braintool.com

<sup>&</sup>lt;sup>27</sup> vergl. Volker Jungbluth: Pläne schmieden – Projekte planen mit A-Plan Professionell. In: c`t, Hannover (13) 1998, S.60ff.

<sup>28</sup> http://www.microsoft.de

# **5 Realisierung des Projektes**

# 5.1 Welche Aufgabe sind zu erledigen?

Wichtig ist, um keinen unnötigen Verzögerungen im Projektablauf hinnehmen zu müssen die nachfolgende Aufgaben rechtzeitig zu erledigen. Hier bietet, sich wie im Abschnitt Projektmanagement erwähnt, ein Zeitplan an. Der Zeitplan von Ditzingen ist im Anhang auszugsweise beigefügt.

### **5.1.1EDV-Amt**

Je nach Organisationsstruktur der Verwaltung kann die Bibliothek nicht selbständig die passende Hardware und Software kaufen oder Verträge mit der Telekom und einem Provider abschließen.

So muß in manchen Städten die Bibliothek immer über das EDV-Amt einen Rechner ordern. Das kann zu nicht unerheblichen Verzögerungen führen. So sollten dafür mindestens weitere 14 Tage Pufferzeit eingerechnet werden, zwischen dem Weiterleiten des fertigen Angebotes und einer fertigen Bestellung des Rechners beim Händler.

Übernimmt das EDV-Amt den kompletten Ablauf von der Angebotseinholung über den Vergleich der Angebote und die Verhandlung mit den Händlern bis hin zur Bestellung, sollte man noch einmal deutlich mehr Zeit (ca. ein Monat) dafür einrechnen.

# **5.1.2Gemeinderat / Verwaltung**

Wie schon im Kapitel Haushalt erwähnt, muß im Normalfall der Hauhalt ein Jahr im voraus geplant werden. Das heißt, der Gemeinderat muß spätestens ein Jahr bevor die Internet Arbeitsplätze zur Verfügung stehen sollen informiert werden und die Haushaltsanmeldung eingereicht werden.

Es sei denn, es bietet sich eine andere Art der Mittelbeschaffung (vergleiche Kapitel "Welche Ressourcen stehen zur Verfügung?"). Dann muß der Gemeinderat nur einer Änderung der Gebührenordnung und Nutzungsordnung zustimmen, dazu sollte die Vorlage ca. drei Monate vor der Eröffnung dem Gemeinderat vorliegen. Das ganze Projekt sollte auch mit der übergeordneten Verwaltung abgestimmt sein.

So kann die Nutzungsordnung wie folgt aussehen:

#### **5.1.2.1 Nutzungsordnung**

Die Nutzungsordnung in Ditzingen für den Internet Arbeitsplatz:

*"Die Stadtbibliothek Ditzingen stellt einen öffentlichen Internet-Zugang (World Wide Web) bereit, der entsprechend dem Bildungs- und Informationsauftrag der Bibliothek genutzt werden kann.*

*Der Abruf jugendgefährdender oder rechtswidriger Dienste ist untersagt.*

*Zugangsberechtigt sind:*

- ß *Personen ab 18 Jahren, die sich nach vorheriger Anmeldung mit den Nutzungsbedingungen einverstanden erklären.*
- ß *Jugendliche ab dem 14. Lebensjahr, mit schriftlicher Einverständniserklärung eines/einer Erziehungsberechtigten.*

*Für die Benutzung des Internet-Terminals wird eine Gebühr von 3 DM pro angefangenen 30 Minuten erhoben.*

*Die Stadtbibliothek Ditzingen ist nicht verantwortlich für die Inhalte, die Verfügbarkeit und die Qualität von Angeboten Dritter, die über den bereitgestellten Zugang abgerufen werden.*

*Zeiten am Internet-Terminal der Stadtbibliothek Ditzingen können Sie während der Öffnungszeiten der Stadtbibliothek Ditzingen persönlich oder telefonisch reservieren. Tel. (07156) 164-324*

*Es können maximal 2 Stunden pro Woche und 1 Stunde reserviert werden.*

*Sollten Sie den reservierten Termin nicht wahrnehmen können, sagen Sie bitte frühzeitig ab. Sollten Sie sich um mehr als eine Viertelstunde verspäten, wird Ihr Termin an den nächsten Interessenten vergeben."<sup>29</sup>*

### **5.1.3PC-Händler**

 $\overline{a}$ 

Die Chance des Rechnerkaufs sollte sich eine Bibliothek nicht aus der Hand nehmen lassen.

Zwar kann ein qualifiziertes EDV-Amt für den Kauf des Rechners eine doppelt qualifizierte Hilfe darstellen, jedoch sollte diese nur in Anspruch genommen werden, wenn auf zwei wesentliche Faktoren beim Kauf Einfluß genommen werden kann.

Erstens muß der Rechner den später zu erfüllenden Aufgaben gerecht werden und den bibliothekseigenen Anforderungen entsprechen. Holt die Bibliothek selbst die Angebote ein, kann diese konkrete Hardware- und Softwareanforderungen vorschreiben, dies erfordert jedoch fundierte Hardware- und Softwarekenntnisse. (siehe Kapitel "Plattform")

Der zweite, bedeutendere Faktor, ist die Chance, daß bei der Angebotseinholung schon Sponsoringmöglichkeiten ausgelotet werden können. Dabei sollte beachtet werden, daß es sehr sinnvoll ist, mehrere Angebote einzuholen.

Ein Schreiben, das in Ditzingen Verwendung gefunden hat, ist im Anhang zu finden.

Als Frist für die Angebotsabgabe sollten 10 Tage genügen, bei Händlern die länger brauchen sind Rückschlüsse auf deren Service zu ziehen. Diese disqualifizieren sich dadurch automatisch. Inklusive Nachverhandlungen mit den Händlern sollten 14 Tage bis zu einer fertigen Bestellung ausreichen.

<sup>&</sup>lt;sup>29</sup> Schuhmacher, Steffanie; Butz, Thomas; Brunner, Christine: Nutzungsordnung für den Internetarbeitsplatz; Stadtbibliothek Ditzingen 1998

Soll der PC durch einen Händler gesponsert werden, sind Verzögerungen durch entsprechende Gespräche und Verhandlungen zu berücksichtigen und einen Zeitpuffer von mindestens 14 Tage sollte im Zeitplan einkalkuliert werden.

### **5.1.4Provider**

Hat sich die Bibliothek für einen Provider entschieden (Entscheidungshilfen im Kapitel Providerwahl), geht die eigentliche Freigabe für einen Internetzugang recht schnell.

Ein Ausnahmefall war hier in Ditzingen BelWue, die aufgrund von Lieferengpässen für die Zusendung des Routers (Ein Gerät, das die Verbindung zwischen dem lokalen Netz und dem Internet herstellt) mehr als 14 Tage benötigten. Provider, die nur einen Zugang freischalten müssen, sollten dies innerhalb einer Woche erledigt haben.

#### **5.1.5Telekom**

 $\overline{a}$ 

Im Normalfall kann man davon ausgehen, daß die Telekom zwei Tagen benötigt um eine vorhandene aber deaktivierte Leitung und 10 Tage um eine ISDN-Leitung, die komplett neu zu schalten ist, bereitzustellen.<sup>30</sup> Jedoch zeigt die Erfahrung in Ditzingen, daß dazu mindestens 14 Tage einzurechnen sind, damit der Anschluß rechtzeitig bereitsteht. Da die Telekom die Leitungen nicht selbst durchschaltete sondern dafür eine Fremdfirmen beauftragt hat und diese sich im Leitungsnetz überhaupt nicht zurechtfand, und schließlich ein Telekommitarbeiter die Arbeit ausführte, dauerte die Bereitstellung des Anschlusses mehr als drei Wochen.

Zu berücksichtigen ist auch, daß bei schon vorhandenen Nebenstellenanlagen nicht nur die Telekom zuständig ist sondern auch die Telefonanlagenfirma berücksichtigt werden muß. Praktisch betrachtet ist es egal, wer dazu beauftragt wird, die Leitung zu schalten, wenn beide einen ISDN-Anschluß bereitstellen können.

<sup>&</sup>lt;sup>30</sup> laut Gespräch mit Telekommitarbeiter "Aufträge, Verkauf, Beratung" am 22. 9. 1998

Meist dürfte jedoch ein Anschluß der Telekom durch den einmaligen Anschlußpreis von 100,87 DM plus maximal 100,87 DM (bis 31. 12. 1998) für Fahr und Arbeitsleitung<sup>31</sup> günstiger sein als die Preise der Telefonanlagenfirma.

Bei alten Nebenstellenanlagen, ist es von vorneherein unmöglich, eine ISDN-Nebenstelle zu bekommen, hier muß dann auf jeden Fall auf die Telekom zurückgegriffen werden.

### **5.1.6Arbeitsplatzgestaltung**

#### 5.1.6.1 Standort

 $\overline{a}$ 

Durch die Standortwahl und die Gestaltung des Arbeitsplatzes beeinflußt man das Arbeitsverhalten der Nutzer.

Ist der Platz in der Nähe der Auskunft und sehr einsichtig ohne Rückzugsmöglichkeit mit hoher Publikumsfrequentierung, hat dies den Vorteil, daß durch die permanente Kontrolle durch andere Besucher oder Bibliothekspersonal die Gefahr rapide absinkt, das pornographische oder andere verbotene Seiten aufgerufen werden. So wird z.B. auch in Köln auf *"von anderen Besucher gut einsehbar aufgestellte Terminals" <sup>32</sup>* Wert gelegt, damit die "soziale Kontrolle" der Internetbenutzer greift.

Jedoch ist solch ein Standort auch schlecht für die Arbeitsleistung des Benutzers, durch die ständige Beobachtung und die Unruhe hinter seinem Rücken leidet die Konzentrationsfähigkeit und es fehlt die nötige Ruhe für die Arbeit.

<sup>31</sup> vergl.: Telefonbuch 1998/99 für Stuttgart Nr. 88, Stuttgart Windhager1998, S. 21

<sup>&</sup>lt;sup>32</sup> Tomas, Jörg: Soft- und Hardware beim Aufbau eines Internet-Netzwerkes am Beispiel der Stadtblibliothek Köln; Die ÖB geht ans Internet - aktuelle Probleme. In: 3. InetBib Tagung der Universität Dortmund und der FH Potsdam am 4-6-3- 1998 in Köln, Dortmund 1998, S. 7ff

Als positiven Aspekt kristallisierte sich in Ditzingen heraus, daß gut frequentierte Benutzerarbeitsplätze andere Benutzern animieren sich auch für dieses Medium zu interessieren. Damit wirbt der Internetarbeitsplatz so indirekt für sich selbst.

All zu abgeschiedene Plätze bieten außer der Gefahr des Aufrufs von strafbaren Seiten auch die erhöhte Gefahr, daß versucht wird den Rechner zu manipulieren oder Teile des Rechners zu entwenden.

Durch Software Lösungen (WinU, Filtersoftware) und abschließbare Gehäuse läßt sich dies jedoch weitgehend vermeiden, so das ein Kompromiß zwischen einsehbarem Platz und ungestörtem Arbeiten für die Benutzer eingegangen werden sollte.

# 5.1.6.2 Möblierung

Auch mit der Art der Möblierung nimmt man Einfluß auf das Arbeitsverhalten der Benutzer.

Eine Gestaltungsmöglichkeit ist z.B. die Verwendung von Stehpulten als Arbeitsplatz.

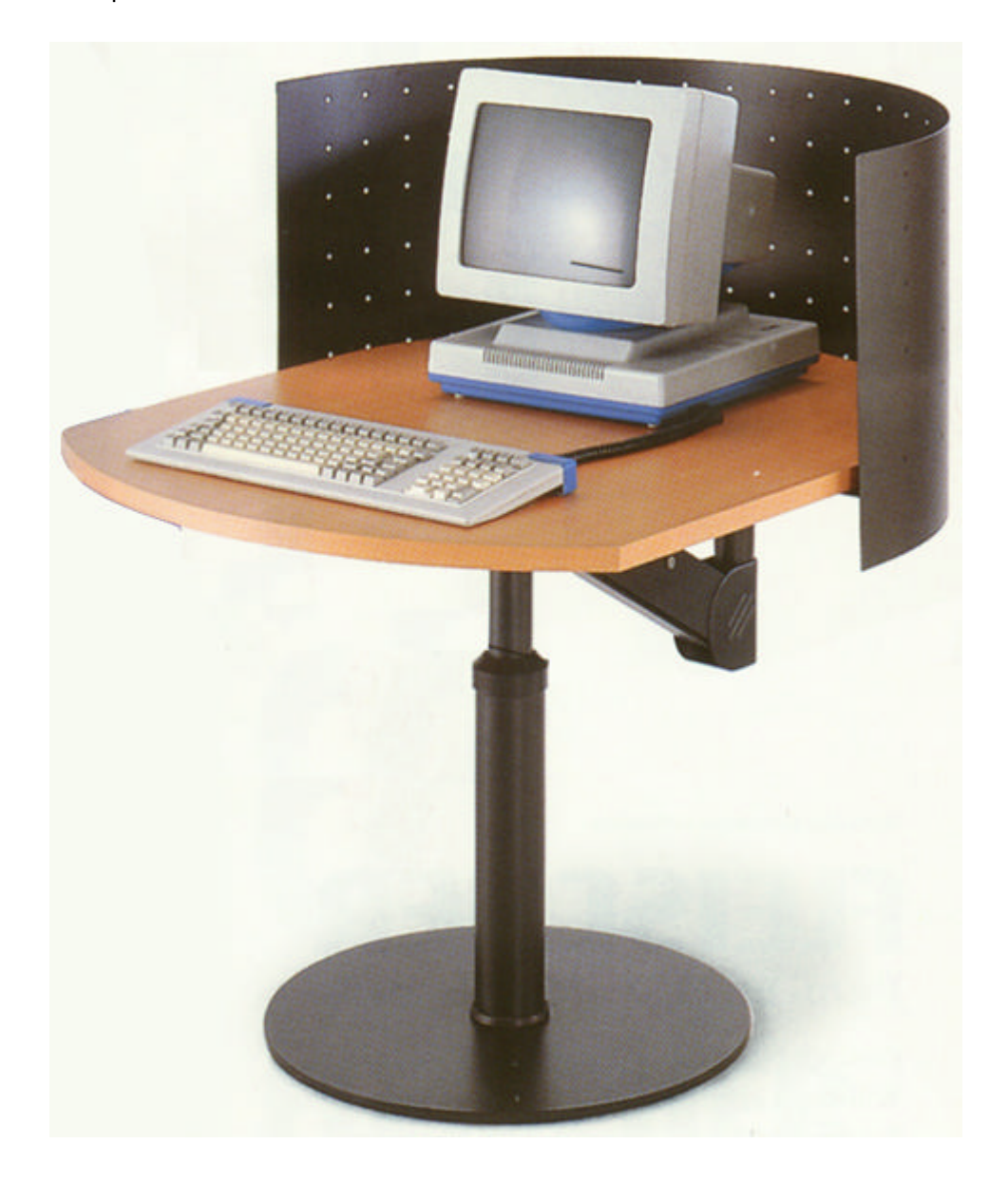

*(Bild 1, Internet Arbeitsplatz, Fleischer Bochum)*

Diese Form bietet sich insbesondere dort an, wo ein Benutzer nur für kurze Zeit den Internetzugang nutzen soll. Gerade wenn der Zugang kostenlos zur Verfügung gestellt wird, kann durch Stehpulte die Verweildauer verkürzt werden.

Kostet der Zugang Geld, sollte dem Kunden die Möglichkeit gegeben werden, einen angemessenen Arbeitsplatz (ergonomische Sitzmöglichkeit, Ablagefläche für Materialien und Notizen) nutzen zu können.

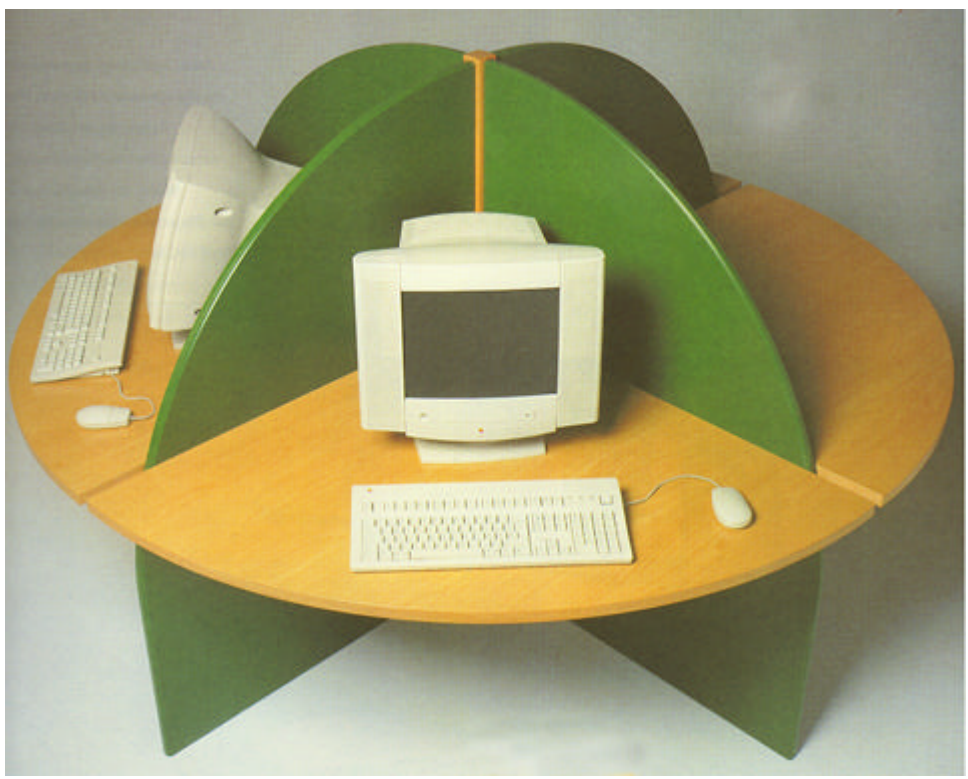

*(Bild 2, Internet Arbeitsplatz, Schulz Speyer)*

Der Einrichtungsmarkt bietet vielfältige Möglichkeiten aus einem nüchternen Internetarbeitsplatz ein ansprechendes Raum Objekt zu gestallten.

Als Anbieter gibt es unter anderem:

• EKZ

Einkaufszentrale für Bibliotheken GmbH, Postfach 1542 Reutlingen, (07121) 144-0

• Schulz Bibliothekstechnik GmbH Friedrich Ebert Str. 2a, 67346 Speyer, (06232) 318181, email: sales@schulzspeyer.de

- BCI Inventar Dänemark über BLS Bibliotheksausstattungen GmbH, Storkower Str. 139b, 10407 Berlin, (030) 42158287
- Fleischer Büro- und EDV- Möbelsysteme Postfach 600127, Wilhelm – Leithe - Weg 76, 44867 Bochum,(02327) 3019-0

In Ditzingen, werden Möbel der Firma H.M.W. produkt GmbH (Hölderlinstr. 31 B, 70174 Stuttgart, (0711) 224860) verwendet. Wichtig war bei der Auswahl, daß die Möbel keinen ausladenden Ausbau aufweisen, einen moderaten Preis haben und in das Erscheinungsbild der gesamten Bibliothek passen.

Diese Kriterien haben dazu geführt, daß die Möbel komplett neu für die Stadtbibliothek Ditzingen entwickelt wurden. Als Basis diente ein Buchwagen, der umgearbeitet wurde und zu den ansprechenden Möbeln geführt hat. Die Arbeitsplätze sind mit Rollen versehen, so daß diese bei Veranstaltungen leicht verschoben werden können.

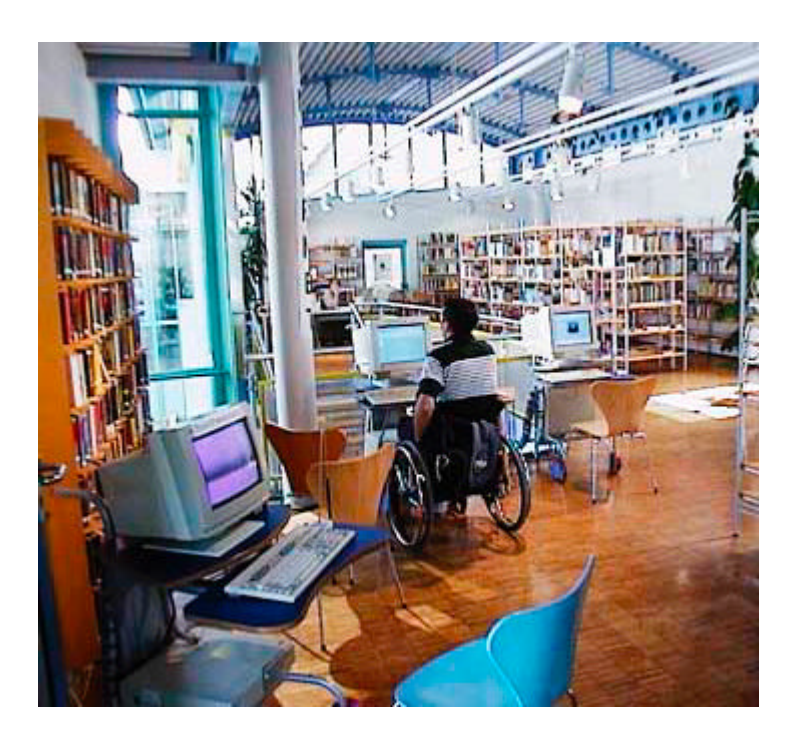

*(Bild 3, Arbeitsplatz Ditzingen)*

# 5.1.6.3 Rahmenbedingungen

Auch vom Bundesministerium für Arbeit und Sozialordnung gibt es Richtlinien für die Gestaltung eines Bildschirmarbeitsplatz.

Zwar fallen "Datenverarbeitungsanlagen*, "die hauptsächlich zur Benutzung durch die Öffentlichkeit bestimmt sind<sup>33</sup>"* nicht unter diese Verordnung, jedoch sollte man den Benutzern trotzdem einen Arbeitsplatz bieten, der in Teilen der "Verordnung über Sicherheit und Gesundheitsschutz bei Arbeit an Bildschirmgeräten" (Bildschirmarbeitsverordnung - BildscharbV) gerecht wird.

So schreibt diese Verordnung vor, welche Eigenschaften Tastatur, Bildschirm und die Arbeitsumgebung erfüllen müssen. So wird z.B. aufgezeigt, daß, um ermüdungsfreies Arbeiten zu gewährleisten, der Arbeitsplatz über eine blendfrei Beleuchtung verfügt.

Dazu hat das Ministerium ein Software Programm entwickelt, das im Interent unter http://www.bma.de/bmahome/diskette/program.htm zu finden ist. Die Software kann auch als Disketten-Programm (Best-Nr. A175) kostenlos oder als CD-ROM (Best-Nr. K176) gegen eine Schutzgebühr von 10,- DM zzgl. Versand über das Bundesministerium für Arbeit und Sozialordnung<sup>34</sup> bezogen werden.

Weiterhin ist zu beachten, daß ein Internetarbeitsplatz wie jeder andere Computerarbeitsplatz auch über genügend Steckdosen verfügen muß und eine Anschlußmöglichkeit an das LAN (Local Area Networ, Inhousenetz) integriert werden kann.

<sup>&</sup>lt;sup>33</sup> Verordnung über Sicherheit und Gesundheitsschutz bei der Arbeit an Bildschirmgeräten (Bildschirmarbeitsverordnung - BildscharbV), §1, Abs. 1.4; Bundesministerium für Arbeit und Sozialordnung;

http://www.bma.de/download/gesetze/bildschirmarbeit.htm, Zugriff: 2.10. 1998 <sup>34</sup> Bundesministerium für Arbeit und Sozialordnung, Postfach 500, 53105 Bonn, Fax (0180) - 5151511

# **5.1.7Öffentlichkeitsarbeit**

Ein Internetangebot ist in seiner Publikumswirksamkeit zwar nahezu ein Selbstläufer, jedoch sollte die Chance die solch eine Einführung bietet genutzt werden, um damit gezielte Öffentlichkeitsarbeit zu betreiben und die Bibliothek als moderne Einrichtung zu präsentieren.

Als sehr publikumswirksam stellte sich in Ditzingen die Interneteröffnungswoche heraus, in der das Angebot vorgeführt wurde und jeder Besucher unter Anleitung (wenn gewünscht) kostenlos im Internet surfen konnte.

So sollte man auch in der Eröffnungswoche eine Pressekonferenz abhalten bei der das neue Angebot vorgestellt wird und zukünftige Vorhaben aufgezeigt werden. Neben einer Pressekonferenz wurde auch an alle regional wichtigen Presseorgane ein Pressetext (siehe Anlage) gesendet. Dabei sollten die Einladungen zur Pressekonferenz ca. 3-7 Tage vor dem Termin an die zuständigen Journalisten gehen<sup>35</sup>.

Es bietet sich aber auch an, das Internetangebot als Medium zur verstärkten Pressearbeit zu nutzen. So bietet es sich an, z.B. im lokalen Gemeindeanzeiger kurze Artikel über aktuelle Angebote im Netz zu schreiben (z.B. Wahlkampf, Fußball WM, Olympiade, Motorsport) mit dem Hinweis auf den Internet-Arbeitsplatz in der Bibliothek

Benutzereinführungen und Veranstaltungen rund ums Internet bieten selbstverständlich auch die Möglichkeit, immer wieder auf seine Einrichtung aufmerksam zu machen.

<sup>35</sup> vergl.: Bienert: Skript 5.2 Öffentlichkeitsarbeit SS96, Stuttgart 1996, Hochschule f. Bibliotheks und Informationswesen Stuttgart, S.18 ff.
# 5.2 Welche Dienstleistungen stelle ich zur Verfügung?

## **5.2.1Informationsangebot**

Wie schon in vorangegangenen Kapiteln angesprochen, reicht es nicht aus, den Internet-PC aufzustellen und sich selbst zu überlassen. Zum einen erwartet der Leser eine Heranführung an das für ihn oft neue Medium, zum andern bietet das Medium die Chance gezielt neue Kunden anzusprechen. Wie im Kapitel: "Wie weit soll das Internet in die Arbeit in der Bibliothek integriert werden?" erörtert, reicht als Einstieg eine einfache Startseite aus. Dazu sind geringe Kenntnisse erforderlich (so kann eine Startseite recht schnell und einfach mit dem Netscape Composer erstellt werden, der sich so ähnlich wie eine moderne Textverarbeitung verhält; der Editor ist seit Netscape 4.0 in dem Communicator Paket integriert)<sup>36</sup>.

Der nächste Schritt ist, aktiv mit einem Angebot in das Internet zu gehen und selbst Informationen anzubieten. Um jedoch ein attraktives Angebot im Internet erstellen zu können, benötigt man momentan noch relativ gute Kenntnisse in der Seitenbeschreibungssprache HTML (Hypertext Markup Language)<sup>37</sup>. Die ersten Informationen, die man als Bibliothek bereitstellt, sind meist kurze und knappe Informationen zum Haus, wie Öffnungszeiten und Ausleihbedingungen.

Jedoch läßt sich das Angebot jederzeit flexibel erweitern. Angefangen bei einem virtuellen Rundgang bis hin zu Vorbestell- und Katalogfunktionen<sup>38</sup>. Auch in Ditzingen wird mit Hochdruck an den Internetseiten der Bibliothek gearbeitet. Die Seiten beinhalten im momentanen Zustand unter anderem einen virtuellen Bibliotheksrundgang und einen Rundgang durch die Arthothek. Darüber hinaus wird auch darüber nachgedacht, den Bestand der Artothek einzuscannen und als virtuellen Katalog anzubieten.

<sup>36</sup>http://www.netscape.com

<sup>37</sup> sehr hilfreich: Stefan Müntz, HTML Tutorial http://www.teamone.de/selfaktuell/ <sup>38</sup> so bietet zum Beispiel die Stadtbibliothek Köln unter www.stbib-koeln.de ihren Bibliothekskatalog an.

Als mittelfristiges Ziel ist die Integration des Bibliothekskatalogs in das Internet mit allen damit verbundenen Funktionen wie Vorbestellung, Verlängerung und Kontoverwaltung geplant.

#### **5.2.2Schulungen**

Man kann bei den meisten Kollegen und Nutzern der Bibliothek nicht davon ausgehen, daß diese mit dem Medium Internet vertraut sind. Um diesen Umstand zu ändern sind Schulungen deshalb unerläßlich.

Eine sehr gute Quelle für Schulungsmaterial ist das Internet selbst, dort gibt es bereits zahlreiche Veröffentlichungen über die Funktionsweise und Bedienung desselben.

So z. B. von Ulrich Babiak, der im Auftrag des FB Bibliotheks- und Informationswesen der FH Köln ein Internet Hilfe Handbuch verfaßt hat, das im Internet unter folgender Adresse verfügbar ist: http://www.fbi.fhkoeln.de/hilfe/manual/biman.htm

Ein hilfreicher Vortrag vom VBB an der Fachhochschule Köln, Fachbereich Bibliotheks- und Informationswesen zum Thema "Einführung in die Internetanwendung in Bibliotheken" ist unter der Adresse: http://www.fernuni-hagen.de/www2bonsai/ALTENA/ineteinf.htm zu finden<sup>39</sup>.

#### 5.2.2.1 Mitarbeiterschulungen

 $\overline{a}$ 

Nicht nur die mit dem Internetarbeitsplatz konfrontierten Bibliothekarinnen sollten entsprechend geschult werden, auch alle Mitarbeiter der Bibliothek benötigen zumindest Grundkenntnisse.

In Ditzingen wurden deshalb zwei Schulungen mit allen Mitarbeitern der vier Bibliotheken durchgeführt. Dabei ging es in dieser allgemeinen Schulung um die Grundlagen des Internets mit anschließendem "freien Surfen".

<sup>39</sup>Referent: Antonius Gusik, Stadtbücherei Altena (TEL: 02352 / 2 10 18)

Spezielle Schulungen, wie die Bedienung der Rechner (Paßwortvergabe, etc.) fanden dann zu einem späteren Zeitpunkt nur noch mit den davon unmittelbar betroffenen Kolleginnen statt.

Solche Schulungen lassen sich auch extern durchführen. So veranstalten viele Organisationen, neben den Fachstellen und Berufsverbänden auch oft die örtliche VHS (Volkshochschule), Internetschulungen.<sup>40</sup>

Die Effizienz von externen Schulungen kann nochmals gesteigert werden, wenn die an den Schulungen teilgenommenen Mitarbeiterinnen weiteren Kollegen ihre neu erworbenen Kenntnisse vermitteln.

#### 5.2.2.2 Benutzerschulungen

 $\overline{a}$ 

Neben den Mitarbeitern haben auch viele Benutzer das Bedürfnis nach einer Einführung in die Arbeitsweise des Internets. Auch noch nach Monaten ist das Interesse daran in vielen Bibliotheken nicht erlahmt<sup>41</sup>.

Dabei sind die Benutzer vor allem daran interessiert, die Grundlagen (wie ist die Software zu bedienen?) zu erlernen und schnell zu Ergebnissen bei der Suche im Internet zu kommen.

Eine Gruppe von mehr als fünf Benutzer pro Internet-PC ist nicht sinnvoll, bei mehr Teilnehmern können nicht alle dem Geschehen folgen, so kann bei größeren Gruppen auch nicht auf Bedürfnisse der Einzelnen eingegangen werden. Größere Bibliotheken verwenden zur Benutzerschulung sogenannte Beamer, mit denen es möglich ist, den Rechnerbildschirm auf eine Leinwand zu projizieren, so daß mehr Benutzer an diesen Veranstaltungen teilnehmen können.<sup>42</sup>

<sup>40</sup> vergl.:. Internet-Kurse für Öffentliche Bibliotheken in NRW, http://www.hbznrw.de/hbz/fortbildung/inetoeb.htm;HBZ; Zugriff: 3.10. 1998

<sup>41</sup> Aussagen einiger Bibliotheken bei der Tagung des "Arbeitskreis Internet" der Bibliotheken in Baden-Württemberg am 27.Juli 1998 in Ditzingen

<sup>42</sup> vergl.: Daniel, Frank: Benutzung: Angebote, Anmeldeverfahren, Nutzungsregeln, Terminalaufstellung, Nutzungshilfen und –schulungen, Personalschulungen; Die ÖB geht ans Internet - aktuelle Probleme, In: 3. InetBib Tagung der Universität Dortmund und der FH Potsdam am 4-6-3-1998 in Köln, Dortmund 1998, S.10ff.

Bewährt hat sich auch nach einem theoretischen und praktischen Teil die Benutzer unter Anleitung selbst an den Internetplätzen ausprobieren zu lassen (learning by doing).

In Ditzingen sollen alle 14 Tage außerhalb der Öffnungszeit Benutzerschulungen stattfinden. Die Schulung, die unter dem Motto "Hilfe zur Selbsthilfe" steht, soll mit maximal acht Personen ca. 1,5 Stunden dauern. Als möglicher Ablauf ist im Moment vorgesehen, in kleiner Runde an Lesetischen allgemeine Dinge zum Internet (Definition, Nutzungsmöglichkeit, Systemvoraussetzungen) zu erläutern. Anschließend soll an den Rechnern gezeigt werden, wie die Geräte und wie die Browser Software der Stadtbibliothek Ditzingen bedient werden. Als nächstes sollen verschiedene Suchmöglichkeiten aufgezeigt werden, und danach haben die Benutzer die Möglichkeit an den PCs das erlernte Wissen umzusetzen. Begleitend zur Schulung soll ein kurzes Infopapier verteilt werden (siehe Anlage) und ein Büchertisch zum Thema präsentiert werden.

#### **5.2.3Praktische Organisation der Nutzung**

Wichtig war, bei der Einführung des Internetangebotes die Belastung des Personals möglichst gering zu halten, so sollte außer dem Beratungsaufwand keine zusätzliche Arbeit durch eine Zeitkontrolle entstehen und alle anderen anfallende Aufgaben (Kasse, Freigabe des Arbeitsplatzes, Statistik, Kontrolle) sollten so rationell wie nur möglich abgewickelt werden.

Die praktische Umsetzung sieht in Ditzingen dann wie folgt aus: Besteht Interesse an der Nutzung des Internets wird auf die Nutzungsordnung der Bibliothek und die Gebühren hingewiesen. Sind alle Bedingungen erfüllt (Mindestalter erreicht oder Bescheinigung der Eltern liegt vor) wird zu statistischen Zwecken und zum Nachweis, wer den Platz wann benutzt hat die Leseausweisnummer in eine Tabelle (siehe Anlage) eingetragen. Der Benutzer erhält gegen Gebühr ein einmaliges, zeitabhängiges Paßwort (Näheres dazu im Kapitel "WinU") und kann damit den Internet-PC oder Multimedia-PC benutzen.

Am Internet PC liegt ein kurzes Informationspapier bereit, das die Bedienung der PCs erläutert (siehe Anlage). Alles weitere regelt die Software und Hardware automatisch.

# 5.3 Plattform

In diesem Kapitel soll näher auf die erforderliche Hard- und Software Ausstattung eingegangen werden. Dabei werden nur auf Intel oder vergleichbaren Plattformen laufende Systeme (sogenannte IBM kompatible PCs) berücksichtigt.

## **5.3.1Hardware**

Die heute als Standard geltenden PCs der Pentium<sup>43</sup> II Klasse sind hinsichtlich ihrer Leistung absolut ausreichend für alle üblichen Bibliotheksaufgaben sowie Büroarbeiten. Höhere Rechnerleistungen benötigen nur noch spezielle Anwendungen wie 3-D Spiele, Visualisierungssoftware, Rendersoftware und Server PCs (Computer, der Netzwerkdienste für andere Computer anbietet, z.B.: Dateienverwaltung, zentrale Drucker, World Wide Web - Dienste). Generell gilt, daß es im Hinblick auf Windows NT oder Linux sinnvoll ist, Markenkomponenten zu kaufen, bei "no name – Produkten" fehlen oft Treiber für manche Betriebssysteme und der Support ist meistens mangelhaft. Dagegen ist es nicht nötig, Marken-PCs (IBM, Compac, Dell) zu kaufen, diese sind oft deutlich teurer als professionell zusammengestellte Systeme.

Die rechnerrelevanten Komponenten im Einzelnen:

<sup>&</sup>lt;sup>43</sup> Prozessor von Intel, eingetragenes Warenzeichen

## 5.3.1.1 CPU (Central Processing Unit<sup>44</sup>)

Wie oben erwähnt würde auch schon ein Pentium 266 MHz MMX (Multimedia Extension<sup>45</sup>) für alle Internet- und Büroanwendungen ausreichen, jedoch ist man mit diesem Prozessor an der oberen Stufe der "alten" Pentium Klasse angekommen. Es gibt keine Erweiterungsmöglichkeiten mehr, falls das nächste Ressourcen fressende Betriebssystem oder Browser Update kommt.

Als Arbeitsplatz-PC ist deshalb ein Pentium II PC (oder ein Celereon im Slot 1) oder vergleichbare und weit billigere Produkte von AMD (Advanced Micro Devices<sup>46</sup>) K6 II – 3D, Cyrix M2 und IDT WinChip C6 empfehlenswert. Als Einstiegs-Rechner reicht auch hier die 266 MHz Klasse. Allerdings sollte man sich beim Kauf versichern, daß der Rechner bis min. 400 MHz (bei Pentium II min. bis 500 MHz und Pentium III fähig) aufrüstbar ist. Dazu bedarf es einer speziellen Motherboard (Systemplatine), diese ist zwar geringfügig teurer dafür aber updatefähig.

### 5.3.1.2 **Speicher**

Bei der Speicherausstattung sollte auf keinen Fall gespart werden, so ist ein Pentium 200 mit 16 MB RAM (Random Access Memory<sup>47</sup>) z.B. langsamer als ein Pentium 166 mit 32 MB RAM.

Empfehlenswert für Windows 95 Systeme sind 64 MB RAM und für Windows NT möglichst 128 MB . Wird der Rechner als Server unter Win NT eingesetzt, sollten 128 MB die Untergrenze an RAM sein, als Client PC (Rechner die auf den Server zugreifen) dürften auch 64 MB reichen.

<sup>44</sup> vergl.: PC Lexikon, http://www.computer-lexikon.de/; Stand: 22. September 1998, Zugriff: 27.9.1998

<sup>45</sup> vergl.: PC Lexikon, a.a.O.

<sup>46</sup> vergl.: PC Lexikon, a.a.O.

<sup>47</sup> vergl.: PC Lexikon, a.a.O.

### 5.3.1.3 Hardware - Bus System

Es gibt im wesentlichen zwei unterschiedliche Systeme mit denen in einem Rechner die Massenspeichermedien wie Festplatte, CD-ROM oder Wechsellaufwerke mit den anderen Komponenten (CPU, etc.) verbunden sind.

## **5.3.1.3.1 IDE-Bus (Integrated Drive Electronics/Integrated Device Equipment<sup>48</sup>)**

Standard Bussystem bei Personal Computern mit diesem Bus können maximal vier Geräte (plus Diskettenlaufwerk) an zwei Kanälen angesprochen werden. Damit ist es z. B. möglich, zwei Festplatten und zwei CD-ROM Laufwerke zu betreiben. Die Verwaltung des Busses (System von Übertragungsleitungen für den Datenaustausch) übernimmt der Prozessor, so daß bei Festplatten- /CD- Zugriffen der Prozessor übermäßig belastet wird.

### **5.3.1.3.2 SCSI (Small Computer System Interface<sup>49</sup>)**

Professionelles Bussystem für Workstations mit hohem Leistungsbedarf und Server Systemen. SCSI Komponenten sind ca. 50 % teurer als vergleichbare IDE Komponenten.

SCSI Controller nehmen dem Prozessor Rechenzeit ab, so daß im Gegensatz zu IDE Systemen die Performance bei Datenzugriffen deutlich besser ist.

An SCSI Systemen können je nach Typ bis zu 15 zusätzliche Geräte (7 + 8) angeschlossen werden.

Im Moment gibt es vier SCSI Systeme in der historischen Ordnung: Fast SCSI (10 Mbyte/sec.), Ultra SCSI (20 Mbyte/sec.), Ultra Wide SCSI (40 Mbyte/sec.), U2W SCSI (80 Mbyte/sec.).

<sup>48</sup> vergl.: PC Lexikon, a.a.O.

<sup>49</sup> vergl.: PC Lexikon, a.a.O.

Dabei ist jedes System abwärtskompatibel, d.h. Fast SCSI Geräte können auch an U2W SCSI Adaptern Betrieben werden. Sie unterscheiden sich außerdem in verschiedenen Kabeltypen und möglichen Kabellängen<sup>50</sup>. Als Einstieg in ein SCSI System ist ein Ultra SCSI Kontroller zu empfehlen nur wenn mehrere schnelle Festplatten (z.B. in einem Server) angeschlossen werden sollen, empfiehlt sich ein Ultra Wide oder U2W Controller. Für Bibliotheken ist ein SCSI System dann interessant wenn z.B. ein Rechner als CD-ROM Server fungieren soll, so können an den SCSI Bus z.B. 1 Festplatte und mehrere CD-ROM Wechsler angeschlossen werden.

#### 5.3.1.4 Harddisk

Soll der Rechner nur für Internet Aufgaben verwendet werde reichen drei GB (Giga Byte) als Hard Disk aus. Möchte man den PC aber auch als CD-ROM- Multimedia Station sollte die HD mindestens sechs GB haben. Als Server ohne CD-ROM mindestens sechs GB mit Option als CD-ROM Server mindestens zehn GB HD.

## 5.3.1.5 CD-ROM / DVD (Digital Video Disk $51$ )

Ein CD-ROM Laufwerk gehört heute zur Standartausstattung eines PCs (außer es gibt die Option über Netzwerk auf ein CD-ROM Laufwerk zuzugreifen), selbst wenn es nur als Installationslaufwerk genutzt wird. Bezüglich der Geschwindigkeit sollte man sich am unteren Segment des Marktes orientieren, die jeweils schnellsten neue Laufwerke, haben meist mit Lärmemission und Vibrationen zu kämpfen und die heute als Standard angebotenen 32-fach Laufwerke reichen vollkommen aus um Multimedia CD-Roms abzuspielen.

<sup>50</sup> vergl.: Georg Schnurer: SCSI-Kompaktkurs, Teil 1/Teil 2. In: c't Hannover (17) 1998, S. 184ff. (18) 1998, S. 192ff.

<sup>51</sup> vergl.: PC Lexikon, a.a.O.

Interessant könnte in den nächsten Monaten die Entwicklung auf dem DVD-Sektor werden. Die Laufwerke kosten mittlerweile weniger als 300 DM und können das CD-ROM Laufwerk ersetzen. Leider herrscht im Moment immer noch Unklarheit über die einzelnen Komprimierungsverfahren und vor allem über die inakzeptable Ländercoderegelung (Auf einem DVD Player können z.B. nur europäische Titel und keine amerikanische abgespielt werden). Auch sind im Moment nur sehr wenige Titel auf dem deutschen Markt verfügbar. Wichtig ist, die Entwicklung des DVD-Mediums zu beobachten um den Wert für die Zukunft richtig abschätzen zu können. Gerade die große Speicherkapazität ist für Bibliotheken sehr interessant (so gibt es z.B. als DVD das Computermagazin c`t von 1990 bis 1996 auf einer Scheibe statt auf fünf CD-ROMS).

#### 5.3.1.6 Grafikkarte

Da der PC nicht für Spiele oder den CAD (Computer Aided Design<sup>52</sup>) Bereich eingesetzt wird, reicht eine Standard VGA (Video Graphics Array) Grafikkarte mit mindestens 4 MB Speicher um auch auf einem 17 Zoll Monitor vernünftige Auflösungen mit True Color darstellen zu können. Ab Dezember 1998 werden auch die neuen Standard Grafikkarten über integrierte 3D Funktionen bieten, die dann die Option, den Rechner als High End Multimedia Station zu verwenden offen halten. Bei einem neuen PC ist darauf zu achten, daß eine AGP (Accelerated Graphics Port<sup>53</sup>) Karte zum Einsatz kommt, die Dank des neuen Bussystems schnellere Datenübertragungen aufweist.

<sup>52</sup> vergl.: PC Lexikon, a.a.O.

<sup>53</sup> vergl.: PC Lexikon, a.a.O.

#### 5.3.1.7 Netzwerkkarte

Als Netzwerkkarte sollte eine Karte Verwendung finden, die RJ-45-Buchsen für STP/UTP-Kabel (Shield/Unshielded Twisted Pair<sup>54</sup>) bietet (näheres dazu unter Netzwerk). Abzuraten ist auch hier von einer "no-name-Karte", mit der es z.B. problematisch ist, unter Linux oder Windows NT zu arbeiten. Beim Kauf sollte auch darauf geachtet werden, eine PCI (Peripheral Component Interconnect<sup>55</sup>) Karte und keine ISA (Industry Standard Architecture<sup>56</sup>) Karte zu erwerben um Probleme bei der IRQ (Interrupt - Request Line<sup>57</sup>)-Vergabe zu umgehen. Für die angestrebte Verwendung (maximal 10 Rechner) reicht ein 10 Mbit Netzwerkkarte aus, in Hinblick auf eine zukünftige Aufrüstung ist es nicht schlecht eine 10/100 Mbit Karte zu kaufen. Jedoch sollte berücksichtigt werden, das die Netzwerkkarte das billigste Glied in der Kette ist, ein 100 Mbit Hub (400 DM) ist weitaus teuerer als ein 10 Mbit Hub (100 DM)

#### 5.3.1.8 Soundkarte

Nicht nur ein Multimediarechner muß über eine Soundausgabe verfügen, auch das Internet bietet einige akustische Offenbarungen (von Liveradio über Begleitmusik). Zu einem Internet Rechner gehört deshalb eine Soundkarte. Eine einfache Stereo Soundkarte (16 Bit) reicht für 90 % der Anwendungen. Eine Wavetable (digitalisierte Instrumente in einem RAM abgelegt)- Karte ist nicht unbedingt nötig, digitale Ausgänge und Soundprozessoren sind unnötig.

#### 5.3.1.9 Monitor

Als Standard Monitor ist ein 17-Zoll-Monitor (43 cm) zu empfehlen, auf lange Sicht 19-Zoll-Monitor (48 cm); mit 15-Zoll-Monitoren (38 cm) sollte heute kein Bibliotheksbenutzer mehr konfrontiert werden.

<sup>54</sup> vergl.: PC Lexikon, a.a.O.

<sup>55</sup> vergl.: PC Lexikon, a.a.O.

<sup>56</sup> vergl.: PC Lexikon, a.a.O.

<sup>57</sup> vergl.: PC Lexikon, a.a.O.

Wichtig bei einem 17-Zoll-Monitor ist, daß er bei einer Auflösung von 1024\*786 mindestens 85 Hz Bildwiederholfrequenz bietet und bei 1152\*864 mindestens 80 Hz. Die Bildwiederholrate ist für ein ermüdungsfreies Arbeiten am Monitor wichtig. Bei einem 19-Zoll-Monitor sollte der Bildschirm bei der Auflösung 1280\*1024 ein Bildwiederholfrequenz von mindestens 80 Hz aufweisen. Die Bildwiederholfrequenz läßt sich von der Zeilenfrequenz ableiten, als Richtwert gilt hier : 17-Zoll-Monitor min. 85 kHZ und 19-Zoll-Monitor min. 95 kHz.

Der Monitor sollte als Gütesiegel die schwedische Norm TCO<sup>58</sup> 95<sup>59</sup> erfüllen.

#### 5.3.1.10 Tastatur / Maus / Gehäuse

Bei der Tastatur sollte man in ein Markengerät (Cherry, Keytronic) des mittleren Preissegments investieren, um ermüdungsfreies Arbeiten zu gewährleisten.

Auch bei der Maus gilt, daß Qualitätsprodukte den oft mitgelieferten noname Mäusen vorziehen sind; die Verarbeitung von Markenmäusen ist deutlich besser und spiegelt sich auch in deren Lebensdauer wieder. Für den Webeinsatz gut geeignet sind Mäuse mit integriertem Rad, dieses ermöglicht das scrollen in allen Anwendungen (z.B. Logitech Wheel Maus, Logitech Mouse Man plus, MS IntelliMouse).

Als Gehäuse für die Rechner sollte der neue ATX Formfaktor Berücksichtigung finden, der einige Neuerungen bietet: Stand-by Betrieb, automatisches Abschalten und Einschalten des Rechners aufgeräumter Rechnerinnenraum. Für die Clientrechner reicht ein Desktopgehäuse, für den Serveroder Multimediarechner sollte es ein Towergehäuse sein.

<sup>58</sup> Die Anfangsbuchstaben der schwedischen Angestelltengewerkschaft, mit den weltweit strengsten, als TCO-Norm bekannten Standards im Bereich der Emission elektrischer und magnetischer Wechselfelder.

<sup>59</sup> vergl.: Luckhardt, Norbert: Umweltkompatibel -TCO'95 stellt weitreichende Anforderungen an Computersysteme. In: c't Hannover (3) 1996, S. 64ff.

### **5.3.2Hardware Ditzingen**

In Ditzingen wird folgende Hardware für den Mini Server<sup>60</sup> eingesetzt:

Multimedia PC mit SCSI UW Controller on board- mit Intel 166MMX CPU und 64 MB Hauptspeicher, einer 4 GB SCSI HD, einem 12-fach CD-ROM SCSI Toshiba, sowie zum Einstieg einem Nakamichi SCSI CD Wechsler 5 CDs /16-fach (später kam ein weiteres Gerät für ca. 450 DM dazu), einer ATI 4MB EDO Grafikkarte und einer Ne2000 kompatiblen PCI Netzwerkkarte sowie einer Soundblaster AWE 32 Soundkarte in einem ATX Tower. Dazu kam ein 17" Belinea Monitor mit integrierten Boxen und einer Zeilenfrequenz von 95 KHz. Der Rechner wurde komplett mit einem vorinstalliertem Windows 95 konfiguriert und mit einem Jahr Vorortgarantie geliefert. (Kosten: 4990 DM)

Der Rechner arbeitet einwandfrei, die Leistung für Multimedia- und Internetanwendungen sowie seine Leistung als CD-ROM Server ist momentan völlig ausreichend.

Als Multimedia Benutzerarbeitsplatz und "Surf Station" wurde ein zweiter Rechner mit folgender Ausstattung beschafft: Ein Pentium 200 MMX Mit 64 MB RAM einer 4 GB IDE Festplatte einem Toshiba 20 fach CD-ROM und einer ATI 4MB EDO Grafik Karte sowie einer Ne2000<sup>61</sup> kompatiblen PCI Netzwerkkarte und einer Soundblaster AWE 32 Soundkarte in einem ATX Tower. Auch für diesen PC wurde ein Belinea 17" Monitor sowie Win 95 als Betriebssystem angeschafft.

Als zweiter Benutzer PC fand ein älteres Modell Verwendung, das für die neuen Anforderungen entsprechend aufgerüstet werden konnte. Das Gerät war ursprünglich ein Pentium 90 MHz mit 8 MB RAM sowie einer 2 MB Grafikkarte und einer ein GB Festplatte.

<sup>60</sup> der Rechner stellt auch CD-ROMs im Netz bereit und dient als Verwaltungs-PC für die zwei Benutzer PCs

<sup>&</sup>lt;sup>61</sup> Netzwerkstandartkarte von dem Hersteller Novell

Er wurde mit 16 MB RAM, einer ATI 4MB EDO Grafikkarte sowie einer Soundblaster AWE 32 aufgerüstet. Statt des vorhanden 14" Monitors wurde auch hier wieder ein Belinea 17" Monitor eingesetzt.

#### **5.3.3Netzwerk**

Um effektiv mit mehreren Rechner zusammen arbeiten zu können müssen die Rechner physikalisch miteinander verbunden werden, man spricht dann von einem lokalen Netzwerk (LAN, Local Area Network, ein auf eine enge räumliche Größe begrenztes Rechnernetz<sup>62</sup>). Bei zwei Rechnern ist dies z.B. einfach über ein serielles Kabel realisierbar, bietet jedoch nicht die Leistungen die man von einem Netzwerk gewöhnt ist und läßt sich auch nicht erweitern.

Die heutzutage am häufigsten zur Verwendung gebrachte Vernetzungstechnologie läuft unter der Bezeichnung Ethernet und wurde von den Firmen Xerox, Intel und DEC entwickelt. Dabei gibt es momentan zwei gebräuchliche Methoden der physikalischen Vernetzung.

Zum einen ist die Verbindung mittels Koaxialkabel<sup>63</sup> und sogenannten Twisted-Pair Kabel<sup>64</sup> möglich.

<sup>62</sup> vergl.: PC Lexikon, a.a.O.

<sup>&</sup>lt;sup>63</sup> Ein Koaxialkabel besteht aus dem Innenleiter (transportiert das Datensignal), einer nicht leitenden Schicht (Dielektrikum), einer elektrischen Abschirmung (Außenleiter, Metallgeflecht) und einer Außenisolierung

<sup>64</sup> Ein Kabel, das aus (2 oder 4) verdrillten Kabelnpaaren besteht

Die verschiedenen Techniken im Einzelnen:

### 5.3.3.1 Physikalische Verkabelung

### **5.3.3.1.1 10 Base2 auch Thin Ethernet genannt**

Bei dieser Verkabelungsform findet das Koaxialkabel seine Verwendung. Dabei wird das Kabel über ein T-Stück das an der BNC (Bayonet Node Connector;Steckverbindung mit Bajonettverschluß<sup>65</sup>) Buchse an der Netzwerkkarte bei jedem Rechner angeschlossen

Am Anfang und dem Ende der Leitung muß ein Abschlußwiderstand von 50 OHM verwendet werden.

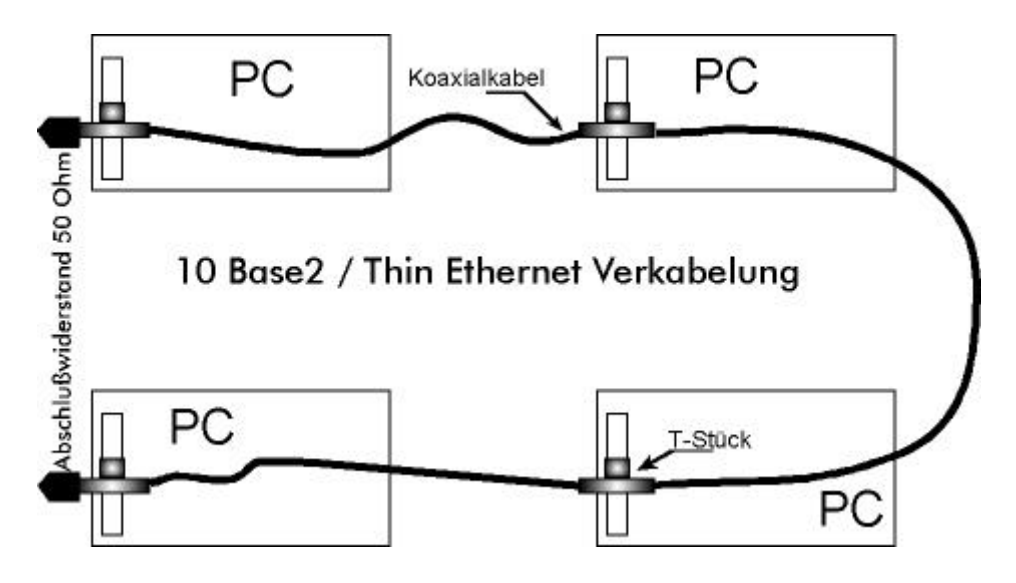

*(Bild 4, 10 Base2 Ethernet Verkabelung)*

Die maximale Kabellänge für ein Segment beträgt ca. 185 m, dabei dürfen 30 Anschlußpunkte untereinander verbunden werden. Über einen Repeater (Signalverstärker, wird für Leitungsverlängerung und räumliche Ausdehnung verwendet) kann man mehrere derartige Segmente verbinden. Es dürfen jedoch maximal zwei Repeater zwischen zwei PCs angeschlossen werden. Zu beachten weil problematisch ist, daß das Koaxialkabel keine Verzweigungen aufweisen darf. Das heißt, es muß immer von einem Rechner zum nächsten geführt werden.

<sup>65</sup> vergl.: PC Lexikon, a.a.O.

Auf den Vorteil des 10 BaseT Netzes weist ein weiterer Name hin – Cheapethernet. Auf diese Art und Weise ist es verhältnismäßig günstig mittels Koaxialkabel und einigen T-Steckern ein Netzwerk zu installieren. Beachten sollte man allerdings, daß ein solches Netz maximale Übertragungsleistungen von 10 MBit/sec. aufweist und ohne Kabelaustausch nicht umgerüstet werden kann. Sehr problematisch gestaltet sich auch die Fehlersuche, so stört ein defekter Rechner oder ein Schaden im Kabel das ganze Netz, der Fehler läßt sich relativ schwer genau lokalisieren.

Ein Vorteil von 10 Base2 besteht allerdings in dessen Unempfindlichkeit gegenüber elektromagnetischen Störungen, das einem Antennenkabel ähnliche BNC–Kabel schützt das Netz sehr gut vor vorhandenen Störungen. In Vorgaben für Vernetzungen von öffentlichen Gebäuden wird oft Twisted-Pair empfohlen oder gar gefordert<sup>66</sup>.

Aus diesem Grund ist auch Öffentlichen Bibliotheken, die ihre Internet-PCs vernetzen möchten dieses System nicht mehr zu empfehlen. Stattdessen ist dem zukunftsträchtigen Twisted-Pair Netz, welches auch in Ditzingen eingesetzt wird, der Vorzug zu geben.

#### **5.3.3.1.2 Twisted-Pair**

 $\overline{a}$ 

Beim Twisted-Pair Netz wird im Gegensatz zum 10 Base 2 Netz nicht Rechner mit Rechner verbunden, stattdessen werden die Rechner mit einem Hub/Repeater (Vermittlungsknoten eines Netzwerks) sternförmig verkabelt. Dabei werden verschiedene Kabeltypen benutzt. Alle Kabeltypen sind zur Verbindung mit einem RJ-45 Stecker (ähnlich des amerikanischen Telefonstecker) ausgestattet, welcher in allen modernen Netzwerkkarten eine passende Buchse findet.

<sup>66</sup> laut Gespräch mit Herrn Czech, HBI am 11. September 1998

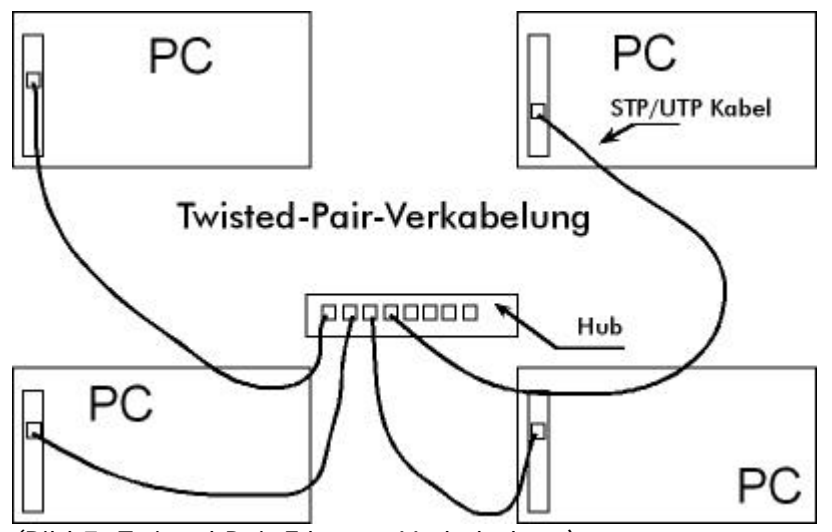

*(Bild 5, Twisted-Pair Ethernet Verkabelung)*

Geläufige Kabeltypen sind:

- USTP (Unshielded Shielded Twisted-Pair<sup>67</sup>), geschirmte, vieradrige, verdrillte Kabel ohne Gesamtschirm. Die maximale Kabellänge von der Karte zum Hub beträgt 100 m.
- USTP (Shielded Shielded Twisted-Pair<sup>68</sup>) verdrilltes, symmetrisches Doppeladerkabel, mit vier einzeln abgeschirmten Aderpaaren und Gesamtschirm.

Eine Besonderheit von Twisted-Pair Kabeln sollte man noch beachten: So gibt es "gerade" und "gekreuzte" Kabel, so werden PCs mit einem geraden Kabel mit dem Hub verbunden, wird ein Hub mit einem weiteren verbunden oder werden z.B. 2 PCs oder aber auch Router mit PC direkt ohne Hub miteinander verbunden, verwendet man ein gekreuztes Kabel.

Beim Kauf der Kabel darauf geachtet werden, daß diese auch für ein 100 MBit/sec. Netz verwendet werden können. Diese sind zwar etwas teuere bieten jedoch optimale Verbindungsqualität. Die Kabel werden in qualitative Kategorien eingeteilt, dabei sollten mindestens Kabel der Kategorie 5 verwendet werden. Als Einstiegssystem ist für Internet Anwendungen über Telefonleitungen momentan ein 10 MBit/sec. System völlig ausreichend.

<sup>67</sup> vergl.: PC Lexikon, a.a.O.

<sup>68</sup> vergl.: PC Lexikon, a.a.O.

### 5.3.3.2 Netzwerkmanagement

#### **5.3.3.2.1 Peer to Peer**

Peer to Peer ist eine Netzwerkvariante, die ohne Server auskommt (z.B. Windows for Workgroups, Windows 95, oder Personal Netware). Dabei fungiert jede Station als Server und Client. Vorteilhaft ist, daß man sich einen teureren Server spart. Nachteilig ist jedoch, daß sich durch die Netzzugriffe anderer Rechner der eigene Rechner verlangsamt. Durch die dezentrale Verwaltung von Daten und Softwareprodukten ist ein erschwertes Management gegeben. Auch die Systemsicherheit ist nicht so hoch als bei einem Server/Client System.

Ein weiterer Nachteil ist die Systemstabilität. Diese ist bei einem Peer to Peer Netz deutlich geringer als bei einer Verwendung eines Servers, der nur für Netzwerkdienste eingesetzt wird.

Bei einer kleinen Anzahl von Rechnern ist ein "Peer to Peer" Netzwerk durchaus noch praktikabel. So wird auch in Ditzingen ein "Peer to Peer" Netz, mit 3 Rechnern wobei ein PC als quasi CD-Rom Server fungiert und im Netz die CD-Roms zur Verfügung stellt, plus ein Router für den Internet Zugang verwendet. Um die bestehenden Sicherheitsmängel eines "Peer to Peer" Netzes und vor allem von Windows 95 zu entschärfen, wird das System durch eine Sicherheitssoftware (WinU) ergänzt, die den Zugang und die Berechtigungen auf den einzelnen Rechnern kontrolliert.

#### **5.3.3.2.2 Client/Server mit dedizierten Server**

Ein leistungsfähiger Rechner fungiert hier als Anlaufstelle für mehrere Abfragestationen im Netz. Dabei stellt der Server die Daten für die Clients bereit. Das bedeutet, daß die Daten nicht auf jedem Rechner verstreut liegen, sondern zentral auf dem Server abgelegt sind.

Ein Server kann mehrere Aufgaben erfüllen. Er kann den Zugang zum Netzwerk und damit auch zum Internet regeln sowie verschiedene Daten (angefangen von CD-ROM über Software) zur Verfügung stellen. Eine Serverarchitektur bietet den Vorteil, daß alles zentral verwaltet werden kann und die Clients relativ wenig Software oder Datenbestände benötigen. Ein weiterer großer Vorteil von Serversystemen ist die Sicherheitsstruktur. So bietet ein gut konfigurierter Server maximalen Schutz vor unbefugtem Zugang. Nachteil eines Servers sind die erhöhten Anforderungen bei der Konfiguration und Installation sowie höhere Hardwarekosten.

Ein Client/Server System ist sicher die empfehlenswerteste Lösung, so kann diese auch ohne Probleme mit den Aufgaben mitwachsen. Mit Linux läßt sich z.B. optimal eine Server Lösung realisieren, die sehr stabil, sicher und noch nahezu kostenlos (bis auf die genügsame Hardware) zu bekommen ist (näheres siehe Betriebssysteme Linux).

#### **5.3.4Internet Zugang**

 $\overline{a}$ 

Es gibt für Bibliotheken zwei Möglichkeiten, ihr Netz ans Internet anzubinden:

Durch einen analogen Zugang oder über einen ISDN Zugang.

Dabei sollte aus Gründen der Geschwindigkeit immer einem ISDN-Anschluß den Vorzug gegeben werden. Die geringfügig höheren Monatsgebühren lohnen sich beim Vergleich der Übertragungsgeschwindigkeit von momentan 33.600 Bit/sec<sup>69</sup> zu 64.000 Bit/sec. bei ISDN, gerade wenn mehr als ein Platz Internetfähig ist.

<sup>&</sup>lt;sup>69</sup> Ausnahme, eine neue Modemgeneration mit 56.000 Bit/sec Übertragungsrate, diese ist nur bei einem dementsprechend ausgestatteten Provider möglich und auch nur in eine Richtung, weiterhin werden im analogen Netz im Gegensatz zu ISDN nie die maximalen Übertragunswerte aufgrund der Leitungsgüte erreicht

Es gibt vielfältige Möglichkeiten, die Anbindung des LAN an das WAN<sup>70</sup> zu realisieren:

#### 5.3.4.1 Modem/Terminaladapter Lösung

Es gibt mehrere Möglichkeiten mit einem Modem (analog) oder TA (einem digitalem Terminaladapter, dies kann eine aktive oder passive ISDN Karte sein, oder ein externes ISDN Modem) einen Internet Zugang zu realisieren. Die einfachste Variante ist eine Einzelplatzlösung. Ein an einem Rechner angeschlossenes Modem (wobei es keine Rolle spielt ob intern oder extern) stellt über eine Einwahl eine Verbindung zum Internet her. Hier kann kein Benutzer im Netz auf diesen Zugang zugreifen.

Sollen mehrere Benutzer mit einen Zugang arbeiten können bedarf es etwas mehr Aufwand als nur die Installation eines Modems.

So besteht die Möglichkeit, über einen sogenannten Software-Router den Zugang für das Netz verfügbar zu machen. Bei einigen Betriebssystemen ist dies schon enthalten (Windows NT, Linux). Es gibt aber auch eine sehr günstige Lösung die auf MS-DOS basiert (schon ab 286 PCs einsetzbar), "IPRoute", ein Shareware<sup>71</sup> Programm, das 50 \$ kostet. Eine ausführliche Beschreibung von "IP Route" ist unter

http://www.shuttle.de/infos/lan/iproute.html zu finden.

 $\overline{a}$ 

Als zweite Möglichkeit kann ein sogenannter Proxy-Server eingerichtet werden. Dieser dient als Zwischenspeicher zwischen den Clients und dem Provider, das heißt, die Clients fordern beim Proxy Daten an und dieser dann beim Provider. Dabei muß jedoch beachtet werden, daß der Rechner mit Modem ständig in Betrieb sein muß und bei bestehender Verbindung auch ständig unter Last steht, was andere Arbeiten auf diesem Rechner stören oder gar unmöglich machen kann.

<sup>70</sup> Wide Area Network, Weitverkehrsnetz (hier Internetanbindung); vergl.: PC Lexikon, a.a.O.

Als Abhilfe bietet es sich an, diesen Rechner als reinen Proxy Server zu konfigurieren (z.B. einen alten 486 Rechner unter Linux).

Diese Proxy Server Software kann mehrere 1000 DM kosten einfache Versionen gibt es allerdings auch kostenlos, je nach Hersteller und Umfang des Programms. So ermöglicht z.B. das freeware<sup>72</sup> Programm VSOCKS-Light<sup>73</sup> unter Windows 95 oder Windows NT die Einrichtung eines Proxy Servers<sup>74</sup> (Nähere Informationen zum Thema Internetanbindung und LAN, In c't, Heft 17, 1998 Report: LAN + Internet / LAN + Internet: Software)

# 5.3.4.2 Hardware Router (oft mit integriertem Modem / ISDN Schnittstelle)

Eine weitaus einfachere Lösung ist ein Zugang ins Internet über einen Router. Der Provider Belwue (Baden-Württembergs extended LAN) stellt diesen grundsätzlich vorkonfiguriert zur Verfügung.

Für die reine Internetbenutzung existieren relativ einfach in Betrieb zu nehmende Geräte. Diese stellen auf Anforderung von den Rechnern aus dem Netzwerk eine automatische Verbindung zum Provider her und leiten dann die TCP/IP Pakete weiter. Dazu muß ein TCP/IP Netz konfiguriert werden.

#### **5.3.4.2.1 TCP/IP Netzkonfiguration unter Windows 95**

Um Internetdienste nutzen zu können, muß auf den Client Rechnern ein TCP/IP Netzwerk installiert sein. Die Konfiguration eines TCP/IP Netzes verläuft immer ähnlich ab.

<sup>&</sup>lt;sup>71</sup> Software die mit geringen oder ohne Einschränkungen einsetzbar ist und nach einer Testphase (z.B. 30 Tage) beim Hersteller bezahlt wird um sie weiter verwenden zu können

<sup>72</sup> kostenlos Nutzbares Programm

<sup>73</sup> http://www.pscs.co.uk/

<sup>74</sup> vergl.: LAN-Anbindung mit VSOCKS-Light, WinShuttle,

http://www.shuttle.de/infos/lan/vsocks/ ; Zugriff: 20.9. 1998

Als Beispiel folgt die Konfiguration unter Windows 95.

In der Systemsteuerung von Windows 95 wird die Einstellungen für Netzwerk aufgerufen.

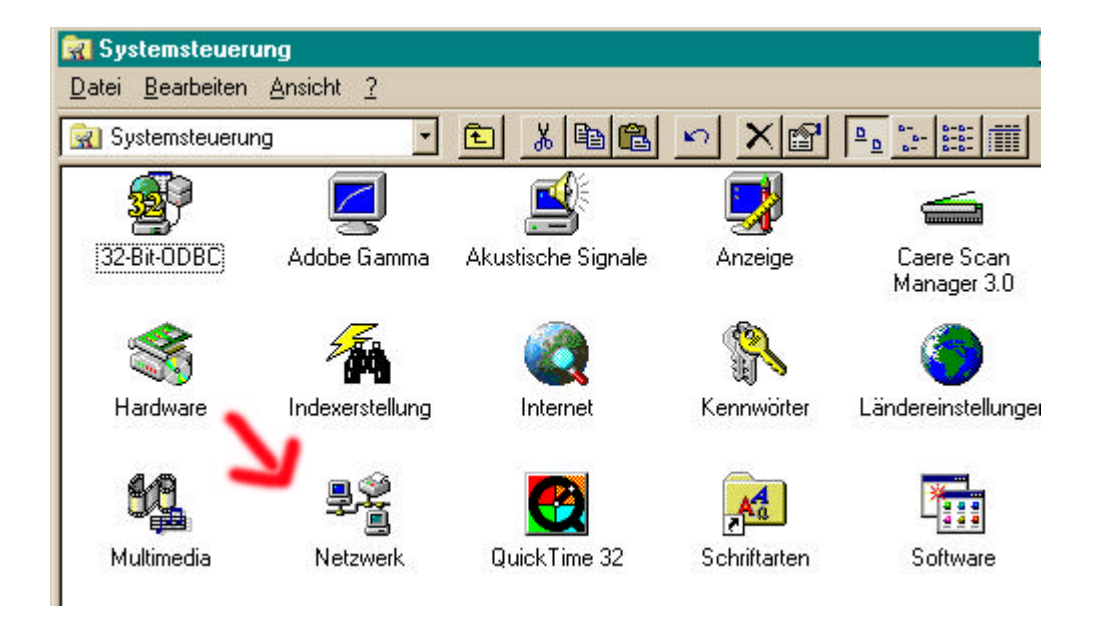

*(Bild 6, Systemsteuerung TCP/IP Konfiguration)*

Dort sollte die Netzwerkkarte eingetragen sein (wenn diese nicht vorhanden ist, muß sie manuell oder per Hardwareerkennung installiert werden). Das TCP/IP Protokoll muß nun hinzugefügt werden. Dazu den "Hinzufügen" Button im Dialogfenster "Netzwerk" betätigende.

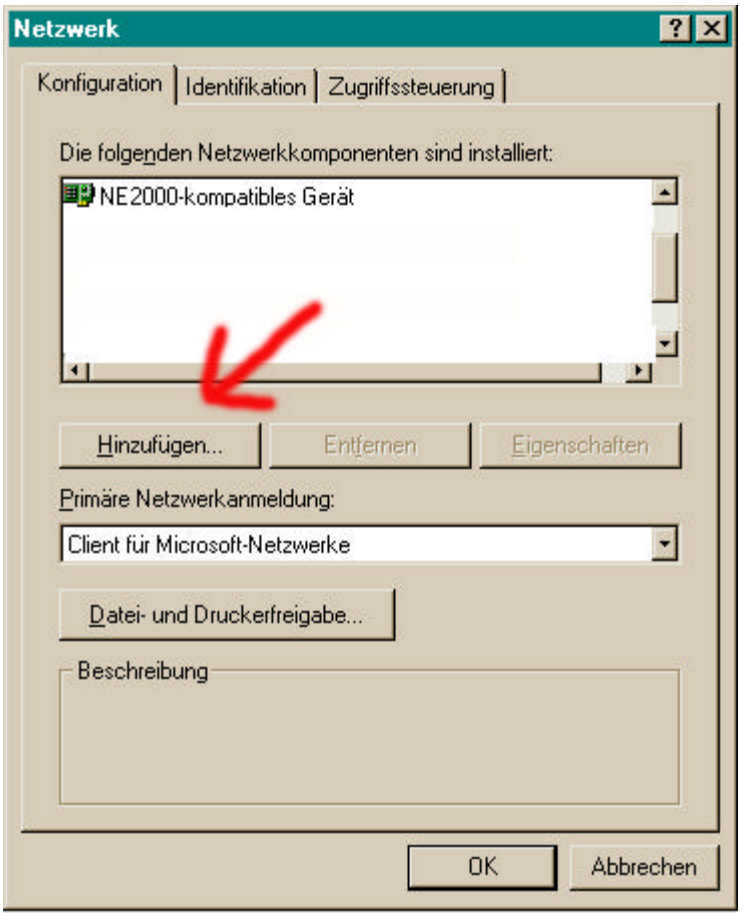

*(Bild 7 Netzwerkkonfiguration TCP/IP Konfiguration)*

In der nachfolgenden Dialogbox "Netzwerkkomponententyp auswählen" Protokoll auswählen und den "Hinzufügen" Button betätigen. In der nachfolgenden Dialogbox "Netzwerkprotokoll auswählen" als Hersteller Microsoft aktivieren und als Netzwerkprotokoll dann TCP/IP Protokoll auswählen und mit dem Button "OK"bestätigen.

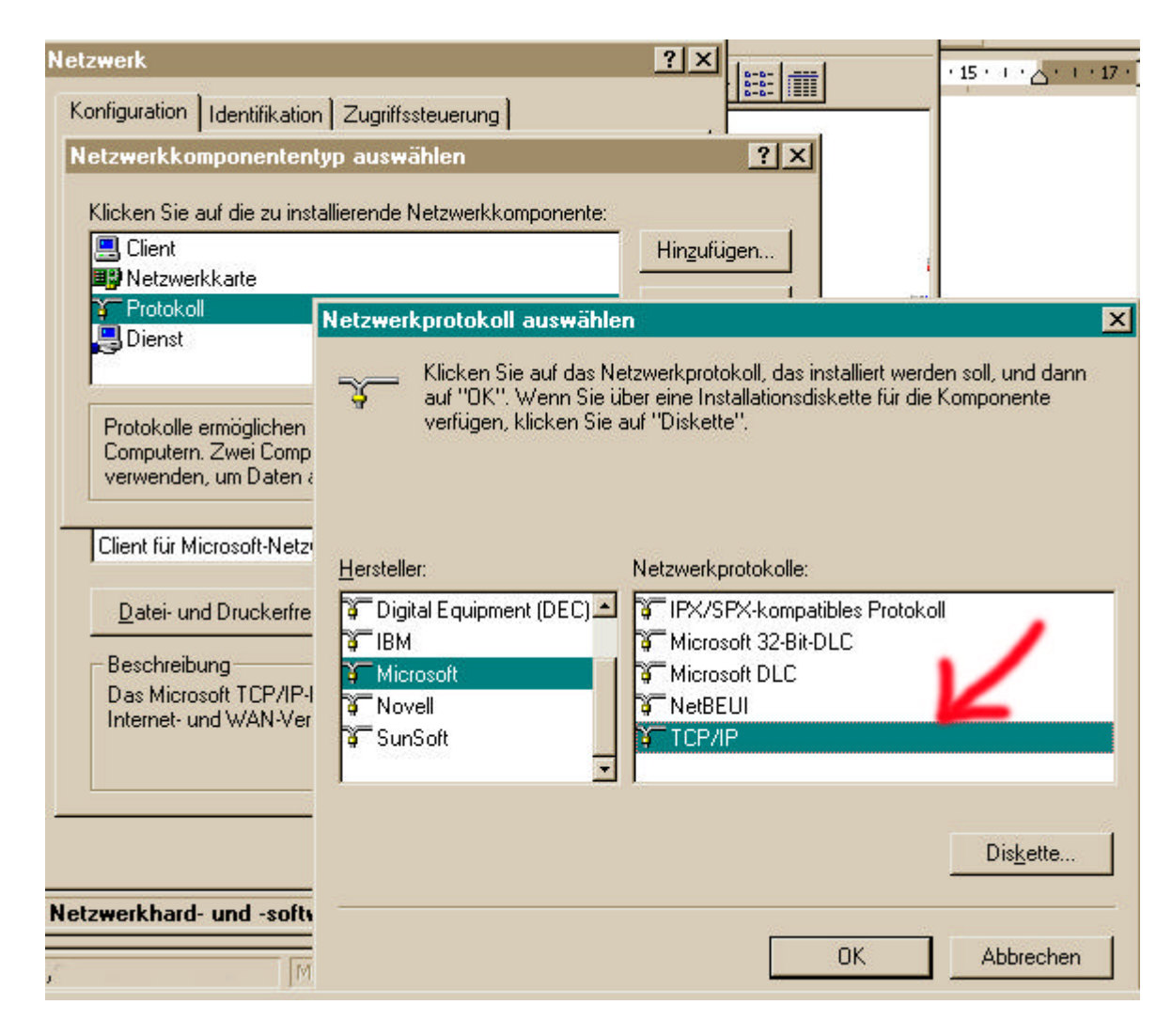

*(Bild 8 Netzwerkprotokoll hinzufügen TCP/IP Konfiguration)*

Nach einem Neustart ist nun in der Dialogbox "Netzwerk" das TCP/IP Protokoll eingetragen.

Wenn außer TCP/IP noch die im System integrierten Netzwerkdienste genutzt werden sollen, muß das NetBEUI Protokoll von Microsoft in derselben Weise wie oben beschrieben installiert werden. Anschließend muß in der Dialogbox "Netzwerk" der Button "Datei und Druckerfreigabe" betätigt werden um im darauffolgenden Menü den Rechner für weitere Netzwerkdienste freizugeben.

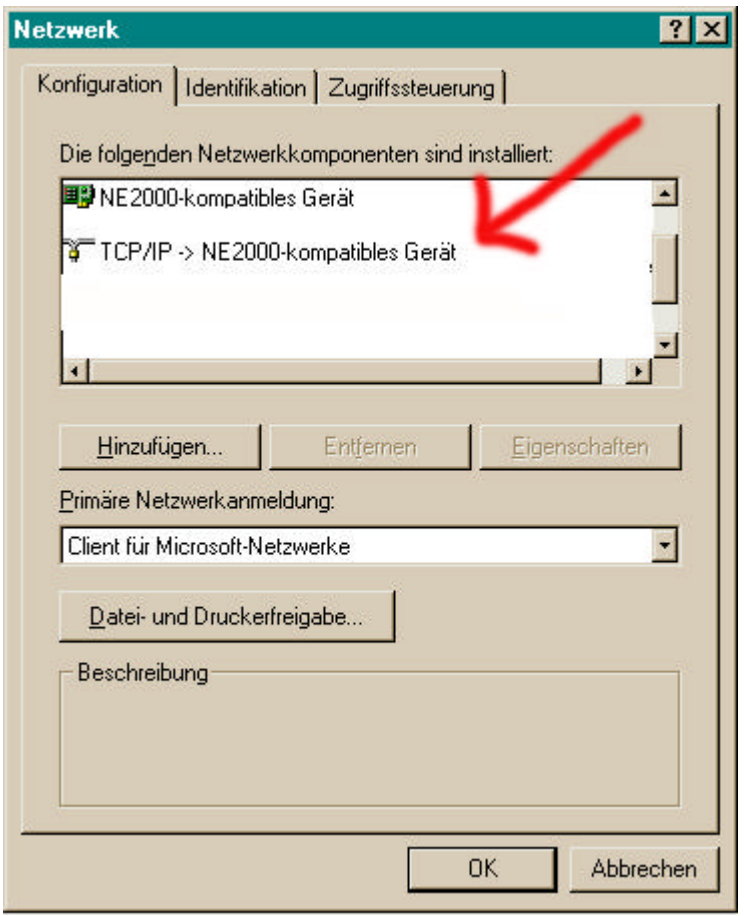

*(Bild 9, Auswahl des Protokolls, TCP/IP Konfiguration)*

Nach der Installation des Protokolls werden die verschiedenen IP-Adressen eingetragen. Dazu das TCP/IP Protokoll markieren und den Button "Eigenschaften" betätigen.

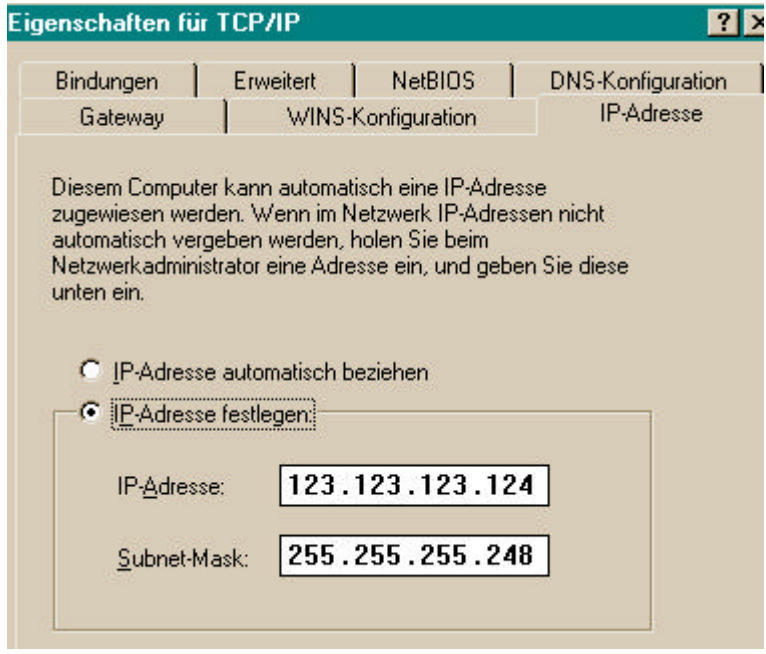

*(Bild 10, IP Adressen festlegen, TCP/IP Konfiguration)*

In der Dialogbox "Eigenschaften für TCP/IP" den Reiter "IP-Adresse" auswählen und die Rechnereigene IP eintragen. Bei Bedarf die Subnet-Maske des Netzes hinzufügen.

Die Adresse des Routers muß anschließend noch in der Gateway Maske eingetragen werden; dazu den entsprechende Reiter auswählen und dort als neuen Gateway die IP des Routers hinzufügen.

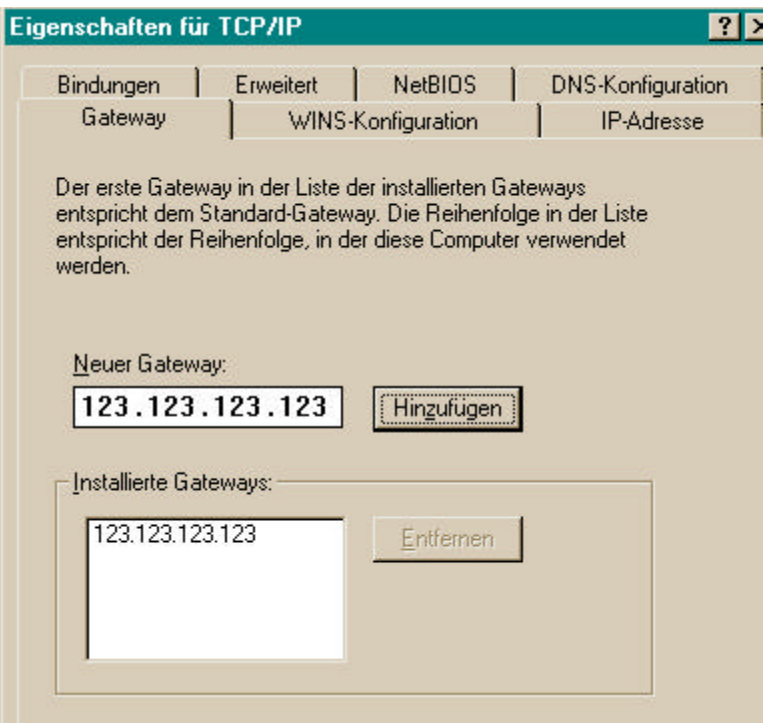

*(Bild 11 Konfiguration des Gateways, TCP/IP Konfiguration)*

Sind dann alle weiteren Providerdaten eingetragen (DNS-Konfiguration) steht nun einem Netzzugang nichts mehr im Wege.

Ist es über einen Provider (insbesondere bei kommerziellen) nicht möglich, für jeden Rechner eine eigene IP zu bekommen, bieten alle modernen Router auch IP Masquerading (auch Network Adress Translation genannt) an und kommen mit dynamisch zugewiesenen IP-Adressen vom Provider zurecht. Wobei die Tatsache, daß die eigenen Adressen (durch IP Masquerading) nicht im Netz bekannt sind einen großen Schutz vor Zugriffen von außen bietet.

Router kosten je nach Funktionsumfang zwischen 500 DM und 1200 DM<sup>75</sup>.

<sup>75</sup> Kuri, Jürgen: Vermittlungsstelle - Internet Access Router für kleine Netze. In: c`t Hannover (17) 1998 S. 134ff.

In Ditzingen erfolgt die Anbindung ans Internet über einen Router der Firma Cisco, den Belwue zur Verfügung stellt (einmalig 1800 DM ohne weitere Monatsgebühren) und auch vorkonfiguriert liefert.

Dank einer detaillierten Beschreibung und mitgelieferten Kabeln sowie eines 8 Port Hubs ließ sich dieser auch problemlos in das bestehende Netz einbinden.

5.3.4.3 Provider Wahl

Bei der Wahl des Providers gilt es mehrere Dinge zu beachten.

#### **5.3.4.3.1 Preis**

Grundsätzlich gilt, daß der Anbieter durch ein Ortsgespräch erreichbar sein muß.

Eine gute Hilfe zur Auswahl bietet der Heise Verlag mit einer Provider Datenbank (http://www.heise.de/ct/provider/), mit dieser läßt sich der passende Provider im Ortsbereich finden.

Es gibt mehrere Preismodelle: am günstigen für eine Bibliothek dürfte ein Pauschalpreis ohne Stunden oder Volumengebühren sein. Somit fallen Anbieter wie AOL, Compuserv und T-Online grundsätzlich aus (außer es gibt überhaupt keine anderen Provider mit Ortstarifzugang). Einzige Ausnahme könnten die privaten Telefongesellschaften sein, die Kombiangebote anbieten, (z.B. Tesion<sup>76</sup>, privater Telekommunikationsanbieter in Baden-Württemberg, VIAG Interkom (bundesweit), Talkline (bundesweit)) diese sind jedoch meistens bei hohen Onlinezeiten teuerer als Pauschalangebote mit Ortstarif<sup>77</sup>.

<sup>76</sup> http://www.tesion.de

<sup>77</sup> vergl. Kossel, Axel: Bundesweit und billig Internet-Zugänge . In: c`t , Hannover (19) 1998, S. 60 sowie Quellenberg, Holger: Text vs. Diagramm. In: c`t , Hannover (20)1998, S. 11, Leserforum

### **5.3.4.3.2 Verfügbarkeit**

Wichtig für eine Bibliothek ist auch, daß der Provider ständig erreichbar ist. So sollte garantiert werden, daß zu den Zeiten, in denen der Anschluß benutzt werden soll, eine Einwahl jederzeit möglich ist.

#### **5.3.4.3.3 Bandbreite**

Ein ISDN-Anschluß ist nur dann sinnvoll, wenn der Provider auch eine dementsprechende Internetanbindung hat und die Daten auch mit 64.000 Bit/sec. ankommen. Die Bandbreite läßt sich relativ schwer überprüfen, so läßt sich bei kleinen Providern von der Anzahl der Nutzer im Vergleich zu dessen Leitungskapazität an den nächsten Knotenpunkt ausrechnen wie hoch diese Belastet ist. (100 Nutzer auf ein 2 Mbit/sec. oder eben 100 Nutzer auf 10 Mbit/sec.).

Weiterhin bieten verschiedene Zeitschriften regelmäßige Providertests an<sup>78</sup>. Eine sehr gute Anbindung ist gewährleistet, wenn eine Einwahl direkt in das Wissenschaftsnetz verfügbar ist, so z.B. in Baden Württemberg über Belwue<sup>79</sup> (das Datennetz der wissenschaftlichen Einrichtungen des Landes Baden-Württemberg) oder über den DFN-Verein (Deutsches Forschungsnetz<sup>80</sup>) der bundesweit als Provider zur Verfügung steht.

### **5.3.4.3.4 Service und Bedingungen**

Wichtig für den Einstieg ins Internet ist auch eine gute Starthilfe (Konfigurationshilfe, Montageanleitung der technischen Geräte). Die Erfahrung zeigt, daß gerade kleinere Provider oft mehr bieten können als die großen Anbieter. Auch im späteren Betrieb ist es wichtig, einen Ansprechpartner bei Problemen oder Wünschen zu haben, ohne auf kostenintensive, unpersönliche Hotlines angewiesen zu sein.

<sup>78</sup>vergl.: Beier, Andreas: Fernverkehr -Internet Service Provider in der Übersicht. In: c't Hannover (2) 1998, S. 90 oder Siering, Peter: Dauerlutscher-Performance-Test von Internet-Zugängen. In: c't Hannover (8) 1997, S. 132 oder Siering, Peter: Zeit ist Geld - Internet-Zugänge im Praxistest. In: c't (11)1996, S. 152 sowie einige Regionaltest in diversen Ausgaben in der Zeitschrift c`t und in der Zeitschrift Internet **World** 

<sup>79</sup> http://www.belwue.de

<sup>80</sup> http://www.dfn.de

Eine wichtige Bedingung ist z.B. auch die Verwendung des Anschlusses für mehrere Arbeitsplätze (das kann bei kommerziellen Providern sehr schnell sehr treuer werden<sup>81</sup>). Hier lassen sich jedoch als Bibliothek (gemeinnützige Einrichtung) oft Sonderkonditionen aushandeln (siehe Kapitel Sponsoring). Ebenfalls von Interesse ist die Möglichkeit, Plattenplatz für die eigene Homepage auf einem schnellen Server zur Verfügung zu haben (5 MB sollten mindestens vorhanden sein). Mehrere Email Adressen oder die Einrichtung eines eigenen Mail Servers sollten selbstverständlich ebenso gegeben sein.

#### **5.3.5Die einzelnen Betriebssysteme:**

Alle nachfolgenden PC Größenangaben sind Erfahrungswerte aus der Praxis, so läuft z.B. Windows 95 auch auf einem "magerer" ausgestattetem PC. Allerdings treten bei solchen PCs dann mehrfach Performanceprobleme auf. Gerade eine geringe Hauptspeicherausstattung erhöht die Wartezeiten durch Festplattenzugriffe. Die Systemstabilität leidet bei unter dimensionierten Systemen. Als Maßstab bei den Leistungszuordnungen wird die Pentiumklasse von Intel<sup>82</sup> verwendet, da diese Prozessoren auf dem Markt noch vorherrschen.

Selbstverständlich sind die Betriebssysteme auch mit den vergleichbaren Prozessoren von Cyrix oder AMD<sup>83</sup> zu nutzen. Gerade diese Prozessoren sind für kostenbewußte Öffentliche Bibliotheken zu empfehlen. Die Prozessoren der Konkurrenzanbieter kosten deutlich weniger als die der "Intel Riege" mit vergleichbarer Leistung.

Näheres zum Thema Prozessoren und Hardware findet sich im vorangestellten Kapitel

<sup>81</sup> vergl.: Kossel, Axel, a.a.O.

<sup>82</sup> http://www.intel.com

<sup>83</sup> http://www.amd.com

### 5.3.5.1 Windows-Systeme

Microsoft Windows Betriebssysteme<sup>84</sup> sind auf dem Consumer Markt die am meisten verbreiteten Betriebssysteme. Sie werden vorinstalliert auf den meisten Rechnern mitgeliefert. So ist es auch naheliegend, daß in Öffentlichen Bibliotheken Windows Systeme zum Einsatz kommen.

Allen Windows Systemen gemein ist die grafische Oberfläche (GUI - Graphical User Interface<sup>85</sup>). Das Betriebssystem basiert in den Versionen 3.11, Windows 95 und Windows 98 noch in großen Teilen auf dem "alten" MS-DOS-Kernel (Betriebssystem Kern). Erst Windows NT ist ein Betriebssystem mit neu entwickeltem Kernel.

#### **5.3.5.1.1 Windows 3.11**

## **Sinnvoll lauffähig ab 486 PC Systemen mit mindestens 8 MB Hauptspeicher und 300 MB Hard Disk.**

Dieses System sollte bei Neuanschaffungen nicht mehr in Erwägung gezogen werden. Für Windows 3.11 sind keine aktuelle Softwaretitel für den Internet Einsatz mehr zu bekommen. So sind z. B. die neusten Browser von Netscape (Netscape Navigator 4.x) und Microsoft (MSI 4.0) nicht mehr für Windows 3.11 gedacht.

Ältere Rechner könnten jedoch auch mit Windows 3.11 als Internet-PC fungieren. FTP (File Tansfer Protocol<sup>86</sup>), IRC, Telnet und mit einem älteren Browser ausgestattet ist auch surfen im WWW (World Wide Web) auf einem Windows 3.11 Rechner möglich. Mit Opera (näheres im Kapitel Opera 3.0) steht im Vergleich zum Netscape Navigator und Microsoft Internet Explorer ein sehr schlanker und ressourcenschonender Browser für das WWW zur Verfügung.

<sup>84</sup> http://www.microsoft.com

<sup>85</sup> vergl.: PC Lexikon, a.a.O.

<sup>86</sup> vergl.: PC Lexikon, a.a.O.

Die Möglichkeiten, ein Windows 3.11-System zu schützen, sind recht rudimentär. Zugriffsbeschränkungen sind z.B. über verschiedene Einträge in der win.ini oder über Zusatzsoftware möglich.

#### **5.3.5.1.2 Windows 95**

 $\overline{a}$ 

## **Sinnvoll lauffähig ab Pentium 90 Systemen mit mind. 16 MB Hauptspeicher und 500 MB Hard Disk; Preis: 229 DM**

Windows 95 war bis vor kurzem das Standartbetriebssystem im Consumer Markt, zu jedem neuen Rechner gab es dieses OS (Operation System) quasi gratis dazu.

Die Stabilität von Windows 95 läßt zu wünschen übrig. Systemabstürze häufen sich, je mehr Software installiert wird.

Positiv dagegen ist, daß sich Windows 95 ohne großen Aufwand als Internet Plattform ausbauen läßt. Es müssen keine zusätzliche Programme installiert werden um einen Internet Zugang aufzubauen. Mittels der Netzwerk Konfiguration oder über das DFÜ (Datenfernübertragung)-Netzwerk kann jeder Rechner als Internet PC fungieren.

Auch Windows 95 bietet von Haus aus kaum Sicherheit. Nur über Modifikationen in der Poledit<sup>87</sup> in Verbindung mit der Regedit<sup>88</sup> lassen sich gewisse Bereiche absichern<sup>89</sup>. Mittlerweile jedoch gibt es einige Zusatzsoftware (z.B. WinU. Näheres dazu siehe im Kapitel "Sicherheitssoftware") die Windows 95 Rechner weitgehendst sicher machen.

 $87$  Zum editieren wird der policy editor benötigt, der auf der Windows95 CD im Verzeichnis /admin/apptools oder die aktuellste Version im Internet unter www.microsoft.com/office/ork/AppA/AppA.html zu finden ist

<sup>88</sup> Der Editor läßt sich mit Regedit das mittels "Ausführen" im Stadtmenü gestartet wird bearbeiten

<sup>&</sup>lt;sup>89</sup>vergl.: Microsoft: Windows 95, Technische Referenz, Microsoft Press Deutschland, 1995

#### **5.3.5.1.3 Windows 98**

## **Sinnvoll lauffähig ab Pentium 90 Systemen mit mind. 32 MB Hauptspeicher und 1 GB Hard Disk; Preis: 367 DM**

Im Moment raten viele anerkannte Computerspezialisten<sup>90</sup> von Windows 98 ab erst wenn das erste Service Pack erscheint sollte frühestens umgestiegen werden. Die wenigen Neuerungen, die Windows 98 bietet sind für Bibliotheken auch eher uninteressant. Über Neuerungen bei Sicherheitsaspekten ist nichts bekannt, jedoch ist auch Win98 ein "stand-alone" Programm, das heißt nicht für mehrere Benutzer ausgelegt, so daß es ähnlich anfällig für Angriffe sein dürfte wie Windows 95. Dafür spricht auch, daß es keine mitgelieferten Tools zur Systemsicherheitsadministration gibt und Sicherheitssoftware wie WinU auch für Windows 98 Rechner angeboten wird.

## **5.3.5.1.4 Windows NT (momentan Version 4.0 Service Release 3 + Option Pack)**

**Sinnvoll lauffähig ab Pentium 166 Systemen mit mind. 64 MB Hauptspeicher und 2 GB Hard Disk; Preis 695 DM Workstation, Serverlizenz für 5 Clients 1545 DM**

Von Microsoft als das Server – Workstation Betriebssystem angeboten.

Ein sauber installiertes und konfiguriertes Windows NT ist sicher die beste Lösung auf der Windows Ebene in Bibliotheken. Im Vergleich zu den anderen drei Windows Systemen das stabilste und auch das sicherste Betriebssystem. Die Hardware Anforderungen sind zwar höher, jedoch wird damit eine schnelle und stabile Plattform erworben.

Windows NT läßt sich problemlos in Netzwerke integrieren.

 $\overline{a}$ 

Dank der Auslegung als Serverbetriebssystem gibt es genügend Möglichkeiten, die Rechte der einzelnen Benutzer im System zu kontrollieren und zu beschränken.

<sup>90</sup> Brenken, Dirk: Fehler voraus - Notebook-Hersteller warnen vor Windows 98. In: c't Hannover (15) 1998, S. 20ff.

Mit der im Moment im Beta Stadium (noch nicht offiziell freigegebene Testversion für Entwickler) befindlichen Version 5.0 (endgültiges Erscheinen voraussichtlich 1999) soll auch ein Zusammenführung mit Win98 stattfinden. So soll es Plug and Play (selbständige Erkennung von Hardware) unterstützen und DirectX 6.0, USB Support (für Universal Serial Bus<sup>91</sup>, neue standardisierte, aber noch nicht verbreitete serielle Schnittstelle es sind bis zu 127 Geräte wie Tastatur, Joystick, Scanner anschließbar) und Multimedia-Unterstützung bieten. Damit gibt es dann außer dem hohen Preis und den höheren Hardwareanforderungen keinen triftigen Grund bei Internet Anwendungen auf Windows 98 zu bauen.

### 5.3.5.2 OS/2 (Operating System 2) (Version 4.0)

## **Sinnvoll lauffähig ab Pentium 90 Systemen mit mind. 32 MB Hauptspeicher und 1 GB Hard Disk; Hersteller: IBM<sup>92</sup>, Preis: 298 DM**

Leider kann heute keiner kleineren Bibliothek mehr empfohlen werden, auf OS/2 zu setzen. Zwar bietet es einige Vorteile zu Windows Produkten, jedoch hat sich IBM aus dem Consumer Markt zurückgezogen und vermarktet OS/2 nur noch als Server Plattform für große Netzwerke. Problematisch an OS/2 ist auch, daß kaum noch Software hierfür produziert wird. Die Auslegung als Server System bietet auch hier bei der Administration große Vorteile, es lassen sich bei OS/2 auch klar definierte Clients schaffen.

Die Systemstabilität ist sehr gut und als Serverbetriebssystem ist OS/2 auch Internettauglich.

 $91$  vergl.: PC Lexikon, a.a.O.

<sup>92</sup> http://www.ibm.com

### 5.3.5.3 Linux

**Sinnvoll lauffähig je nach Konfiguration ab 386 Systemen mit mind. 8 MB Hauptspeicher und 300 MB Hard Disk; Preis: kostenlos, Distribution (Zusammenstellungen von Softwaremodulen und Installationsroutinen) von 10 DM bis mehrere hundert DM (abhängig von Qualität der Distribution**)

Im Gegensatz zu Windows oder OS/2 ist Linux kein kommerzielles Produkt sondern sogenannte freeware, d.h. die Software ist kostenlos über das Internet erhältlich und der kommentierte Quellcode ist immer dabei<sup>93</sup>. Das relativiert sich zwar, da sich das Betriebsystem nicht so einfach installieren läßt, und es deshalb sogenannte Distribution gibt, die hierzu Abhilfe bieten. An Linux arbeiten mehrere Entwickler weltweit, so daß ein kontinuierlicher Entwicklungsprozeß stattfindet.

Da der Quellcode und seine Kommentierung mitgeliefert werden müssen, kann im Prinzip auch jeder Anwender gleichzeitig Entwickler sein.

Abschreckend an Linux ist die Kommandozeilenoberfläche sowie die komplexe Installation und Konfiguration (die jedoch gute Distribution wie Suse<sup>94</sup>, Delix<sup>95</sup> vereinfachen). So gibt es auch für Linux ein Fenstersystem wie bei den anderen OS, das sogenannte X-Windows. Dieses beinhaltet den X-Server und den Fenstermanager.

X-Server ist bei Linux-Systemen meist X11, Fenstermanager gibt es sehr viele, z.B. fvwm, bowman, kde die sehr weit entwickelt sind und z.B. ein ähnliches "look and feel" wie ein Windows Desktop aufweisen.

Wie bei jedem Betriebssystem muß der Systembetreuer oder Administrator relativ große Kenntnisse zur einwandfreien Konfiguration des Systems haben. Ein großer Vorteil von Linux ist jedoch, daß es ein hervorragend netzwerkgeeignetes und stabiles Betriebsystem ist, das auch optimal für alle Internet Dienste verwendet werden kann.

<sup>93</sup> vergl.: Kunze, Michael: Eisberg voraus -Freie Software zwischen Kommerz und Chaos; GNU Public License, freeware. In: c`t Hannover (12) 1998, S. 88ff. 94 http://www.suse.de

<sup>95</sup> http://www.delix.de

Hier sind im Gegensatz zu anderen Betriebssystemen fast alle gängigen Netzwerk-Protokole fest ins Betriebssystem integriert. Fast alle wichtige Internet-Dienste werden von den Distributionen meist fertig vorinstalliert, so daß diese nur noch entsprechend konfiguriert werden müssen.

Systemsicherheit wird dabei großgeschrieben, klar definierte Benutzergruppen haben ihre Rechte und Beschränkungen.

Mit Linux Systemen läßt sich ein kostenloser Proxy Server (Sicherung und Cache<sup>96</sup> eines LAN zum Internet) oder WWW-Server<sup>97</sup> aufbauen, der dann z.B. als Gateway<sup>98</sup> vom LAN zum Internet in der Bibliothek Verwendung findet.

## 5.3.5.4 Betriebssystemwahl in Ditzingen

In Ditzingen wurde erst eine Windows NT Lösung angestrebt, die aber aus internen Gründen vom EDV Amts verworfen wurde. So wurde statt dessen Windows 95 eingesetzt. Nur mit den Möglichkeiten, die Windows 95 von sich aus bietet (Poledit und Regedit) konnten nicht alle Wünsche befriedigt werden was Systemschutz, Bedienkomfort und Zeitsteuerung betrafen. Nach umfangreicher Suche im Internet und Tests mit verschiedenen Sicherheitsprogrammen (Aslan Access, PC Bank, WinU) kristallisierte sich das amerikanisches Produkt WinU heraus, das den Bedürfnisse weitgehend entsprach<sup>99</sup>.

<sup>96</sup> Im Cache werden häufig abgerufene Daten zwischen gespeichert

<sup>97</sup> Mit einem WWW Server können eigene Internet Inhalte auf einem lokalen Server (nur bei einer Standleitung interessant) in der Bibliothek angeboten werden 98 Ein Gateway ist eine Schnittstelle zwischen Internet und LAN

<sup>99</sup> vergl. hierzu Kapitel Sicherheitssoftware

### **5.3.6Welche Software kann eingesetzt werden?**

#### 5.3.6.1 Browser

Ein Browser wird benötigt; um die verschiedenen InternetDienste (vor allem WWW) zu nutzen. Die wichtigsten Browser sind:

## **5.3.6.1.1 Netscape Navigator 4.04<sup>100</sup> /4.5 Beta oder Microsoft Internet Explorer 4.0<sup>101</sup>**

Beide Browser sind für die Benutzung in einer Bibliothek als Standardbrowser geeignet.

Beide beherrschen die neuste international vom w3 - Konsortium<sup>102</sup> normierte Version von HTML (Hypertext Markup Language<sup>103</sup>). In beiden sind weitere Internet Dienste wie FTP, gopher, mail, und newsgroups integriert. Java und Java-Script wird ebenso von beiden Programmen ausgeführt. Die meisten "Plug ins" (Zusatzprogramme um bestimmte Daten anzuzeigen , z.B. Real Audio<sup>104</sup>) sind auch für beide Systeme verfügbar.

Die eigentliche Entscheidung welches Programm man verwendet, ist eher eine gewissens Frage, ob man den Softwaremonopolisten Microsoft unterstützt oder nicht.

Aus Sicherheitsgründen ist eher in Richtung Netscape zu tendieren, da in der Fachpresse<sup>105</sup> oder im Internet öfters Sicherheitslücken (z.B. ActiveX) beim Internet Explorer bekannt wurden.

Weil sich die beiden größten Browserhersteller einen Verdrängungswettbewerb liefern, sind beide Programme für den Verbraucher im Moment noch kostenlos zu bekommen.

<sup>100</sup> http://www.netscape.com

<sup>101</sup> http://www.microsoft.com

<sup>102</sup> http://www.w3.org/MarkUp/

<sup>103</sup> vergl.: PC Lexikon, a.a.O.

<sup>104</sup> http://www.realaudio.com

<sup>&</sup>lt;sup>105</sup> Luckhardt, Norbert: Surfer's Hai Security - Risiken und trügerische Sicherheit im Netz. In: c't Hannover (13) 1997, S. 166ff.
#### **5.3.6.1.2 Opera 3.0<sup>106</sup>**

Eine interessante Zugangssoftwarealternative gibt es noch in Form des recht schlanken Programms Opera.<sup>107</sup> Dieses Programm ist auf allen Windows Plattformen lauffähig, vor allem auch auf älteren schwächer ausgelegten Rechnern (ab 386) aber auch auf allen neuen Maschinen. Auch dieser Browser unterstützt den gängigen HTML Code und die meisten wichtigen "Plug ins" arbeiten mit ihm zusammen. Er soll in der neuen Version 3.50 auch JAVA, CSS (Cascding Style Sheeds) unterstützen. Interessant sind seine Unterstützungen für Sehbehinderte Menschen, so bietet er mehrfach Zoom Funktion und läßt sich vollständig über Tastatur bedienen. Für Bildungseinrichtungen kostet das Programm 35 DM.

#### **5.3.6.1.3 DOS Browser**

Theoretisch ist es auch möglich, mit alten DOS-Rechnern im WWW zu surfen. Es gibt dafür mehrere Programme aus dem freeware und Shareware Bereich<sup>108</sup>. So z.B. Arachne ein leistungsfähiger Web-Browser für DOS. Jedoch sind ältere DOS Rechner sehr langsam und die Bedienung ist weitaus weniger komfortabel als bei den anderen vorgenannten Produkten, so daß davon abzuraten ist.

#### **5.3.6.1.4 Browser in Ditzingen**

In der Stadtbibliothek Ditzingen wird auf allen drei PCs der Netscape Navigator in der Version 4.04 verwendet. Das Programm verrichtet seine Arbeit zuverlässig und stabil. Auf den Benutzer-PCs findet nur die reine Browserversion ohne Mail und Newsreader Verwendung, auf dem Auskunfts-PC läuft der komplette Communicator mit News und Mail-Verwaltung.

<sup>106</sup> http://www.operasoftware.com

<sup>107</sup> vergl.: Frech, Martin: Browser-Alternative Opera 3.0 für Windows. In: c't Hannover (15) 1997, S. 98ff.

<sup>108</sup> vergl.: Bager,Jo; Brenken, Dirk: Ansichtssachen - Alternative Web-Browser für Windows, MacOS, Linux, OS/2 und DOS. In: c't Hannover (7) 1998, S. 116

## 5.3.6.2 Filtersoftware

Über Sinn und Unsinn einer elektronischen Surfkontrolle läßt sich streiten. Es ließen sich sicher auch andere Möglichkeiten als per Software finden, den Aufruf von jugendgefährdenden Inhalten weitgehend zu verhindern. Man sollte auch nicht jedem Benutzer unterstellen, potentiell Seiten mit jugendgefährdenden Inhalten zu suchen.

Das neue Multimediagesetz schreibt vor, daß an Internetrechnern die Jugendliche benutzen werden, ein Schutz vor jugendgefährdenden Schriften/Inhalten zu gewährleisten ist.

Bei einer Tagung des "Arbeitskreis Internet" der Bibliotheken in Baden-Württemberg am 27.Juli 1998 in Ditzingen stellten Mitarbeiter der Fachstelle Stuttgart klar, daß ein Jugendschutzbeauftragter nicht erforderlich ist, dies schreibt das Gesetz nur für kommerzielle Stellen vor: "*§ 7a Jugendschutzbeauftragte: Wer gewerbsmäßig elektronische Informations- und Kommunikationsdienste, denen eine Übermittlung mittels Telekommunikation zugrunde liegt, zur Nutzung bereithält, hat einen Jugendschutzbeauftragten zu bestellen<sup>109</sup>"*

Die Gewährleistung, daß keine jugendgefährdenden Inhalte übertragen werden erfüllt man durch den Einsatz einer entsprechenden Software.

Es gibt zahlreiche Filterprogramme auf dem Markt. So z. B. , Cyber Patrol, CyberSitter, NetNanny, SurfWatch, PICS, RSAC, SafeSurf. Alle arbeiten nach einem ähnlichen Prinzip. In einer Datenbank (die meist verschlüsselt und nicht einsehbar ist), liegen die Quellen der verbotenen Inhalte, die die Software mit der Eingabe im Browser vergleicht und gegebenenfalls sperrt.

<sup>&</sup>lt;sup>109</sup> vergl.: Gesetz zur Regelung der Rahmenbedingungen für Informations- und Kommunikationsdienste, http://www.netlaw.de . Zugriff: 28.9. 1998

Bei den meisten Programmen kann relativ wenig Einfluß auf den Umfang der Sperrung genommen werden, so läßt z.B. SurfWatch nur eine Wahl aus 7 Kategorien zu (sexual explicit, violence/hate speech, gambling, drugs /alcohol, chatblock, entire internet<sup>110</sup>, Yahooligans!<sup>111</sup> (Websites von Yahoo<sup>112</sup> für Kinder). Jedoch kann bei allen Angeboten, Webseiten die gesperrt sind in einer extra Datenbank freigeben werden. Oder es können zusätzliche Angebote gesperrt werden.

Manche Filtersoftware implementiert sich recht rabiat im Betriebssystem, so daß es sinnvoll erscheint, die Software vor einem Kauf erst auf Verträglichkeit mit dem eigenen System hin zu testen<sup>113</sup>.

Zu beachten ist, daß der Großteil der Softwareprodukte aus Amerika stammt. Das schlägt sich auch in den Wertevorstellungen nieder und deckt nur wenige europäische Angebote ab. Die meisten Programme werden als Shareware vertrieben und lassen sich vorher ausführlich testen.

#### **5.3.6.2.1 Filtersoftware in Ditzingen**

In Ditzingen fiel nach Tests mit 3 Programmen (Cyper Patrol, NetNanny und Surfwatch), die Entscheidung für Surfwatch<sup>114</sup>. Das System lief in Verbindung mit der eingesetzten Sicherheitssoftware WinU weiterhin stabil. Surfwatch läßt sich sehr leicht bedienen und ergänzen. Die Software nimmt über das Internet monatlich einmal ein automatisches Update vor. Adressen die zusätzlich gesperrt werden sollen, lassen sich genauso leicht eingeben wie solche, die freigegeben werden sollen.

Einziges Problem für öffentliche Bibliotheken ist der Bezug der Software. So ist es gerade im amerikanischen Shareware Bereich üblich, die Software per Kreditkarte zu bezahlen, nicht in jedem Fall gibt es deutsche Distribution Partner (läßt sich per Email klären), in Ditzingen kam eine private Kreditkarte zum Zug, um Surfwatch und WinU zu bezahlen.

<sup>&</sup>lt;sup>110</sup> erlaubt nur die explizit ausgewählten Seiten aus der eigenen Datenbank

<sup>111</sup> http://www.yahooligans.com/

<sup>112</sup> http://www.yahoo.com/

<sup>113</sup> vergl.: Schmidt, Jürgen: Kindersicheres Netz?, Internet-Zugangsschutz für Kinder - Filterprogramme fürs Internet. In: c't Hannover (15) 1997, S. 224

## 5.3.6.3 Sicherheitssoftware

Um einen reibungslosen Betrieb mit den Internet PCs zu gewährleisten muß das Betriebssystem gegen unerlaubte Zugriffe geschützt werden. Dabei spielt es keine Rolle ob diese absichtlich oder unabsichtlich herbeigeführt wurden. Das System muß soweit geschützt sein, daß kein Anwender in systemrelevante Bereiche vordringen kann oder Daten auf dem System löschen kann. Weiterhin muß es möglich sein, den Zugang zum Rechner passwortkontrolliert für verschiedene Nutzer mit verschiedenen Berechtigungen zu erlauben. Manche Betriebssysteme bieten von Hause aus solche Mechanismen. Windows 95/98 nicht. Für diese ist außer einer rudimentären Absicherung über die Poledit (Vergleiche Kapitel Betriebssysteme) zusätzliche Software nötig.

Neben einem Software Schutz muß auch die Hardware des Rechners geschützt sein. So sollte das BIOS des Rechners paßwortgeschützt sein und Diskettenlaufwerk sowie CD-ROM Laufwerk (oder sonstige Wechselmedien) von der Bootreihenfolge ausgenommen werden. In das Rechner-Bios gelangt man beim Bootvorgang des Rechners durch eine Tastenkombination (oft "Del"), dort im Bios Features Setup die Boot Sequenz auf "C only" oder zu mindestens auf "C, A" stellen. Anschließend die Änderungen speichern (Amerikanische Tastatureinstellung beachten "Y" und "Z" sind vertauscht) und der Rechner bootet nicht mehr von Diskette.

Zur Ergänzung von Windwos 95 bieten einige Hersteller Software Tools an. Diese werden oft als Shareware vertrieben und lassen sich so ausgiebig testen. So wurden in Ditzingen mehrere Programme getestet. Dabei stellte sich das Programm WinU als besonders geeignet heraus, es wurde allen Anforderungen und Erwartungen gerecht und übertraf teilweise die Erwartungen, die an eine Sicherheitssoftware gestellt wurden.

<sup>114</sup> http://www.surfwatch.com

Andere Programme, die ähnliche Eigenschaften aufweisen wie WinU sind z.B. StopLight<sup>115</sup>, das es in verschiedenen Ausführungen unter anderem auch für Windows NT gibt und in der Einstiegsversion für Windows95 329 DM und für Windows NT 429 DM kostet, oder Fortress 101<sup>116</sup> das auch wie seine Konkurrenten Netzwerk und Remotefunktionen unterstützt hier bewegen sich die Preise bei Fortres 101 Single User Education Version bei  $$49.00^{117}.$ 

Es gibt anstelle von reiner Sicherheitssoftware auch Kombinationen aus Software und Hardware, so z.B. von der Ekz bzw. der Firma Teltronic den Printomaaten<sup>118</sup>, der 2226 DM (inkl. Mehrwertsteuer) bei Teltronic kostet und sich recht einfach installieren läßt. Er besteht aus einer ISA Karte, die den PC mit dem Münzprüfer verbindet. Die dazugehörende Software läuft unter Windows 95. Bei diesem System bezahlt der Kunde direkt am Internet-PC über den Münzprüfer die anfallenden Gebühren für das Internet und den Ausdruck auf einem angeschlossenen Drucker<sup>119</sup>.

#### **5.3.6.3.1 WinU**

WinU<sup>120</sup> ist eine Ersatz für die Windows95/98 Benutzerschnittstelle mit Sicherheitszugangskontrolle, Zeitsteuerung (timeout), Protokollfunktion, Web Browser Monitor Funktion (Welche URL wurde aufgesucht?). Darüber hinaus bietet WinU Fernzugriff auf den zu steuernden Rechner (remote control) sowie drei verschiedene Sicherheitsebenen.

<sup>115</sup> http://www.comkom.co.at/deu/software/index.html

<sup>116</sup> http://www.fortress.com

<sup>117</sup> vergl.: Babiak, Ulrich: Internet Zugang in der Stadtbibliothek Köln; 2. InetBib Tagung der Universität Dortmund und der FH Potsdam am 10-11-3-1997, Dortmund 1997

<sup>118</sup> Printomaat; Vos Handelsmaatschappij;Rekavo / Teltronic; Oosterkade 9-2; Postbus 373; 9700 AJ Groningen (Niederlande); Tel.: 0031 (0)50-3130882, Fax: 0031 (0)50-3181864

<sup>119</sup> laut email 11.9.1998: Klemp, Matthias, Klemp@goettingen.de, Stadtbibliothek Goettingen - Gotmarstr. 8 - 37073 Goettingen, Tel.: 0551 / 400 20 87 120 http://www.bardon.com

Laut Hersteller soll WinU: "It's easy to set up, easy to use, and virtually impossible to circumvent<sup>"121</sup> wobei jedoch nach Erfahrungen in Ditzingen gute englisch Kenntnisse und eine Einarbeitungszeit erforderlich sind, um das System optimal zu konfigurieren.

Die Software klinkt sich in der höchsten Sicherheitsstufe vollständig in das Betriebssystem ein und wird während des Startvorgangs von Windows95 geladen.

Dabei löst WinU den Standard Desktop ab und bietet mehrere konfigurierbare Oberflächen an, die sogenannten Desks.

Der Startdesk in Ditzingen sieht dann wie folgt aus:

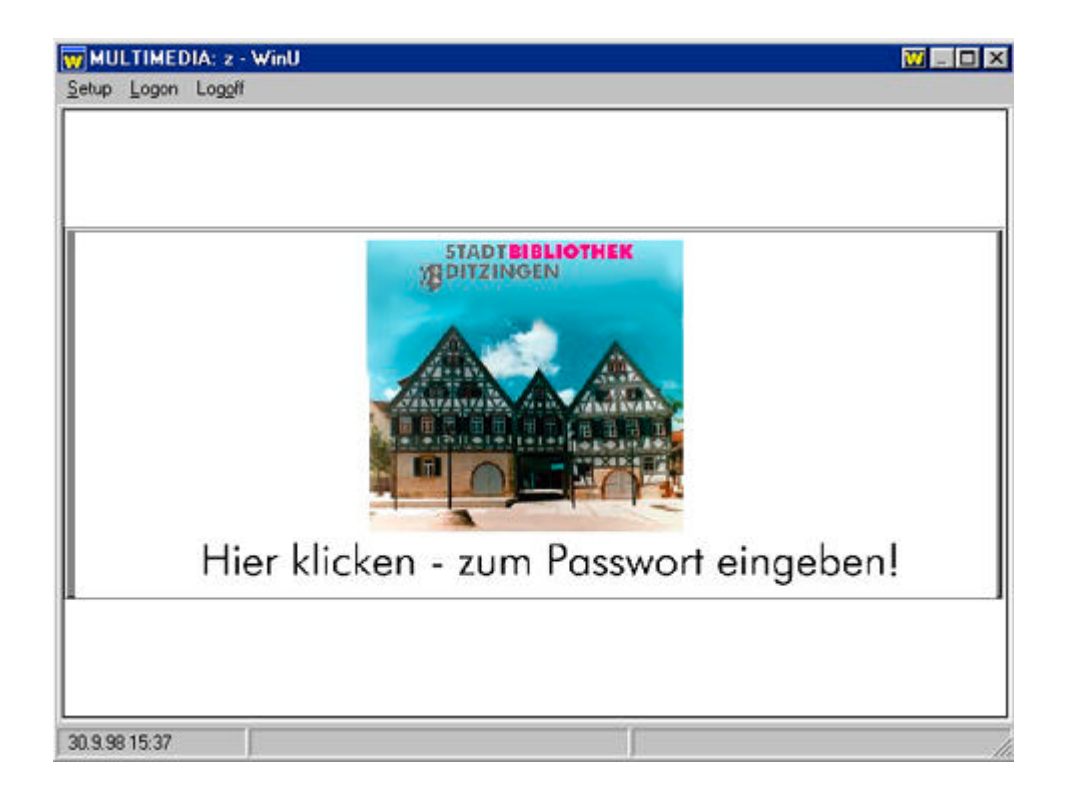

*(Bild 12, WinU Desktop Oberfläche Login, Ditzingen)*

<sup>&</sup>lt;sup>121</sup> vergl.: WinU - Windows 95/98 Security Software For Business, Schools, Libraries, and Parents; http://www.bardon.com/winu.htm, WinU Beschreibung in englischer Sprache, Zugriff: 27.09. 1998

WinU kann mehrere Desks auf einem Rechner verwalten, so gibt es z.B. am Multimedia Rechner in Ditzingen drei verschiedene Desks: Zum einen den Login Desk, den Internet Desk und den CD-ROM Desk, alle mit unterschiedlicher Konfiguration und Berechtigung. So gibt es im aktiven Internetdesk nur die Möglichkeit, Netscape oder den Explorer beschränkt auf Laufwerk A: (Diskette) aufzurufen.

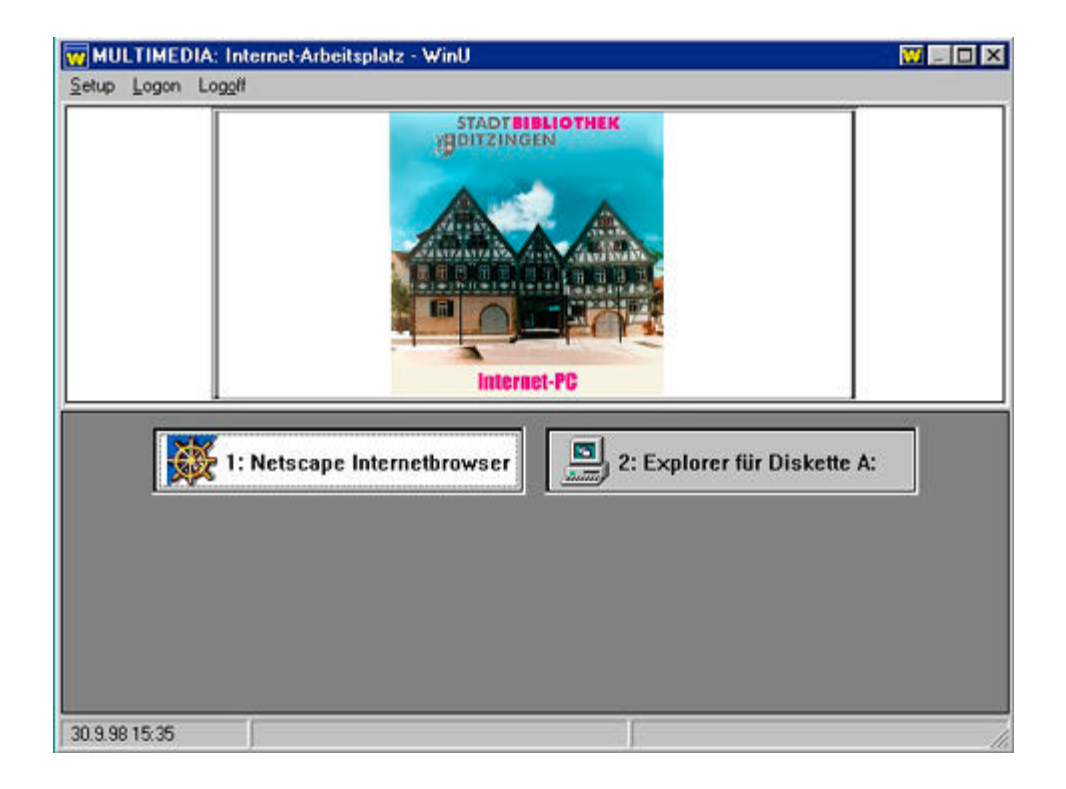

*(Bild 13, WinU Desktop Oberfläche Internet , Ditzingen)*

Die Konfiguration der Desks gewährleistet, daß es im aktiven CD-ROM Desk nicht möglich ist, Internet Anwendungen zu starten; es werden nur die vorgegebenen CD-ROM Produkte ausgeführt.

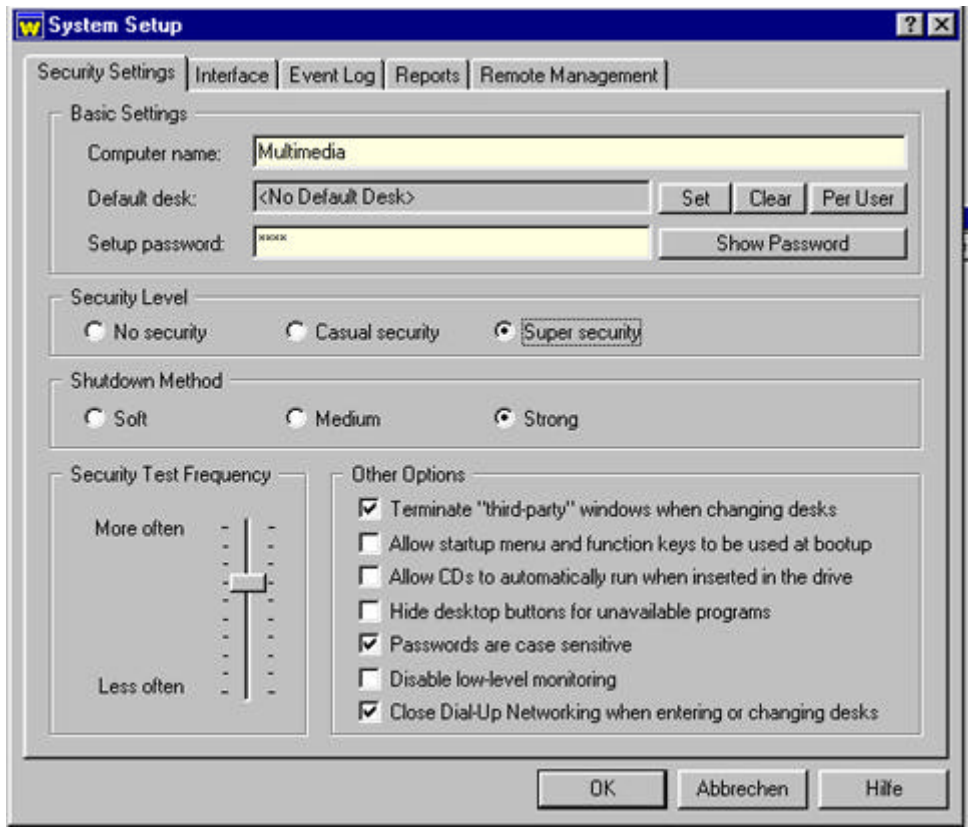

*(Bild 14, Winu System Konfigurationstool)*

WinU unterscheidet bei der Konfiguration zwischen den einzelnen Desks und dem gesamten System. So lassen sich allgemeine Schutzmechanismen für das ganze System festlegen, die dann für alle Desks gelten.

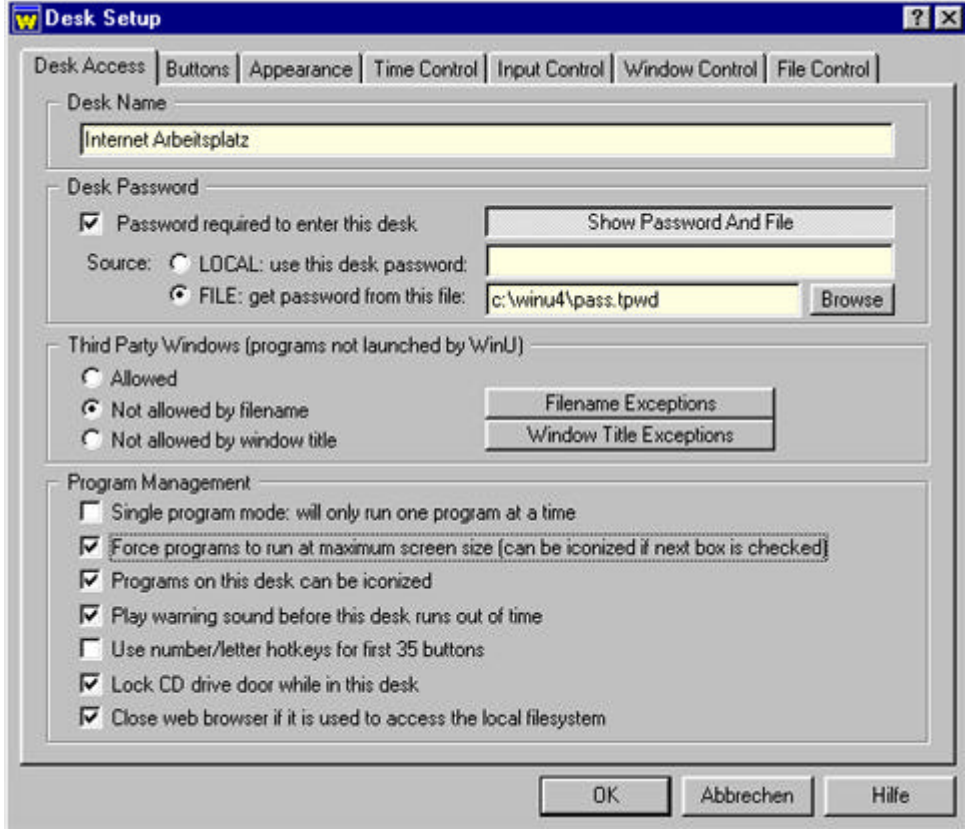

*(Bild 15, WinU Desk Konfiguration)*

Die Beschaffenheit eines Desks läßt sich mit einem eigenen Konfigurationsmodul verändern. WinU arbeitet in zwei Sicherheitsebenen: Das System Setup ist die übergeordnete Ebene, danach folgt die Deskebene. Dort läßt sich dann die Oberfläche mit den freigegebenen Programmen konfigurieren, sowie gezielte Sicherheitsauflagen (File Control, Window Control) für dieses Desk einstellen

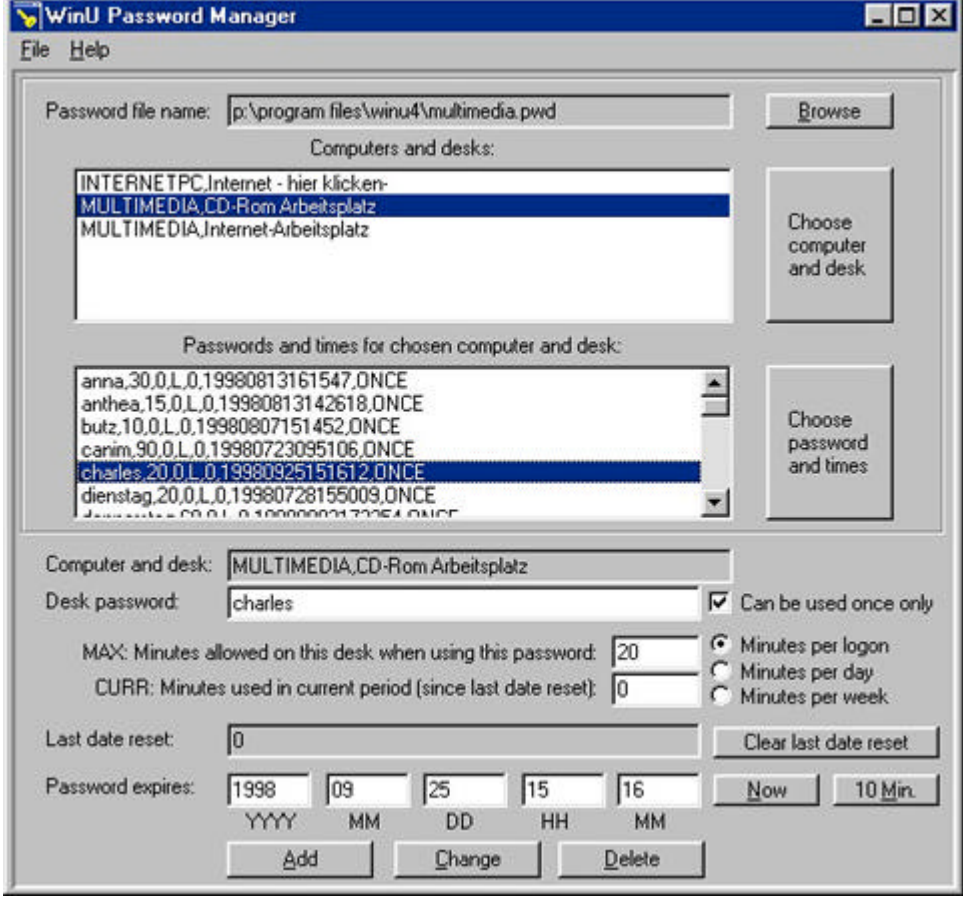

(Bild 16, WinU Paßwort Remote Manager)

Sehr hilfreich und komfortabel ist der Remote Paßwort Manager. Mit diesem läßt sich vom Auskunftsrechner aus der Multimedia- und Internet-PC freischalten. Mittels des Paßworttools wird ein einmalig gültiges, zeitabhängiges Paßwort an den entsprechenden Rechner für das entsprechende Desk gesendet. Das Paßwort ist nur auf diesem und auch nur auf dem vorgesehenen Desk lauffähig (also auf dem Multimediarechner nur auf einem Desk).

Das Paßwort muß nicht sofort in Anspruch genommen werden, es ist möglich eine Gültigkeitsdauer mit dem Paßwort zu verknüpfen (so kann ein Kunde sich ein Paßwort kaufen und dieses auch zu einem späteren Zeitpunkt (innerhalb eines Tages) nutzen).

Nach der Paßworteingabe wird das Desk nach Ablauf der vorgegebenen Zeit und einer Warnung automatisch beendet.

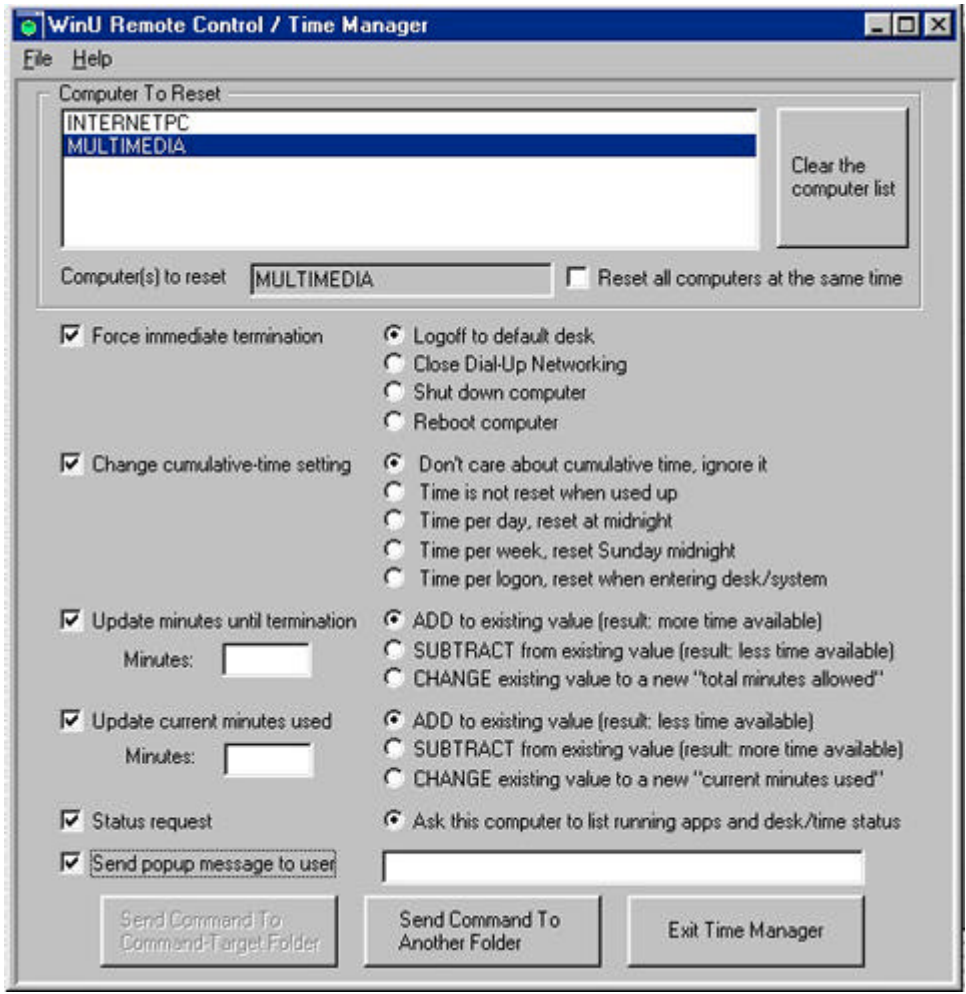

(Bild 17, WinU Remote Tool)

Mit dem WinU Remote Tool ist es weiterhin möglich den Rechner vom Auskunftsplatz aus fernzusteuern. So kann überprüft werden, welche Anwendungen aktiv sind, es können Nachrichten gesendet werden, der Rechner kann automatisch abgeschaltet werden und es können Änderungen bei den Deskzeiten vorgenommen werden.

Das Login-Menü sieht dann wie folgt aus:

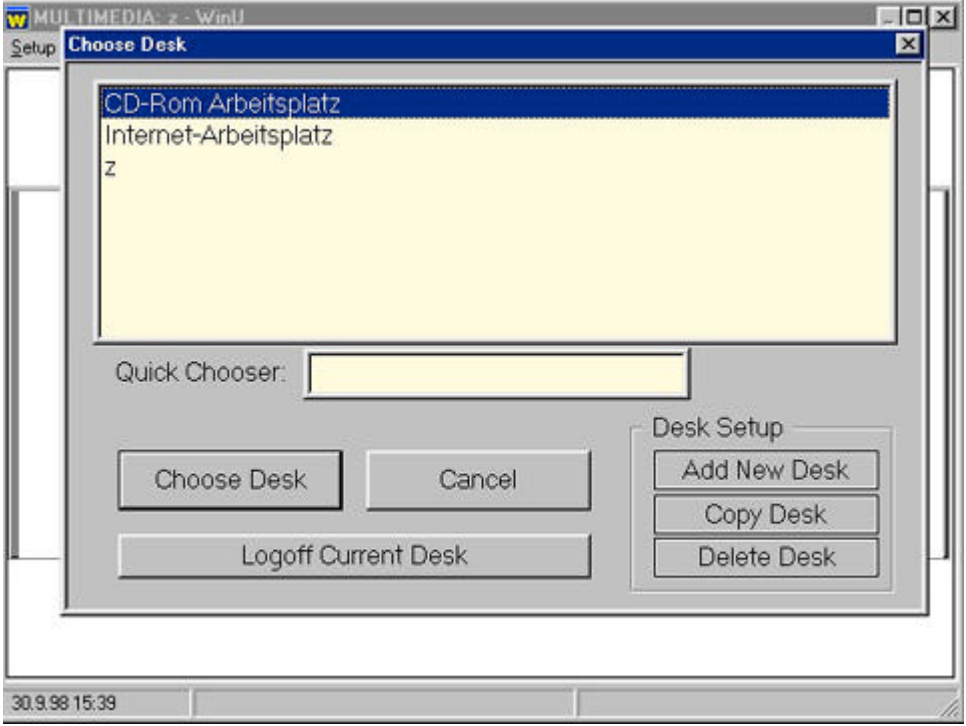

*(Bild 18, WinU Loginauswahl)*

Der Benutzer wird dann zur Paßworteingabe aufgefordert. Erst nach erfolgreicher Paßworteingabe wird das Internetdesk (Bild 13) aufgerufen und der Benutzer kann Netscape öffnen.

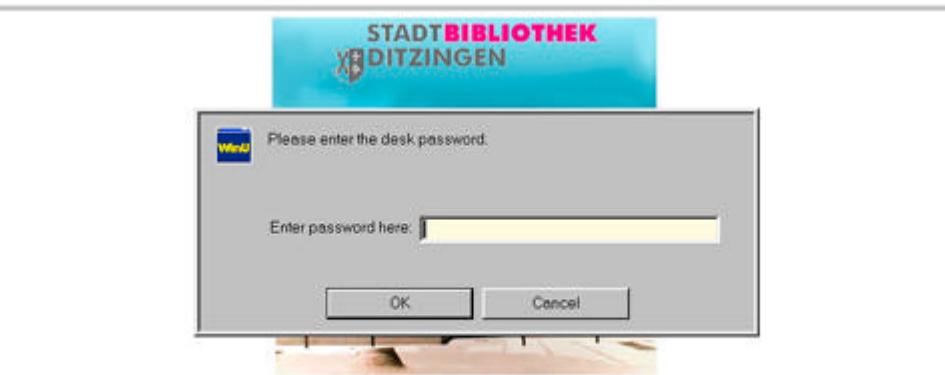

Hier klicken - zum Passwort eingeben!

*(Bild 19 WinU Paßwort*

Eine weiter nützliche Eigenschaft von WinU ist die Möglichkeit, Desk Sitzungen mitzuprotokollieren. So ist es möglich den Aufruf von Programmen mitzuprotokollieren, aber auch den Aufruf von Internetseiten. Dabei werden komplette URLs<sup>122</sup> gespeichert.

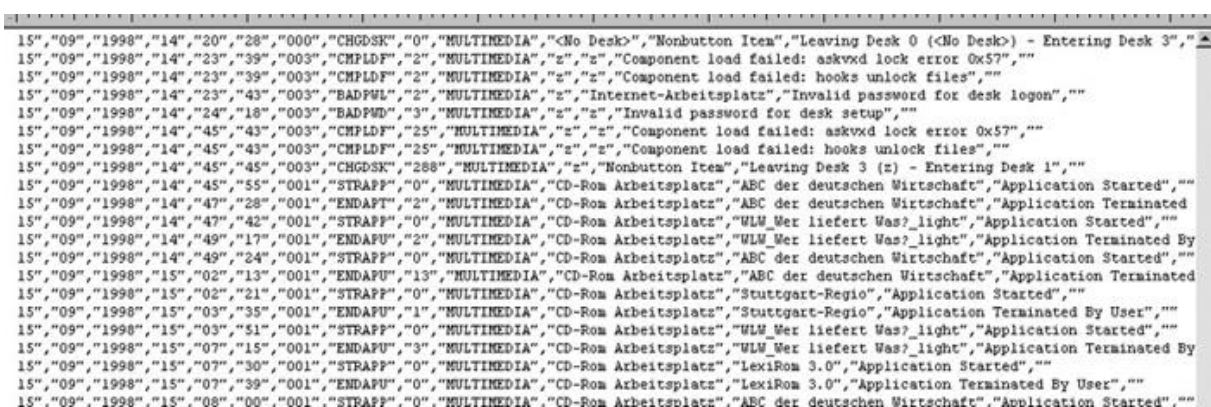

#### *(Bild 20 WinU, Logfile)*

 $\overline{a}$ 

Diese Funktion ist für Statistiken sehr interessant, so kann damit gezielt ausgewertet werden, welche CD-ROMs benutzt wurden, oder welche Internetangebote häufig besucht wurden.

Die erfaßten Daten sind zwar nicht personalisiert, können aber aufgrund der Personentabelle (Anhang) und des Datums im Logfile miteinander in Verbindung gebracht werden, was sicher datenschutzrechtliche Probleme aufwirft. Sie müssen deshalb vertraulich behandelt werden.

Weiterhin ist positiv hervorzuheben, daß der Hersteller Bardon einen sehr guten Support für seine Software bietet, per Emailkontakt konnten die Servicemitarbeiter von Bardon bei einige Anfangsschwierigkeiten schnell weiterhelfen.

Im praktischen Einsatz läuft die Software sehr stabil und läßt sich praktikabel bedienen. Innerhalb der mittlerweile seit drei Monaten laufenden Applikation hat es noch keinen geglückten Systemangriff gegeben, sehr wohl jedoch ein paar harmlose Versuche. (so konnten z.B. falsche Paßworteingabeversuche über die Logfiles nachvollzogen werden)

<sup>&</sup>lt;sup>122</sup> Uniform Resource Locator; Allgemeines Adreßformat im Internet für Hyperlinks

# **6 Ausblick**

## 6.1 Fazit des Internet Projekts in Ditzingen

Außer den unangenehmen Anfangsverzögerungen<sup>123</sup> läßt sich ein durchweg positives Fazit ziehen. So ließen sich alle Forderungen von Seiten der Bibliotheksleitung und des Gemeinderates erfüllen. Seit der Eröffnung sind die Plätze sehr gut ausgelastet. Das System läuft nach kleineren Anfangsschwierigkeiten stabil und bedarf keiner ständigen Wartung und Kontrolle.

Sehr positiv ist der hohe Prestigegewinn der die Einführung des Internets mitsichbrachte, so hat die Bibliothek teilweise eine Vorreiterrolle in der Stadt übernommen.

Die Stadtbibliothek Ditzingen konnte sich in der Öffentlichkeit als moderne, zukunftsorientierte Einrichtung präsentieren.

Weitere positive Ergebnisse sind das gute Presseecho auf das Internetangebot und die zahlreichen neu gewonnen Leser.

Es hat sich jedoch herausgestellt, daß die Beschränkungen für Kinder zu rigoros sind, so zeigen auch Kinder, die jünger als 14 Jahre sind, öfters Interesse am Internet und nutzen das Internet Angebot in Begleitung mit ihren Eltern.

# 6.2 Zukunftsausblick

 $\overline{a}$ 

Das Projekt "Internetarbeitsplätze" ist nur ein kleines Stück des angestrebten Konzeptes zur "Stadtbibliothek Ditzingen multimedial". So sind vielfältige Erweiterungen geplant.

Zuerst ist angedacht, die Erweiterung das Internet Angebotes auch für den Jugend- und Kinderbereich zu erweitern. Besonders im Kinderbereich soll hier versucht werden, ein attraktives Umfeld (räumlich und inhaltlich) zu schaffen.

<sup>123</sup> vergl.: Butz, Thomas: Praktikumsbericht, http://machno.hbistuttgart.de/praktikumsbericht.htm, Zugriff: 3. 10. 1998

Je nach Resonanz bei den Benutzerschulungen sollen auch weiterführende bzw. themenorientierte Veranstaltungen angeboten werden. Vorstellbar ist auch ein Kooperation mit ortsansässigen Institutionen (VHS, Museum) bei der Veranstaltungsgestaltung.

Wichtig ist auch, daß Internetangebot in die tägliche Arbeit als Informationsmittel im gesamten Informationspool des Hauses zu integrieren. Deshalb sollen verstärkt Veranstaltungen in Kooperation mit den ortsansässigen Schulen durchgeführt werden. Diese sollen den Medienverbund von Buch, CD-ROM und Internet fördern und den Schülern konkrete Hilfen zur Informationsbeschaffung geben.

Mit der in den kommenden Jahren anstehenden Bibliothekssoftwareumstellung soll die neue Software einen WWW-Opac mit allen Such- und Kontofunktionen bieten. Damit eröffnet sich dem Benutzer der über die Möglichkeit eines Internet Anschlusses verfügt auch außerhalb der Bibliothek online Bücher recherchieren, bestellen und verlängern zu können.

Sehr wichtig ist, daß in naher Zukunft die Zweigstellen auch über einen Internetzugang verfügen können und auch auf den Auskunfts-CD-ROM-Server zugreifen können, um aktuelle und mächtige Auskunftswerkzeuge präsent zu haben.

## **7 Literatur**

Empfehlenswerte weiterführende oder ergänzende Literatur

## 7.1 Allgemeines

#### **Internet in öffentlichen Bibliotheken**

http://www.fh-merseburg.de/~wwwbib/oebib/ Interessante Informationen zur Problematik Datenverarbeitung, Multimedia, Internet in öffentlichen Bibliotheken von Thomas.Nosske@Bib.FH-Merseburg.de

#### **Einsatz des Internets in Öffentlichen Bibliotheken**

http://www.geocities.com/Athens/Agora/7991/ Voraussetzungen, Anwendungen im bibliotheksinternen und im öffentlichen Bereich und dabei auftretende Probleme Diplomarbeit von Susanne Reuter, Hochschule für Technik, Wirtschaft und Kultur Leipzig (FH) Juni 1998

#### **Mailarchiv INETBIB und ForumOEB**

http://www.hbz-nrw.de/mlist/maiser.html

Mailarchiv mit den gesammelten Mails aus INETBIB und ForumOEB mit einem teilweise hohen Informationsgehalt von F. Seiffert. Eine Zusammenstellung des Hochschulbibliothekszentrums des Landes Nordrhein-Westfalen (HBZ) in Köln.

#### **BuB spezial Internet**

Hrsg.: Reisser, Michael; Rothe, Manfred; Wirrmann, Haike; Bock&Herchen , Bad Honnef 1997, ISBN 3-88347-196-8; sehr gute Aufsätze zum Thema Internet und Öffentliche Bibliotheken.

### **Bibliotheken ans Netz!: Öffentliche Bibliotheken als Partner moderner Informationsverbünde**

hrsg. von Uta Kaminsky, Susanne Thier.- Berlin: Dt. Bibliotheksinst., 1997.- 207 S.- (DBI-Materialien ; 161) ISBN 3-87068-961-7

## 7.2 Sponsoring – Fördermaßnahmen

#### **Franken, Klaus:**

Werbung von Sponsoren über das Internet: ein Versuch an der Bibliothek der Universität Konstanz / Klaus Franken; Günther Rau.// In: Bibliotheksdienst.- ISSN 0006-1972.- 31(1997)3, S.446-451

## 7.3 HTML

#### **SELFHTML aktuell**

http://www.teamone.de/selfaktuell/ TeamOne, z.Hd. Stefan Münz, Kistlerhofstr. 111, D-81379 München Sehr guter HTML Kurs auch auf der ct-ROM (Heise Verlag) 2/98 zu finden.

#### **Vogt, Petra**

Designertricks: Tips zur besseren Gestaltung von Websites.// In: c´t. Hannover (13) 1997, S.246-251

#### **Kentie, Peter**

Web Graphics – Tools und Techniken für die Web Gestaltung Addison-Wesley, Bonn 1997; sehr gutes umfassendes Web –Design Buch

#### **Web Design**

http://machno.hbi-stuttgart.de/~thissen/design.htm Kurze Vorstellung der schlimmsten Fehler und einige Tips zum webdesign von Prof. F. Thissen HBI Stuttgart 8.6.98

#### **W3C - The World Wide Web Consortium**

http://www.w3.org/

W3 Konsortium – Informationen zu den aktuellen HTML Normierungen und allen anderen Internet Standarts. (engl.)

#### **Siegel, David**

Web Site Design - Killer Websites der dritten Generation, München, Mark und Technik 1996

## 7.4 Netzwerk – Routing -LAN

#### **"Connecting a LAN to the Internet"**

http://carol.wins.uva.nl/~leeuw/isdn/ipr\_ispa.html engl. ausführliche Beschreibung von Jacco de Leeuw<sup>124</sup>

#### **LAN-Lösungen**

 $\overline{a}$ 

http://www.shuttle.de/infos/lan/

LAN-Lösungen von Win-Shuttle (Win95,Win NT, Linux, Novell Netware, Dos) insbesondere für Schulen oder andere kleine Netze (Bibliotheken) in deutscher Sprache.

#### **Report: LAN + Internet / LAN + Internet: Software**

In: c`t Hannover (17) 1998 Heise Verlag . Mehrere Artikel befassen sich mit der Anbindung eines LANs mit dem Internet, dabei werden die Themen Hardware, Software und Provider abgedeckt.

<sup>124</sup> Jacco de Leeuw, J.C. van Wessemstraat 54, 1501 VM Zaandam, The Netherlands, email: leeuw@wins.uva.nl

#### **Babiak, Ulrich:**

Mit einem eigenem Server im Internet: Aufbau und Betrieb populärer Internet-Dienste / Ulrich Babiak.// In: Internet / hrsg. von der Redaktion Buch und Bibliothek.- Bad Honnef, 1997.- (BuB special).- ISBN3-88347- 196-8.- S.49-52

### 7.5 Jugendschutz

#### **Informations- und Kommunikationsdienste-Gesetz - IuKDG**

http://www.iid.de/rahmen/iukdgbt.html Gesetz zur Regelung der Rahmenbedingungen für Informations- und Kommunikationsdienste .Auch : in: Bundesgesetzblatt I, S.1870

## **Grünbuch über den Jugendschutz und den Schutz der Menschenwürde in den audiovisuellen und Informationsdiensten**

http://www.iid.de/informationen/gpde/ Europäische Kommission; Bundesministerium für Bildung, Wissenschaft, Forschung und Technologie, 1997

#### **Illegale und schädigende Inhalte im Internet**

http://www2.echo.lu/legal/de/internet/content/communic.html Mitteilung an das Europäische Parlament, den Rat, den Wirtschafts- und Sozialausschuß sowie den Ausschuß der Regionen

#### **Jugendschutz und Internet in Öffentlichen Bibliotheken**

http://www.netcologne.de/~nc-kloetzsu/Home.html von Susanne.Kloetzer@netcologne.de

#### **Kossel, Axel:**

Kindersicherung: jugendfreies Internet. In: c`t Hannover (9) 1996, S.120- 121

## 7.6 Projektmanagement

### **Haynes, Marion E.**

Projektmanagement. Von der Idee bis zur Umsetzung, der Projekt-Lebenszyklus, Faktor Qualität/Zeit/Kosten, erfolgreicher Abschluß. erschienen im Wirtschaftsverlag Carl Ueberreuter. Wien.

#### **Boy, Jacques; Dudek, Christian; Kuschel, Sabine**

Projektmanagement. Grundlagen, Methoden, Zusammenhänge.; Offenbach: 3.Aufl. 1996

#### **Management- u. Business-Software**

http://www.managementsoftware.de Zusammenstellung von Managementsoftware und Literatur aller Art, dabei viele Informationen zu Projektmanagement.

## 7.7 Providerwahl

### **Provider Datenbank des c`t Magazins**

http://www.heise.de/ct/provider/

Heise Verlag

#### **DFN-Verein Homepage**

http://www.dfn.de

#### **WinShuttle Homepage**

http://www.shuttle.de

#### **Belwue**

http://www.belwue.de (Provider für Baden-Württemberg)

## **8 Quellen**

**Babiak, Ulrich**: Internet Zugang in der Stadtbibliothek Köln. 2. InetBib Tagung der Universität Dortmund und der FH Potsdam am 10- 11-3-1997, Dortmund 1997

**Bager,Jo; Brenken, Dirk**: Ansichtssachen - Alternative Web-Browser für Windows, MacOS, Linux, OS/2 und DOS. In: c't Hannover (7) 1998, S. 116

**Beier, Andreas**: Fernverkehr -Internet Service Provider in der Übersicht. In: c't Hannover (2) 1998, S. 90

**Bienert, Franz A**.: Skript 5.2 Öffentlichkeitsarbeit SS96. Stuttgart 1996, Hochschule f. Bibliotheks und Informationswesen Stuttgart, S. 18 ff.

**Boy, Jacques; Dudek, Christian; Kuschel, Sabine:** Projektmanagement. Grundlagen, Methoden, Zusammenhänge. Offenbach: 3.Aufl. 1996

**Brenken, Dirk**: Fehler voraus - Notebook-Hersteller warnen vor Windows 98.

In: c't Hannover (15) 1998, S. 20ff.

**Butz, Thomas**: Praktikumsbericht http://machno.hbi-stuttgart.de/praktikumsbericht.htm, Zugriff: 3. 10. 1998

**Frech, Martin**: Browser-Alternative Opera 3.0 für Windows. In: c't Hannover (15) 1997, S. 98ff.

**Georg Schnurer**: SCSI-Kompaktkurs, Teil 1/Teil 2. In: c't Hannover (17) 1998, S. 184ff. (18) 1998, S. 192ff.

### **Gesetz zur Regelung der Rahmenbedingungen für Informations- und Kommunikationsdienste.**

http://www.netlaw.de . Zugriff: 28.9. 1998

#### **Informations- und Kommunikationsdienste-Gesetz - IuKDG**

http://www.iid.de/rahmen/iukdgbt.html ; Zugriff: 22.9.1998

#### **Internet-Kurse für Öffentliche Bibliotheken in NRW**

http://www.hbz-nrw.de/hbz/fortbildung/inetoeb.htm ; HBZ Zugriff: 3.10. 1998

**Klaus Peter Hommes und Susanne Thier :**Förderung von Internet in Öffentlichen Bibliotheken in den Bundesländern1997 und 1998 Ergebnisse aus zwei Umfragen von Klaus Peter Hommes (Stadtbüchereien Düsseldorf) und Susanne Thier (DBI) http://www.dbi-berlin.de/dbi\_ber/fachstel/umfrage.htm ; Zugriff: 17.9. 1998

**Kossel, Axel**: Bundesweit und billig Internet-Zugänge . In: c`t , Hannover (19) 1998, S. 60

**Kunze, Michael**: Eisberg voraus -Freie Software zwischen Kommerz und Chaos; GNU Public License, freeware. In: c`t Hannover (12) 1998, S. 88ff.

**Kuri, Jürgen**: Vermittlungsstelle - Internet Access Router für kleine Netze. In: c`t Hannover (17) 1998 S. 134ff.

#### **LAN-Anbindung mit VSOCKS-Light, WinShuttle**

http://www.shuttle.de/infos/lan/vsocks/ ; Zugriff: 20.9. 1998

**Luckhardt, Norbert:** Surfer's Hai Security - Risiken und trügerische Sicherheit im Netz. In: c't Hannover (13) 1997, S. 166ff.

**Luckhardt, Norbert:** Umweltkompatibel -TCO'95 stellt weitreichende Anforderungen an Computersysteme. In: c't Hannover (3) 1996, S. 64ff.

**Microsoft**: Windows 95, Technische Referenz. Microsoft Press Deutschland, 1995

**Niederlag**: Internetanschlüsse in öffentlichen Bibliotheken. In: Berichte und Informationen 1-1998, ISSN 1435-9960, Stuttgart 1998, S.15 ff.; Fachstelle Stuttgart Ruppmannstr. 21, 7565 Stuttgart, (0711) 904- 3461, email: fst@s.fachstelle.bib-bw.de

#### **PC Lexikon**

http://www.computer-lexikon.de/; Stand: 22. September 1998, Zugriff: 27.9.1998

**Quellenberg, Holger**: Text vs. Diagramm. In: c`t , Hannover (20)1998, S. 11, Leserforum

**Schmidt, Jürgen**: Kindersicheres Netz?, Internet-Zugangsschutz für Kinder - Filterprogramme fürs Internet. In: c't Hannover (15) 1997, S. 224

**Schuhmacher, Stefanie; Butz, Thomas; Brunner, Christine**: Nutzungsordnung für den Internetarbeitsplatz Stadtbibliothek Ditzingen 1998

**Siering, Peter**: Dauerlutscher-Performance-Test von Internet-Zugängen. In: c't Hannover (8) 1997, S. 132

**Siering, Peter**: Zeit ist Geld - Internet-Zugänge im Praxistest. In: c't (11)1996, S. 152

**Stephan Stieglitzki und Michael Braun**: Das dreistufige Schulungskonzept der Bücherhalle Harburg. In: Internet / hrsg. von der Redaktion Buch und Bibliothek. – Bad Honnef :

Bock und Herchen, 1997. - (BUB special). - S. 107 – 110

**Telefonbuch** 1998/99 für Stuttgart Nr. 88 Stuttgart Windhager1998, S. 21

**Tomas, Jörg**: Soft- und Hardware beim Aufbau eines Internet-Netzwerkes am Beispiel der Stadtblibliothek Köln; Die ÖB geht ans Internet - aktuelle Probleme.

In: 3. InetBib Tagung der Universität Dortmund und der FH Potsdam am 4- 6-3-1998 in Köln, Dortmund 1998, S. 7ff

**Verordnung über Sicherheit und Gesundheitsschutz bei der Arbeit an Bildschirmgeräten** (Bildschirmarbeitsverordnung - BildscharbV), §1, Abs. 1.4; Bundesministerium für Arbeit und Sozialordnung http://www.bma.de/download/gesetze/bildschirmarbeit.htm, Zugriff: 2.10. 1998

**Volker Jungbluth**: Perfekt geplant – Projektmanagementsysteme im Vergleich.

In: c`t Hannover (4)1998, S. 144ff.

**Volker Jungbluth**: Pläne schmieden – Projekte planen mit A-Plan Professionell.

In: c`t, Hannover (13) 1998, S.60ff.

### **WinU - Windows 95/98 Security Software For Business, Schools, Libraries, and Parents**

http://www.bardon.com/winu.htm, WinU Beschreibung in englischer Sprache, Zugriff: 27.09. 1998

**Wolfram Harten**: EXIT-Medienzentrum fuer Jugendliche in Hamburg-

Muemmelmannsberg.

In BibliotheksInfo 7(1997)9, S. 511-515

# **9 Abbildungen**

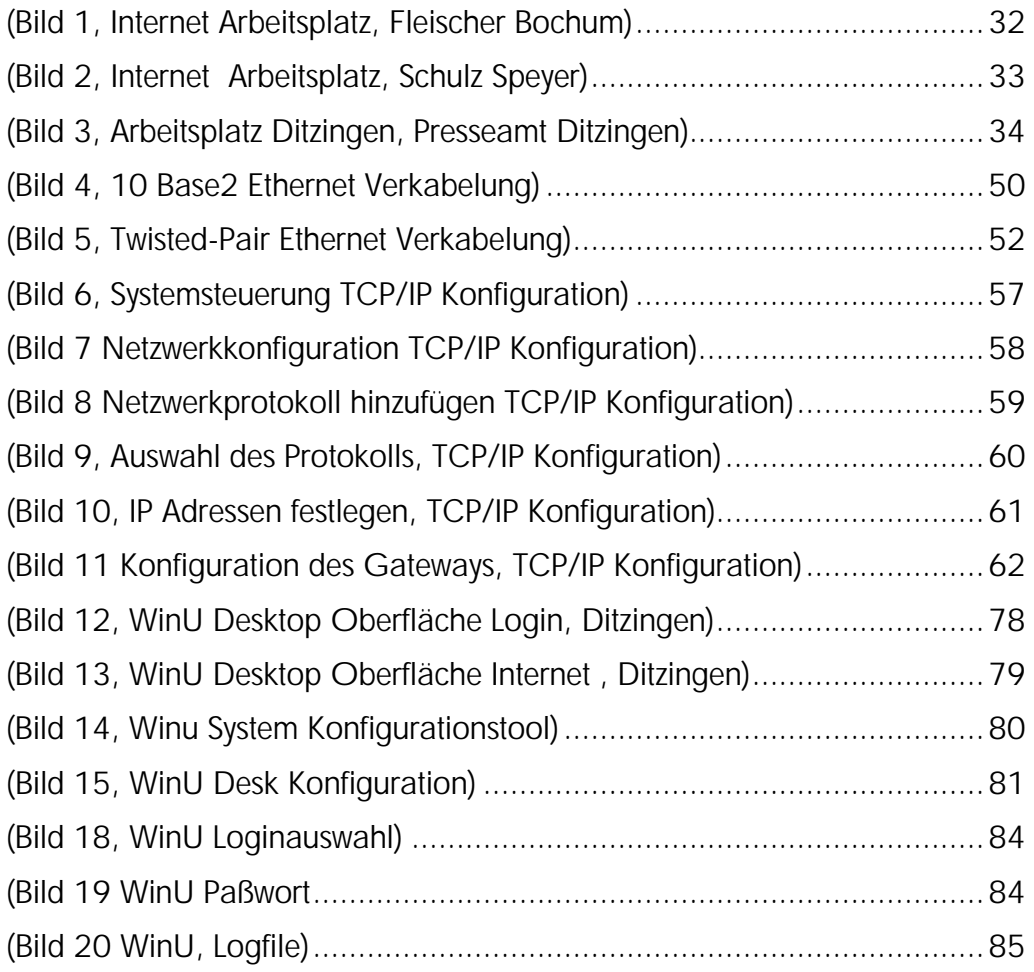

## **10Anhang**

## 10.1 Startseite Ditzingen

Interne Einstiegseite für Benutzer, von Anthea Merkle.

## 10.2 Förderung von Internet in Öffentlichen Bibliotheken in den Bundesländern1997 und 1998

Ergebnisse aus zwei Umfragen von Klaus Peter Hommes (Stadtbüchereien Düsseldorf) und Susanne Thier (DBI Berlin)

# 10.3 Gemeinderatsvorlage

Die Gemeinderatsvorlage der Stadtbibliothek Ditzingen. Erstellt von Thomas Butz und Christine Brunner

# 10.4 Zeitplan

Der Zeitplan des Internetprojektes, erstellt mit Microsoft Project von Thomas Butz.

# 10.5 Angebot

Schreiben an verschiedene PC-Händler der Region um ein Rechnerangebot einzuholen, von Thomas Butz.

## 10.6 Pressetext

Pressetext der anläßlich der Einführung des Internetangebots von Christine Brunner verfaßt wurde.

# 10.7 Infopapier Benutzerschulung

Informationsunterlagen für die Benutzerschulung von Anthea Merkle.

# 10.8 Internetnutzungstabelle

Statistiktabelle zur Internetbenutzerzählung von Thomas Butz.

# 10.9 Bedienung Internet-PC

Informationspapier für den Internetarbeitsplatz, von Anthea Merkle.

### **Erklärung**

Hiermit erkläre ich, daß ich die vorliegende Diplomarbeit selbständig angefertigt habe. Es wurden nur die in der Arbeit ausdrücklich benannten Quellen und Hilfsmittel benutzt. Wörtliche oder direkt übernommenes Gedankengut habe ich als solches kenntlich gemacht.

Ort, Datum Unterschrift